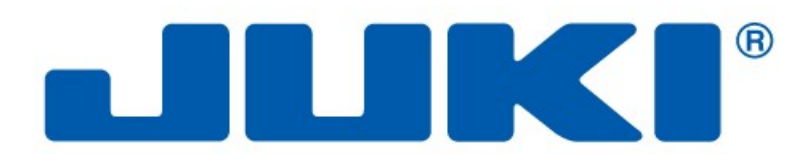

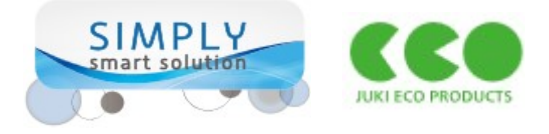

# DDL-8000A

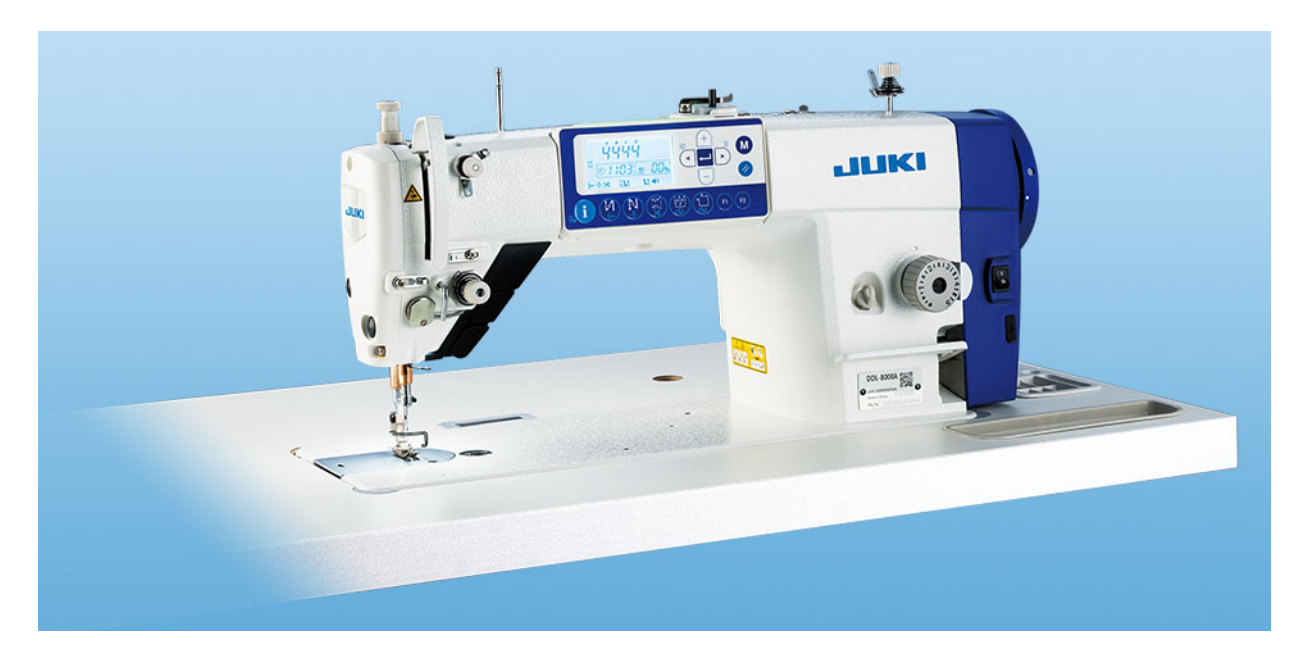

NOWOCZESNA 1-igłowa stębnówka, DUŻA PRĘDKOŚĆ szycia, ENERGOOSZCZĘDNY silnik, bezpośredni napęd typu DIRECT DRIVE wbudowany w głowicę maszyny, panel sterowania i funkcje AUTOMATYCZNE (obcinanie nici, ryglowanie, podnoszenie stopki)

## INSTRUKCJA OBSŁUGI

JUKI CENTRAL EUROPE Sp. z o.o. Warszawa, ul. Poleczki 21 (Platan Park C), tel. 22 545-04-42, juki@juki.pl

marzec 2020 r.

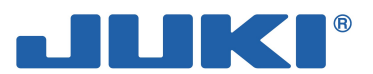

#### Indeks rzeczowy

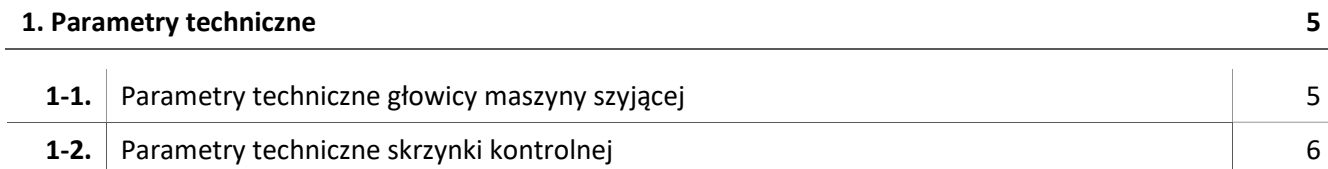

#### 2. Montaż maszyny 7

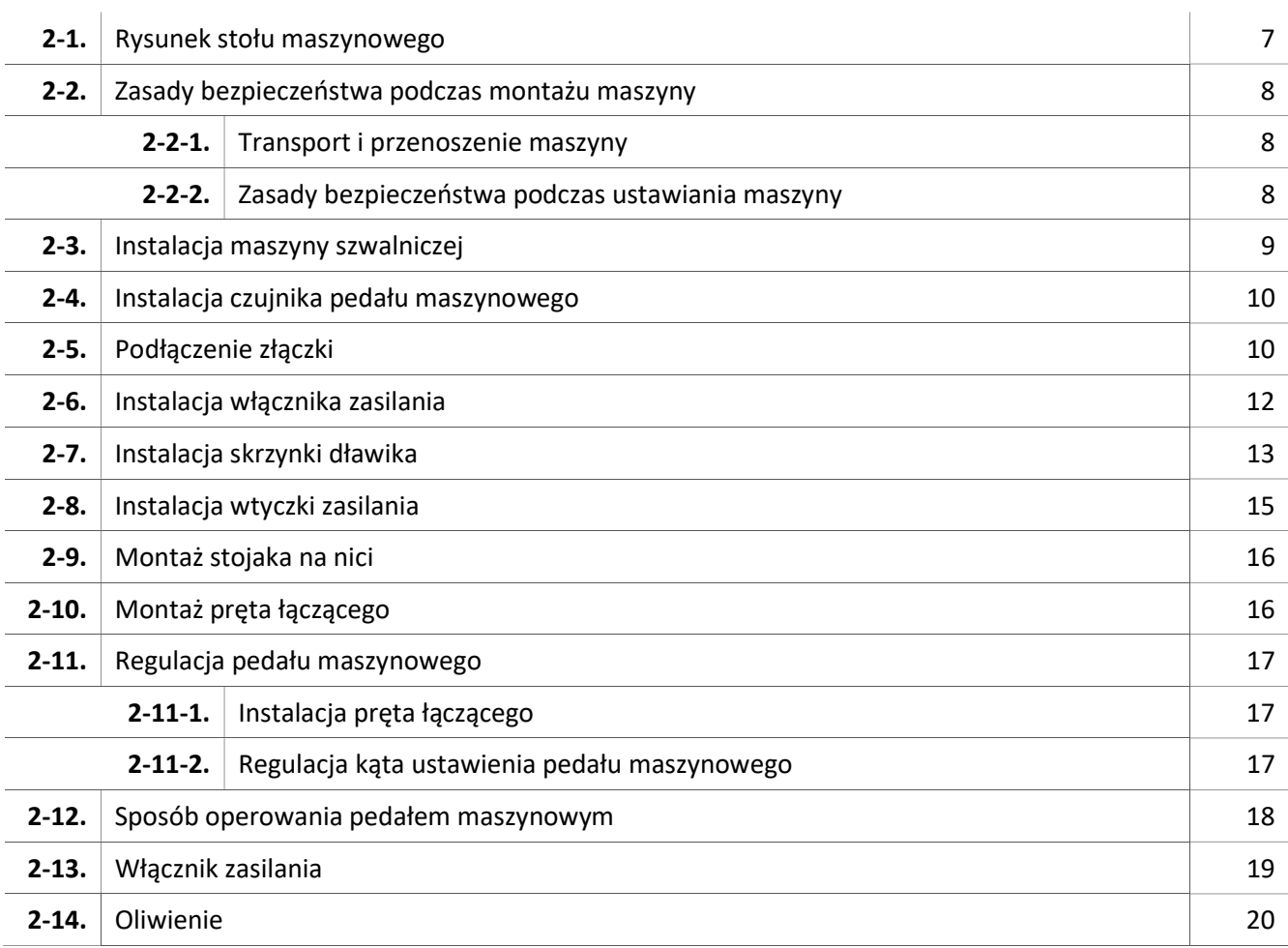

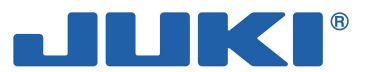

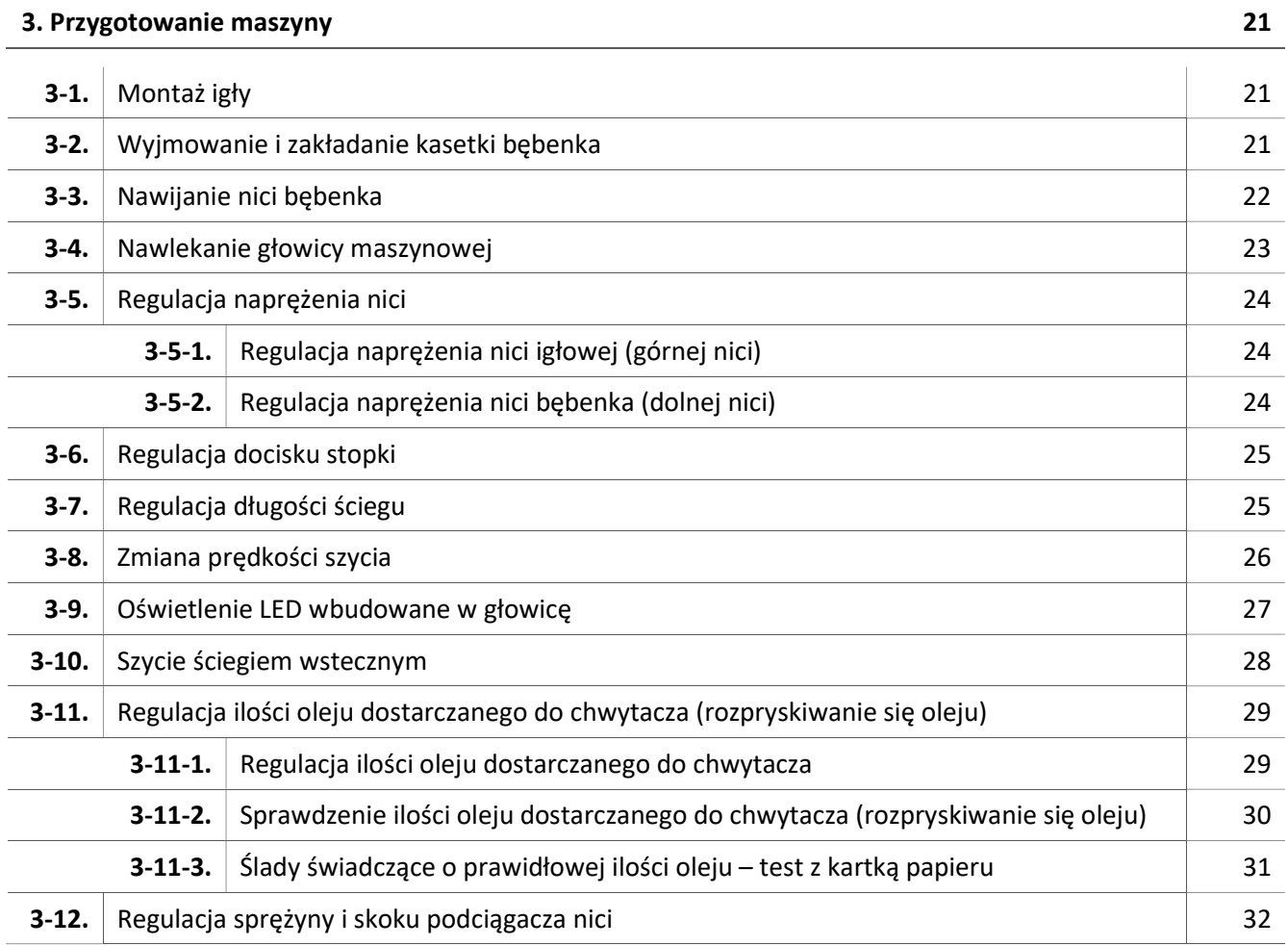

#### 4. Instrukcje dla operatora 34

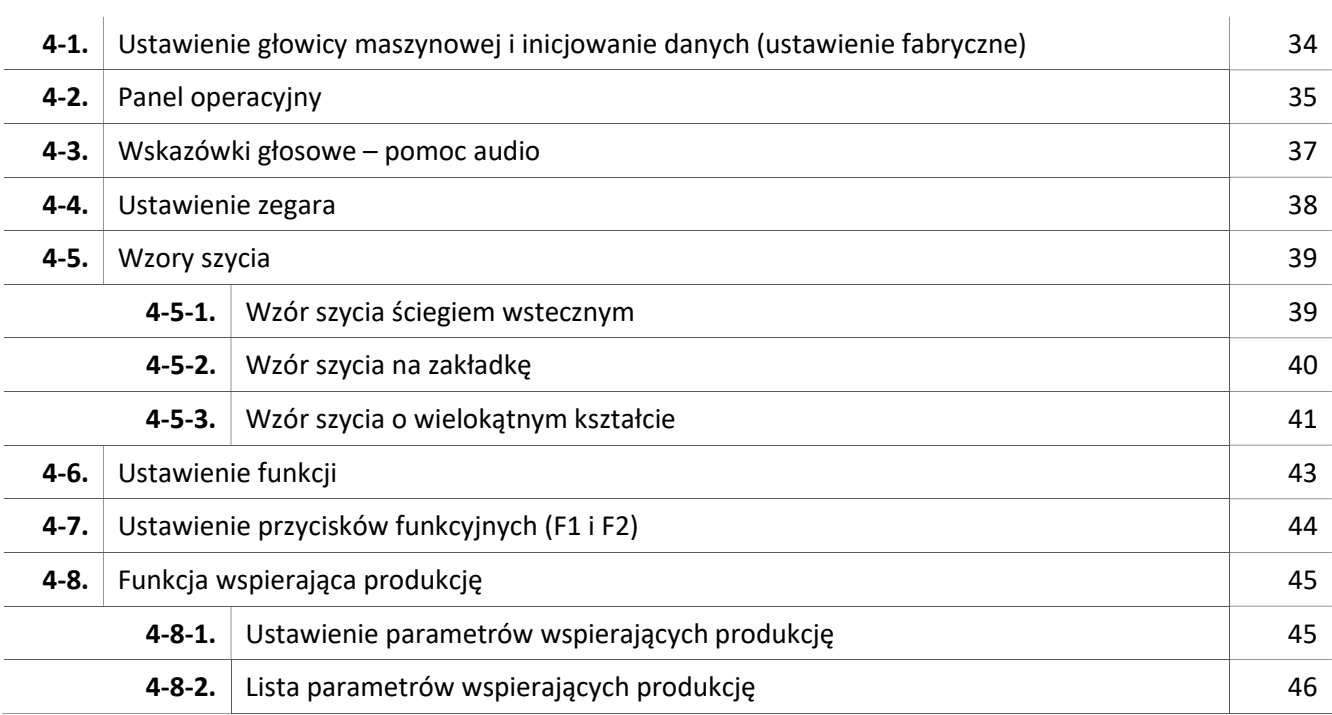

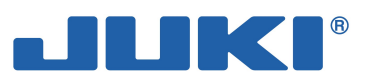

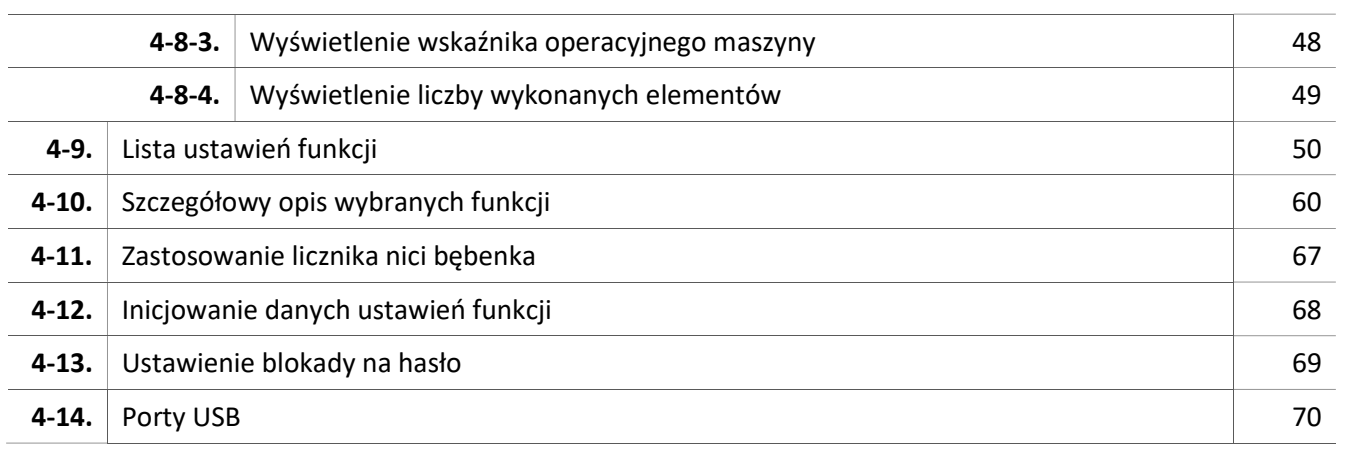

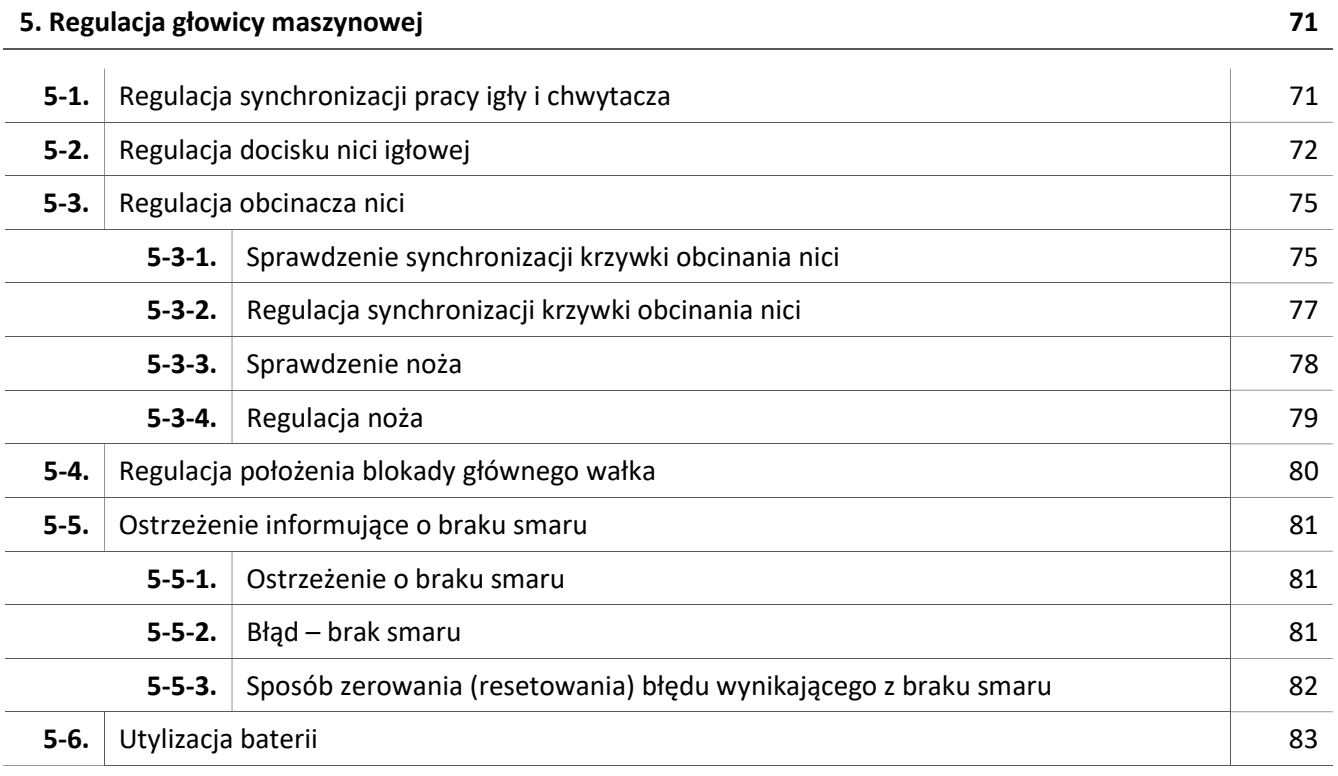

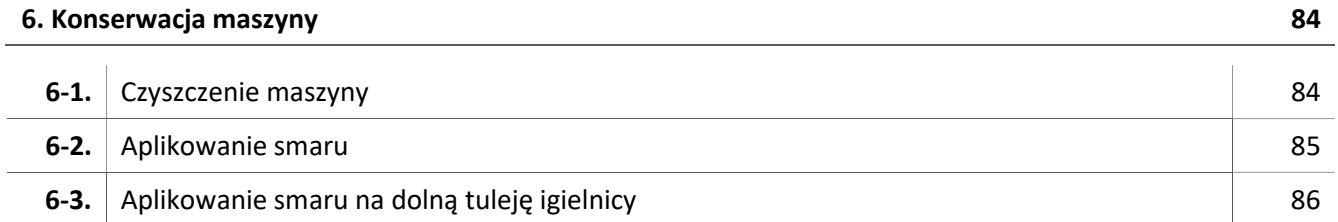

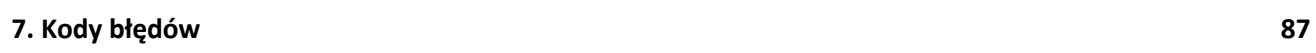

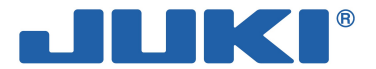

### 1. PARAMETRY TECHNICZNE

### 1-1. Parametry techniczne głowicy maszyny szyjącej

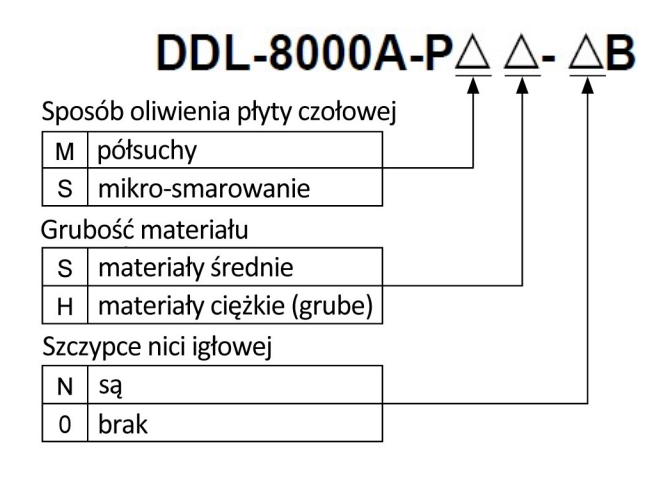

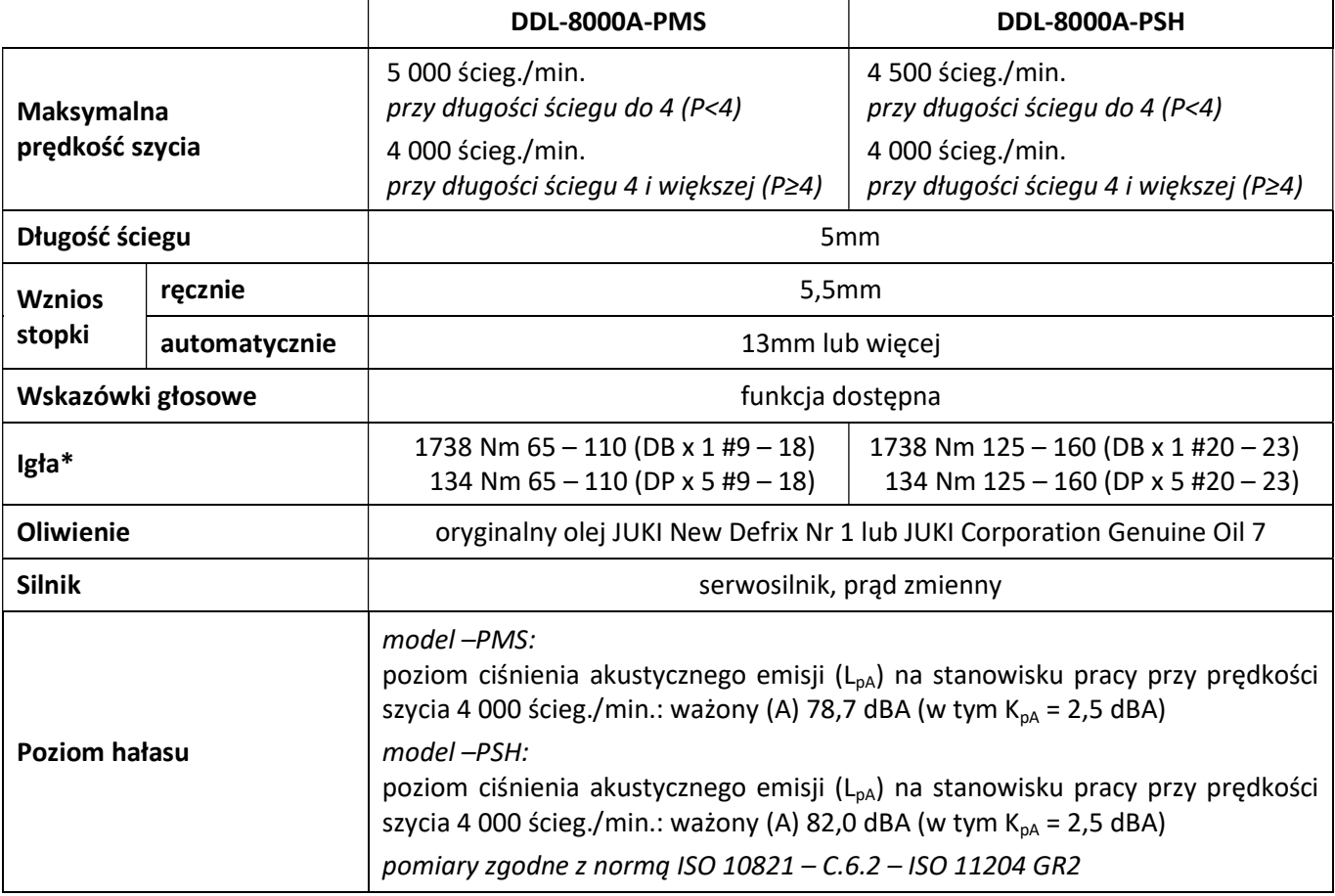

Prędkość pracy maszyny różni się w zależności od warunków szycia. Ustawienie fabryczne: 4 000 ścieg./min.

\* Rodzaj użytej igły zależy od wykonywanej operacji.

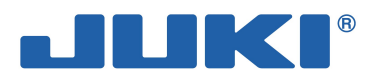

### 1-2. Parametry techniczne skrzynki kontrolnej

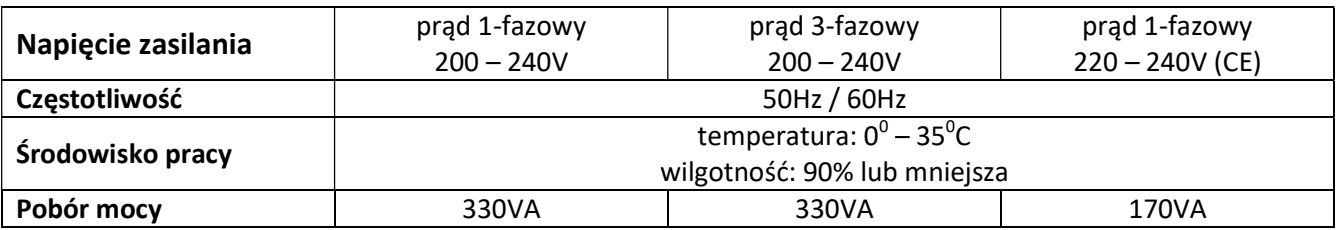

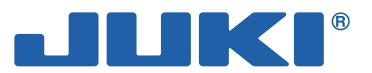

### 2. MONTAŻ MASZYNY

A

Θ ◉  $\bullet$ 

### 2-1. Rysunek stołu maszynowego

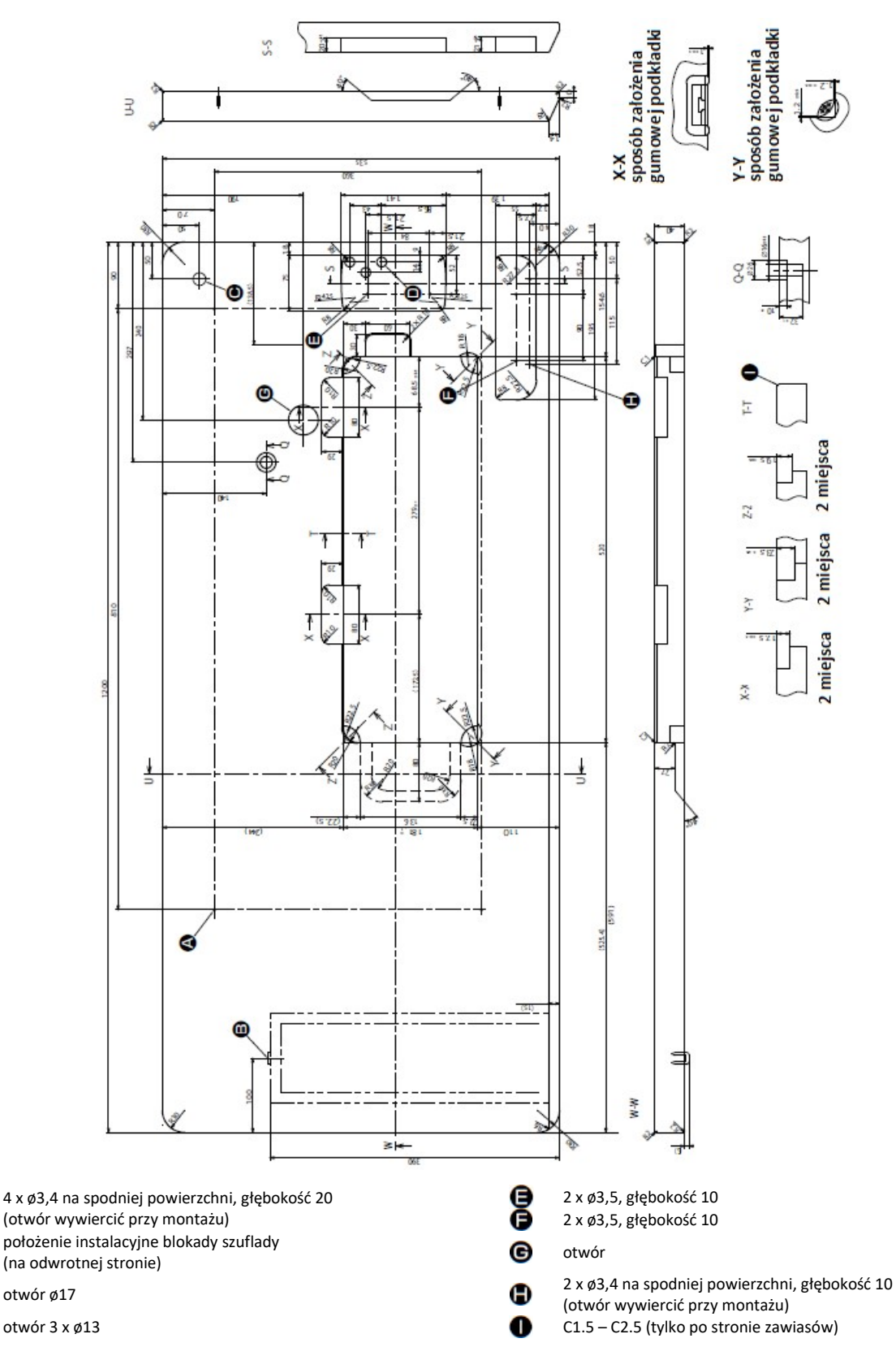

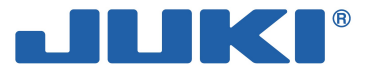

### 2-2. Zasady bezpieczeństwa podczas montażu maszyny

Dziękujemy za zakup profesjonalnej, przemysłowej maszyny do szycia JUKI. Przed przystąpieniem do jej obsługi, należy zapoznać się i postępować zgodnie z instrukcjami opisanymi w częściach od 2-1. do 2-14.

#### 2-2-1. Transport i przenoszenie maszyny

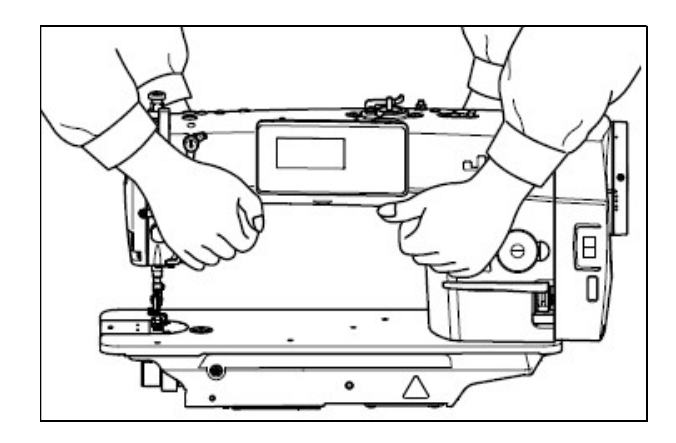

Z uwagi na ciężar, maszynę powinny przenosić dwie osoby trzymając ją w sposób pokazany na rysunku obok.

#### Uwaga

Nie należy trzymać głowicy za koło ręczne, gdyż element ten obraca się.

Maszyna waży co najmniej 40kg i dlatego przy jej podnoszeniu i przenoszeniu powinny asystować minimum dwie osoby, zachowując szczególną ostrożność.

#### 2-2-2. Zasady bezpieczeństwa podczas ustawiania maszyny

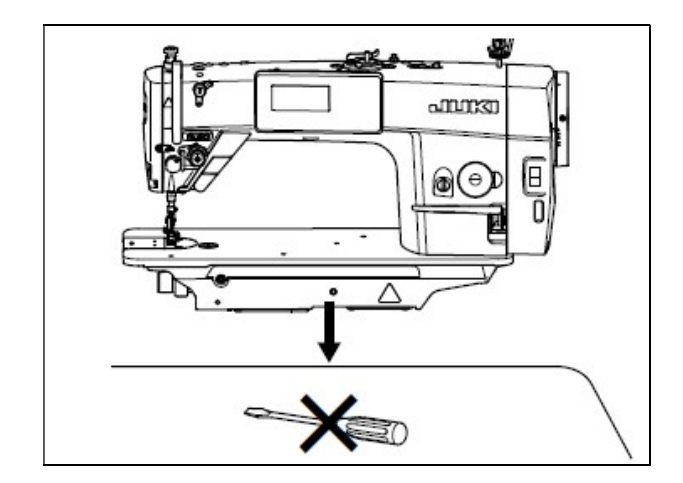

Maszynę należy ustawić na poziomej i równej powierzchni, która wytrzyma nacisk podczas wykonywania operacji.

Z miejsca instalacji należy usunąć wszystkie przedmioty, zwłaszcza ostre (np. wkrętak).

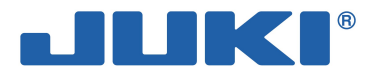

### 2-3. Instalacja maszyny szwalniczej

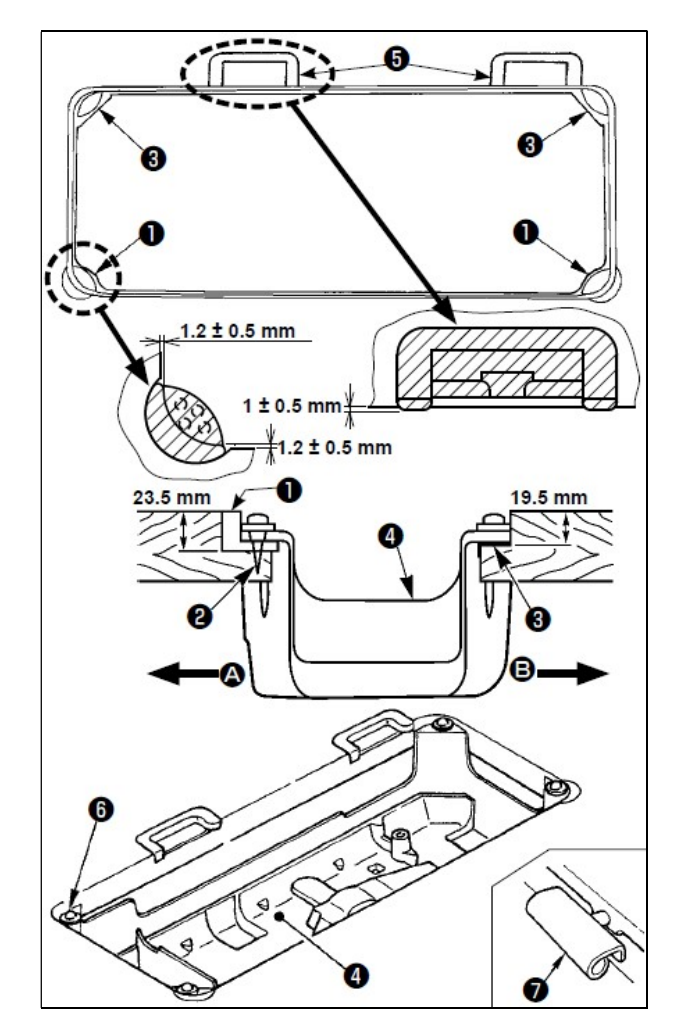

Spodnia pokrywa @ maszyny powinna spoczywać na czterech rogach w wycięciach stołu.

Przy pomocy gwoździ należy zamocować gumowe gniazda zawiasowe  $\bullet$  do stołu maszynowego.

W części  $\bullet$  stołu maszynowego (po stronie operatora) należy, przy pomocy gwoździ <sup>.</sup> zamocować dwa gumowe gniazda  $\bullet$  wspierające głowicę. Następnie, używając taśmy klejącej podgumowanej, należy zamocować dwa gumowe gniazda  $\bullet$  amortyzujące głowice maszyny na boku zawiasowym  $\Theta$ . Na tak zamocowanych gniazdach należy ustawić spodnią pokrywę <sup>o maszyny.</sup>

Zawias **@** należy zamocować w otworze łoża maszyny i ustawić głowicę na zawiasach  $\bullet$  stołu oraz na podkładkach  $\bullet$  znajdujących się w czterech rogach stołu.

#### Uwaga

Podczas instalacji, nie należy trzymać głowicy za koło ręczne, gdyż ono się obraca.

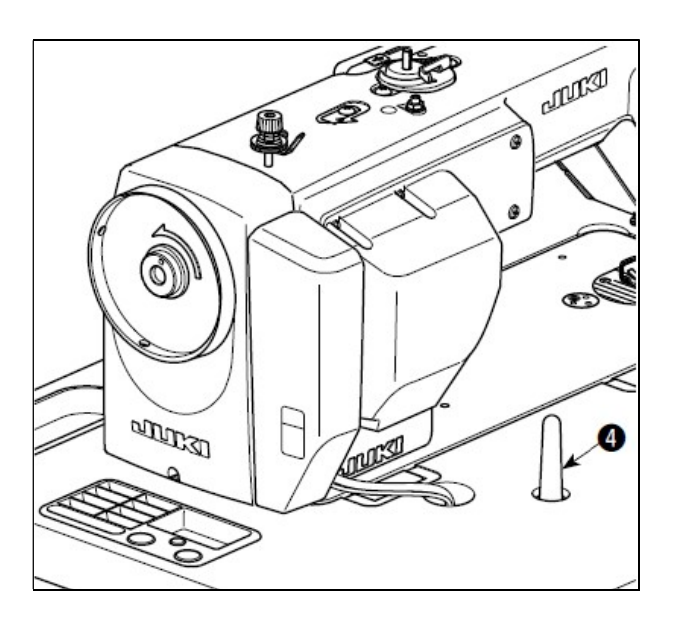

Następnie należy zainstalować pręt @ podpierający głowicę, mocując go do oporu w stole maszynowym.

#### Uwaga

Pręt <sup>o</sup> podpierający głowicę należy zamocować na stole maszynowym tak, aby jego wysokość mierzona nad powierzchnią stołu wynosiła od 56 do 60mm.

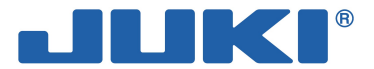

#### 2-4. Instalacja czujnika pedału maszynowego

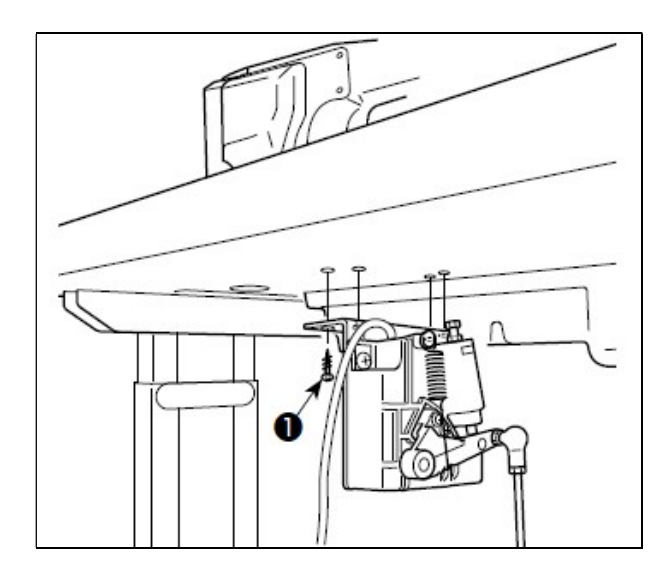

Czujnik pedału maszynowego należy zamocować do stołu za pomocą wkrętów <sup>O</sup>. Czujnik pedału należy ustawić tak, aby pręt łączący znajdował się w położeniu prostopadłym względem powierzchni stołu.

Po zamontowaniu czujnika pedału do stołu maszynowego należy odpowiednio ustawić głowicę maszyny.

### 2-5. Podłączenie złączki

Aby zapobiec urazom ciała w wyniku porażenia prądem lub nagłego uruchomienia się maszyny należy, przed przystąpieniem do instalacji czujnika pedału maszynowego, odłączyć zasilanie i odczekać co najmniej 5 minut do momentu całkowitego zatrzymania pracy silnika.

Aby uniknąć uszkodzeń w wyniku nieprawidłowego zadziałania należy upewnić się, że wszystkie złączki są prawidłowo podłączone do ich właściwych odpowiedników. Jeżeli którakolwiek ze złączek zostanie umieszczona w niewłaściwym porcie, uszkodzeniu może ulec źle podłączone urządzenie. Ponadto, jeżeli urządzenie to niespodziewanie uruchomi się, istnieje ryzyko urazu ciała operatora.

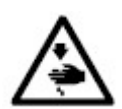

Każdą złączkę należy odpowiednio zabezpieczyć

Nie należy podłączać przewodu zasilającego jeżeli pozostałe przewody nie zostały podłączone.

Przewody należy ułożyć zabezpieczając je specjalnymi klamrami zaciskowymi, przy czym należy zwrócić uwagę aby nie były nadmiernie wygięte lub dociśnięte ze zbyt dużą siłą.

Przed przystąpieniem do pracy na poszczególnych urządzeniach, należy zapoznać się z ich instrukcjami obsługi.

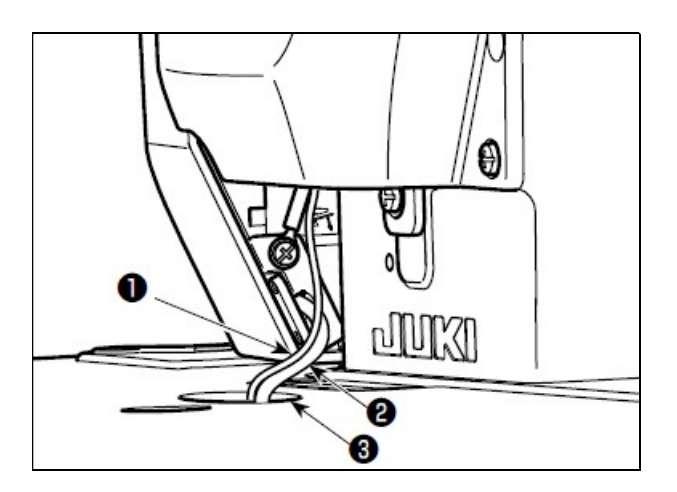

#### Uwaga

Nie wolno umieszczać wtyczki przewodu zasilającego w gniazdku ściennym.

Przed przystąpieniem do poniższych czynności należy upewnić się, że zasilanie jest wyłączone.

Każdą złączkę należy wsadzić do oporu do odpowiadającego jej portu.

Przewód <sup>O</sup> czujnika pedału oraz przewód <sup>O</sup> wejścia prądu zmiennego wychodzące ze skrzynki elektrycznej należy przeciągnąć przez specjalny otwór<sup>6</sup>

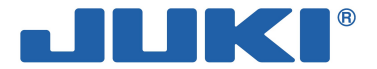

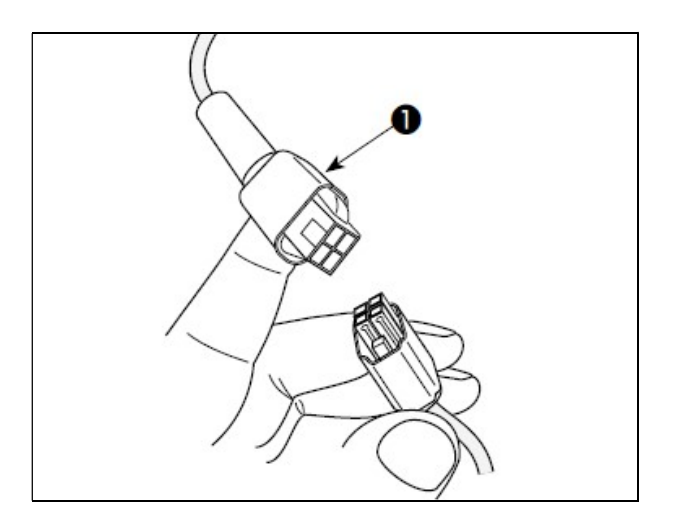

Przewód  $\bullet$  czujnika pedału maszynowego należy podłączyć do złączki pod stołem.

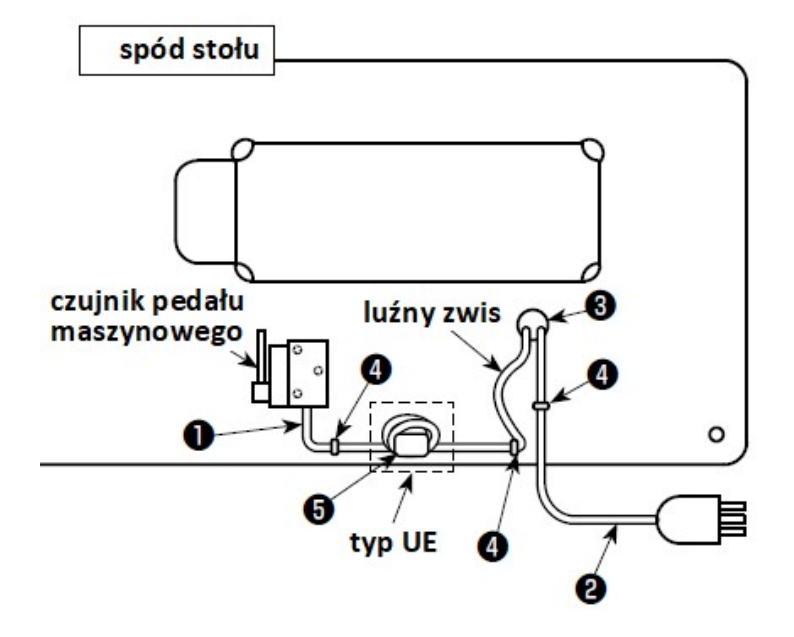

Zarówno przewód <sup>O</sup> czujnika pedału maszynowego jak i przewód @ wejścia prądu zmiennego należy odpowiednio ułożyć i zabezpieczyć ich położenie specjalnymi klamrami **0**.

W przypadku modeli przeznaczonych dla krajów UE, należy zainstalować rdzeń pierścieniowy **. Przy zastosowaniu** jednego rdzenia pierścieniowego, przewód <sup>o</sup> czujnika pedałowego należy umocować w zacisku po trzykrotnym owinięciu przewodu wokół półokrągłego profilu rdzenia.

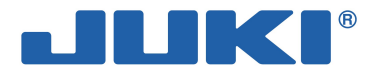

### 2-6. Instalacja włącznika zasilania

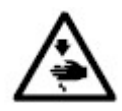

Należy pamiętać o prawidłowym podłączeniu przewodu uziomowego (przewód zielono-żółty). Nie należy dopuścić, aby końcówki elektryczne stykały się.

Przy zamykaniu osłony włącznika zasilania, należy zwrócić uwagę, aby nie zakleszczyć przewodu.

#### Uwaga

Przed przystąpieniem do poniższych czynności nie należy wsadzać wtyczki przewodu zasilającego do gniazdka.

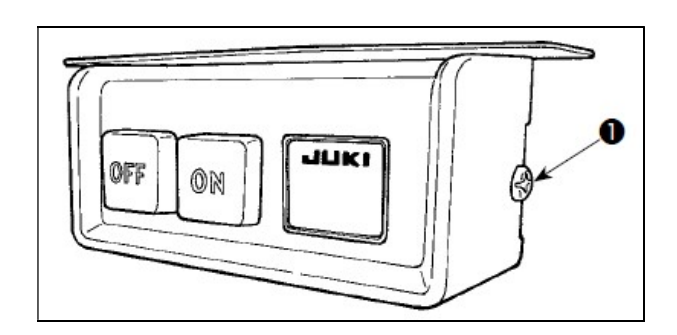

Włącznik zasilania należy zamontować pod spodem stołu maszynowego za pomocą wkrętów do drewna.

W celu zainstalowania włącznika zasilania należy:

- $-$  odkręcić śrubę  $\bullet$  znajdującą się na boku osłony włącznika zasilania
- otworzyć osłonę włącznika

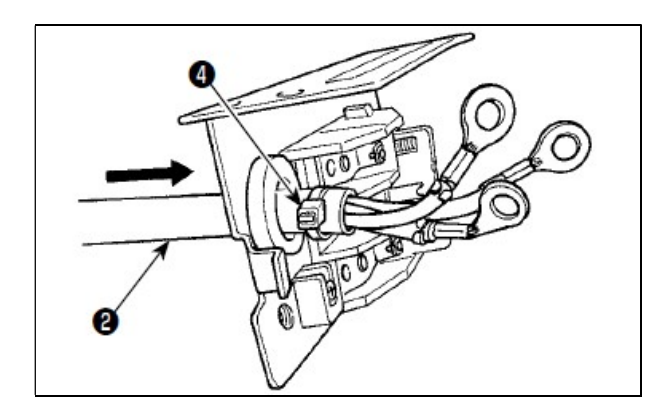

- przełożyć przewód <sup>(2</sup>, <sup>6</sup> poniżej) wejścia prądu zmiennego wychodzący ze skrzynki kontrolnej przez tylną część włącznika zasilania
- związać przewód specjalną klamrą zaciskową

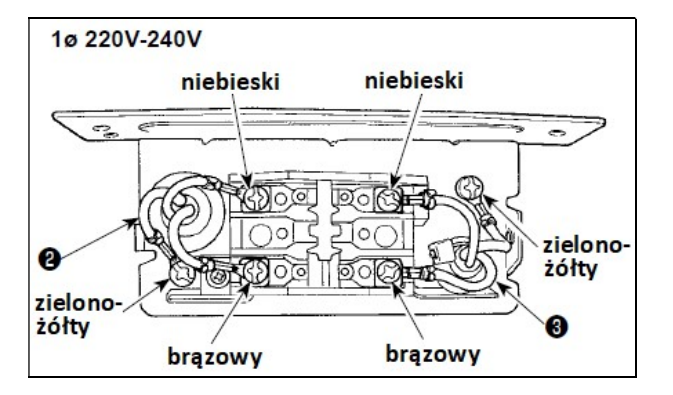

- dokręcić końcówki przewodu <sup>(2)</sup>, <sup>6</sup> wejścia prądu zmiennego za pomocą wkrętów w wyznaczonych miejscach włącznika
- zamknąć osłonę włącznika zasilania dokręcając boczną śrubę <sup>0</sup>.

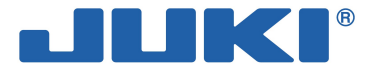

### 2-7. Instalacja skrzynki dławika

W przypadku modeli przeznaczonych dla krajów UE, należy dodatkowo zainstalować skrzynkę dławika stanowiącą element wyposażenia dostarczanej maszyny szwalniczej.

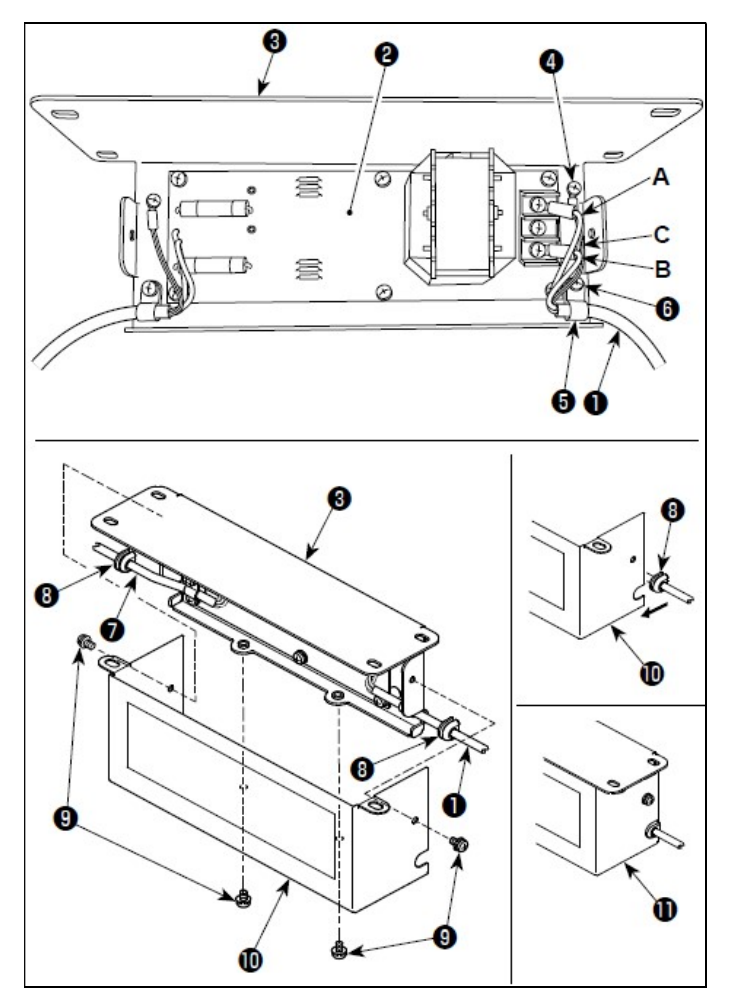

W celu zainstalowania skrzynki dławika należy:

 $-$  podłaczyć końcówki przewodu zasilania  $\bullet$ skrzynki elektrycznej do płytki drukowanej 8 skrzynki dławika oraz do płytki mocowania skrzynki dławika:

brązowy kabel A podłączyć do pierwszej złączki bloku końcówek elektrycznych (licząc od góry) na płytce drukowanej skrzynki dławika, a niebieski kabel B odpowiednio do trzeciej złączki – podłączenia zabezpieczyć dokręcając wkręty; zielono-żółty kabel uziomowy C podłączyć do płytki <sup>o mocowania skrzynki</sup> dławika dokręcając śrubę nastawczą <sup>O</sup>

- założyć klamrę zaciskową  $\bullet$  na przewód zasilania skrzynki elektrycznej i całość przypiąć do płytki <sup>o</sup> mocowania skrzynki dławika dokręcając śrubę nastawczą <sup>O</sup>
- zamocować tuleje <sup>6</sup> do przewodów wejścia/wyjścia  $\bullet$  i  $\bullet$  skrzynki dławika – obie tuleje zamocować w identyczny sposób
- za pomocą czterech śrub nastawczych <sup>O</sup> zamocować osłonę <sup>®</sup> skrzynki dławika do płytki <sup>O</sup>mocującej skrzynki
- zamocować tuleje <sup>o</sup> przewodów wejścia / wyjścia  $\bullet$  i  $\bullet$  we wklęśniętej części osłony skrzynki dławika, aby zlikwidować prześwit pomiędzy skrzynką dławika  $\mathbf 0$ a osłoną

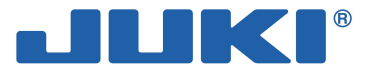

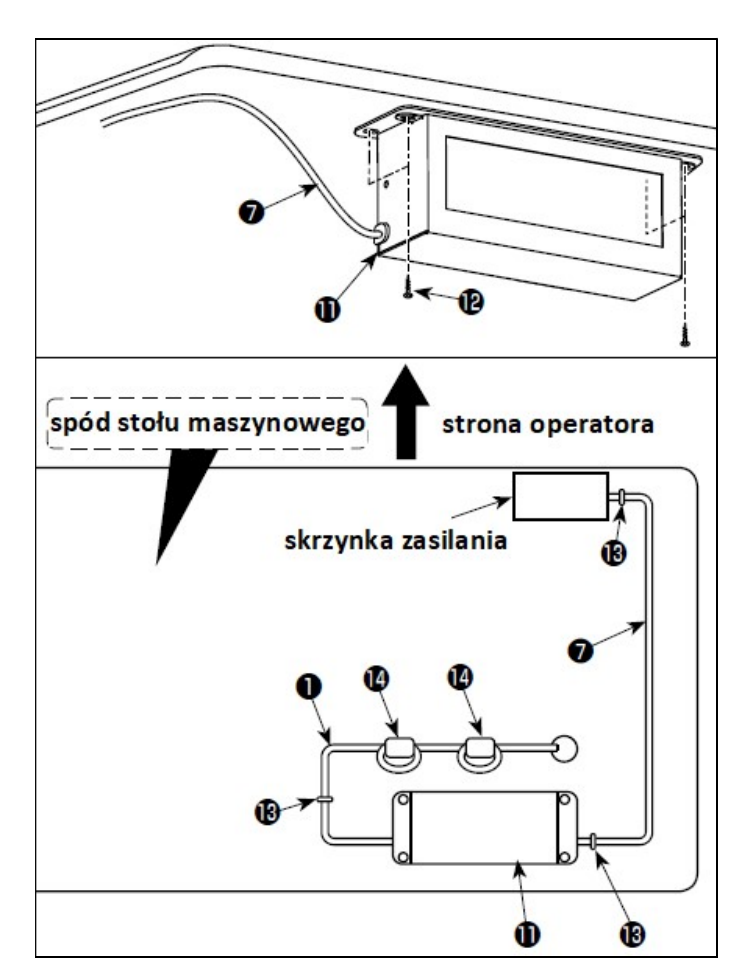

- $-$  za pomocą czterech wkrętów  $\bigcirc$  do drewna, zamocować skrzynkę dławika  $\mathbf 0$ na stole maszynowym – dokładne położenie skrzynki dławika zależy od rozmiaru stołu; ważne, aby skrzynka nie wystawała poza krawędź stołu
- $-$  zainstalować rdzenie pierścieniowe  $\bullet$
- przy zastosowaniu dwóch rdzeni pierścieniowych, przewód zasilania skrzynki elektrycznej umocować w zacisku po dwukrotnym owinięciu przewodu wokół półokrągłego profilu rdzenia
- ułożyć przewody wejścia/wyjścia  $\bullet$  i  $\bullet$ skrzynki dławika $\mathbf 0$  na stole maszynowym i spiąć je opaską zaciskową ® – przewody nie mogą być skrzyżowane.

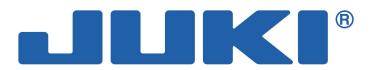

### 2-8. Instalacja wtyczki zasilania

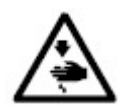

Należy pamiętać o prawidłowym podłączeniu przewodu uziomowego (przewód zielono-żółty). Nie należy dopuścić, aby końcówki elektryczne stykały się.

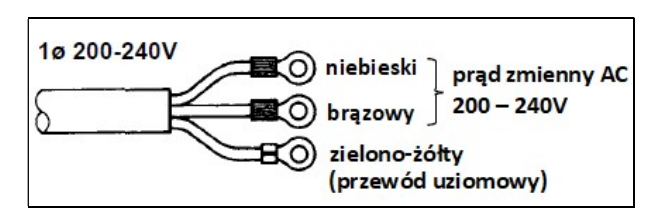

W celu zainstalowania włącznika zasilania należy:

 podłączyć przewód zasilania do wtyczki zasilania ; przewody niebieski i brązowy (ø1) podłączyć do części zasilającej, a przewód zielono-żółty do części uziomowej

#### Uwaga

Wtyczka zasilania <sup>O</sup> musi spełniać wszystkie standardy bezpieczeństwa. Przewód uziomowy (zielono-żółty) musi zostać podłączony do części uziomowej wtyczki.

- 
- sprawdzić czy przełącznik zasilania jest w położeniu na OFF (wyłączony)
- umieścić wtyczkę przewodu zasilającego z przełącznika zasilania w gniazdku.

#### Uwaga

Przed podłączeniem wtyczki zasilania sprawdzić zgodność napięcia prądu zasilającego z wartościami parametrów wskazanymi przez producenta maszyny.

Wtyczka zasilania <sup>O</sup> ma różny kształt w zależności od kraju przeznaczenia maszyny szwalniczej.

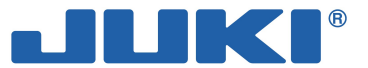

### 2-9. Montaż stojaka na nici

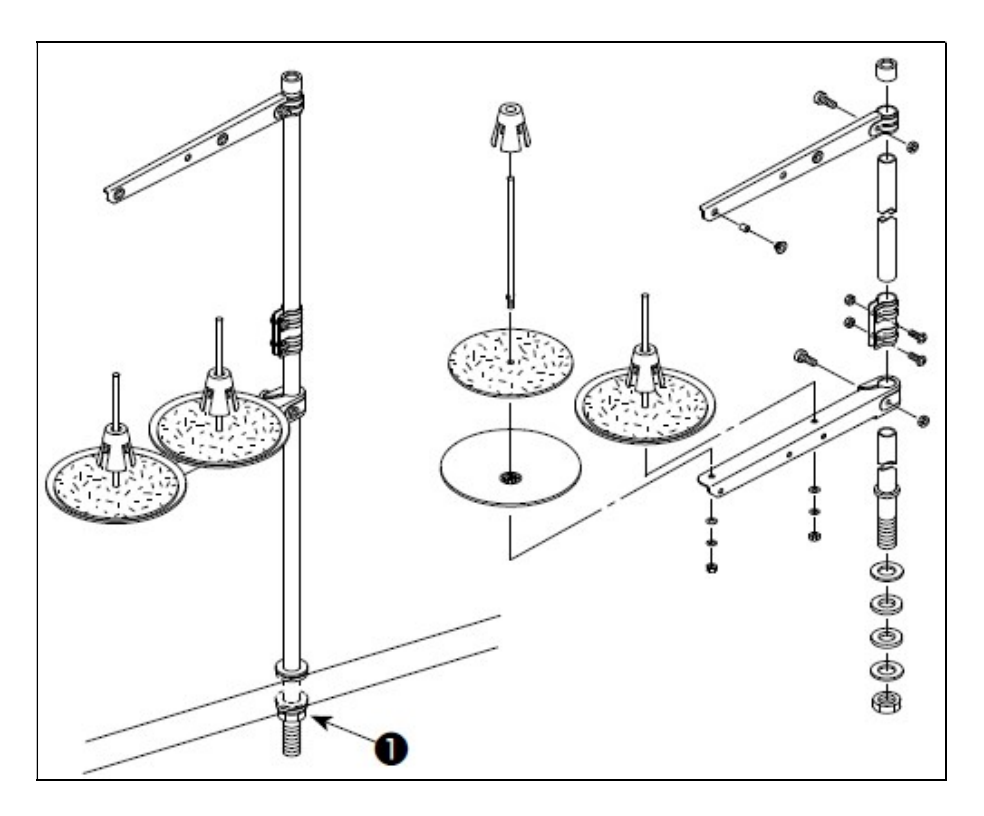

Stojak na nici należy zmontować, a następnie ustawić na stole maszynowym w specjalnym otworze instalacyjnym dokręcając nakrętkę zabezpieczającą  $\bullet$ .

### 2-10. Montaż pręta łączącego

Aby zapobiec urazom ciała w wyniku nagłego uruchomienia się maszyny należy, przed przystąpieniem do poniższych czynności, odłączyć zasilanie i odczekać co najmniej 5 minut do momentu całkowitego zatrzymania pracy silnika.

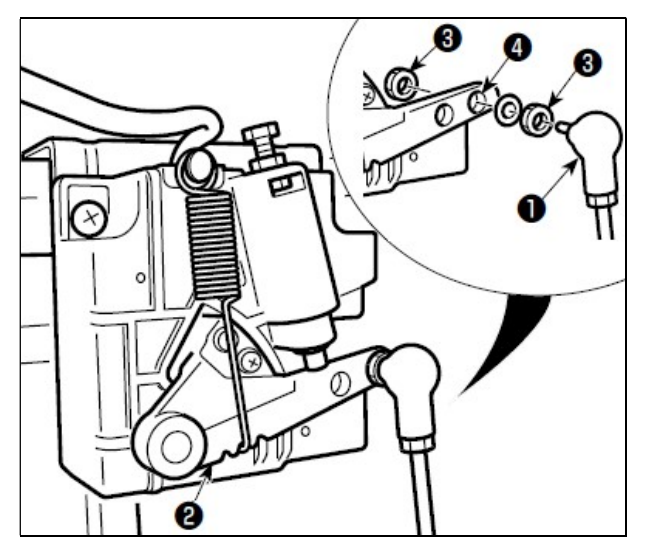

W celu zamontowania pręta łączącego <sup>O</sup> należy przy pomocy nakrętki <sup>3</sup>, zabezpieczyć położenie pręta <sup>O</sup> w otworze instalacyjnym <sup>O</sup> dźwigni <sup>O</sup> pedału maszynowego.

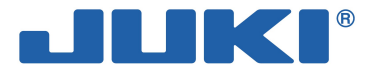

### 2-11. Regulacja pedału maszynowego

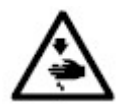

Aby zapobiec urazom ciała w wyniku nagłego uruchomienia się maszyny należy, przed przystąpieniem do poniższych czynności, odłączyć zasilanie i odczekać do momentu całkowitego zatrzymania pracy silnika.

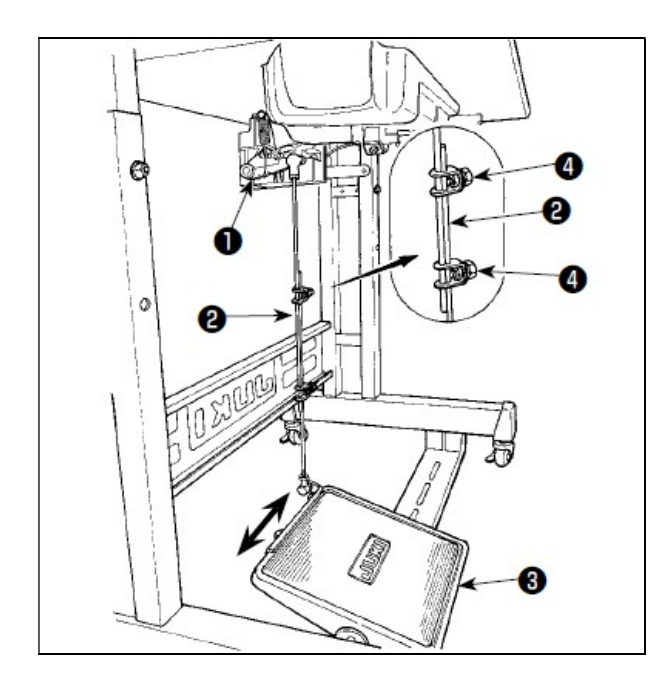

#### 2-11-1. Instalacja pręta łączącego

W celu zamocowania pręta łączącego <sup>o</sup> należy przesunąć pedał maszynowy <sup>c</sup> w prawo lub w lewo tak, aby dźwignia <sup>O</sup> kontroli silnika i pręt łączący <sup>o</sup> były wyprostowane.

#### 2-11-2. Regulacja kąta ustawienia pedału maszynowego

Odchylenie pedału maszynowego można swobodnie regulować poprzez zmianę długości pręta łączącego  $\bullet$ . W celu dokonania regulacji należy poluzować śrubę <sup>o</sup> i ustawić żądaną długość pręta łączącego <sup>.</sup>

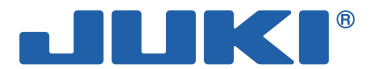

### 2-12. Sposób operowania pedałem maszynowym

położenie **eutralne** 

Wyróżnić można cztery położenia pedału maszynowego:

- 1. gdy przednia część pedału maszynowego jest lekko wciśnięcia, maszyna pracuje przy niskiej predkości –  $\mathbf \Theta$
- 2. gdy przednia część pedału maszynowego jest wciśnięta mocniej, maszyna zaczyna szyć przy dużej prędkości –  $\bullet$  (jeżeli włączony jest przełącznik automatycznego szycia ściegiem wstecznym, maszyna zacznie szyć z dużą prędkością dopiero gdy maszyna wykona zadane szycie ściegiem wstecznym)
- 3. gdy pedał maszynowy powróci do położenia wyjściowego, maszyna zatrzyma się z igłą w skrajnym górnym lub dolnym położeniu –
- 4. gdy tylna część pedału maszynowego zostanie wciśnięta do końca, maszyna wykonuje obcięcie nici –  $\Theta$ .

Gdy tylna część pedału maszynowego zostanie lekko wciśnięta  $-\bullet$ , stopka dociskowa jest unoszona. Dalsze dociśnięcie pedału maszynowego powoduje, że stopka dociskowa opuszcza się, aż do wykonania obcięcia nici. Rozpoczynając szycie od momentu, w którym stopka dociskowa jest podniesiona za pomocą automatycznego podnośnika, dociśnięcie tylnej części pedału maszynowego spowoduje jedynie opuszczenie stopki dociskowej.

Jeżeli podczas wykonywania automatycznego ściegu wstecznego na początku szycia, pedał maszynowy powróci do położenia neutralnego –  $\bullet$ , maszyna zatrzyma się po wykonaniu zadanych ściegów wstecznych.

Maszyna wykona normalne obcięcie nici nawet po natychmiastowym dociśnięciu tylnej części pedału maszynowego niezależnie od prędkości szycia.

Maszyna wykona pełne obcięcie nici nawet po ustawieniu pedału maszynowego w położeniu neutralnym  $-\mathbf{\Theta}$ , natychmiast po rozpoczęciu operacji obcinania nici.

Jeżeli przed uruchomieniem maszyny, pedał maszynowy ustawiony w położeniu neutralnym  $-\mathbf{\Theta}$ , zostanie delikatnie dociśnięty w tylnej części, pedał przestawi się na pierwsze położenie wzniosu docisku –  $\bullet$ . Dalsze dociśnięcie tylnej części pedału spowoduje jego ustawienie w drugim położeniu wzniosu docisku –  $\Theta$ .

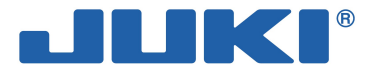

### 2-13. Włącznik zasilania

Włącznikiem zasilania <sup>O</sup>należy operować poprzez jego delikatne dociśnięcie ręką. Zasilanie jest włączone (położenie ON) jeżeli naciśnięta została górna część włącznika – część z oznaczeniem "I". Urządzenie jest wyłączone (położenie OFF) jeżeli naciśnięta została dolna część włącznika – część z oznaczeniem "o".

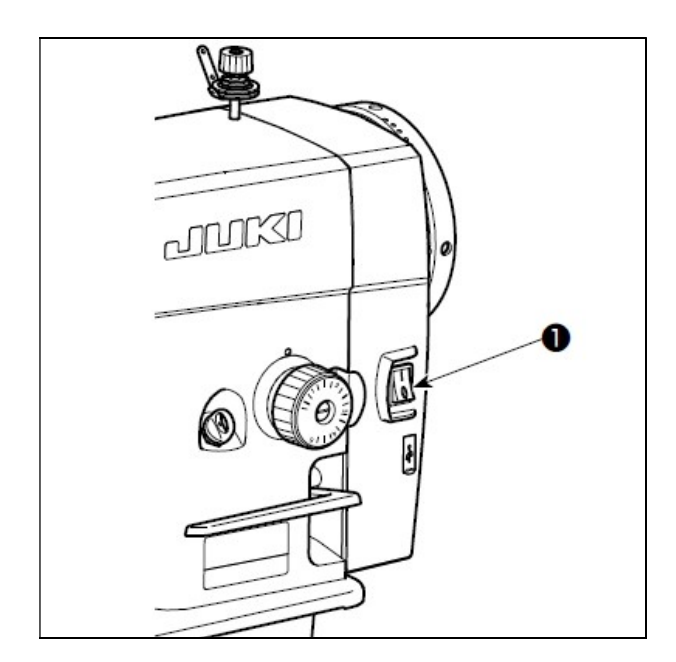

#### Uwaga

Nie należy zbyt mocno naciskać na włącznik zasilania.

Jeżeli po włączeniu zasilania (ustawieniu włącznika zasilania <sup>O</sup> w położeniu ON), dioda LED wskaźnika zasilania na panelu nie świeci się, należy niezwłocznie wyłączyć zasilanie tj. ustawić włącznik zasilania  $\bullet$  w położeniu OFF i sprawdzić napiecie źródła zasilania. Aby ponownie włączyć zasilanie należy bezwzględnie odczekać co najmniej 5 minut do momentu całkowitego zatrzymania silnika.

Po włączeniu zasilania nie wolno podkładać rąk lub jakichkolwiek przedmiotów pod igłę, gdyż igielnica może przesunąć się automatycznie zgodnie z wcześniejszym ustawieniem przełącznika pamięci.

Po dociśnięciu tylnej części pedału maszynowego, igielnica oraz silnik wzniosu docisku wykonają przypisane do nich operacje wstępne, które pozwolą przygotować maszynę szwalniczą do rozpoczęcia szycia.

#### Uwaga

Próba rozpoczęcia szycia z pominięciem dociśnięcia tylnej części pedału maszynowego zakończy się wywołaniem komunikatu ostrzegawczego na wyjściowym ekranie wyszukiwania (patrz: rzut ekranu poniżej). Należy zatem rozpoczynać operację szycia dopiero po naciśnięciu tylnej części pedału.

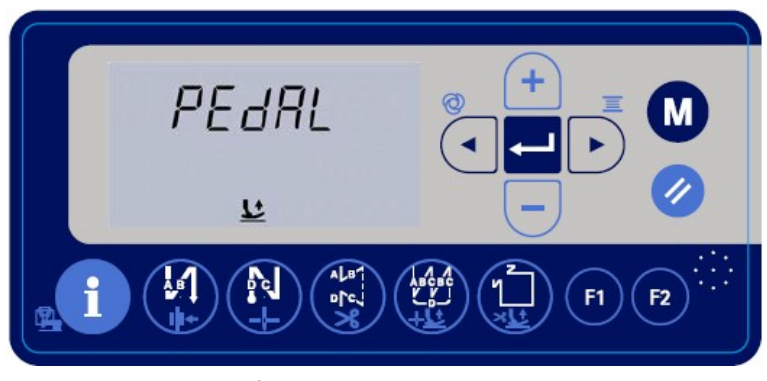

wyjściowy ekran wyszukiwania

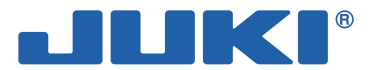

### 2-14. Oliwienie

Aby zapobiec urazom ciała w wyniku nagłego uruchomienia się maszyny nie należy podłączać zasilania przed zakończeniem oliwienia.

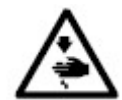

W przypadku przedostania się oleju do oczu lub innych części ciała, należy natychmiast przemyć wodą miejsca kontaktu, co pozwoli zapobiec ewentualnemu wystąpieniu zapalenia lub wysypki.

Wypicie oleju może wywołać biegunkę lub wymioty. Olej należy przechowywać w miejscu niedostępnym dla dzieci.

Jeżeli olej dolewany jest do maszyny gdy ta podłączona jest do zasilania, ze względów bezpieczeństwa nie wolno podkładać rąk w obszar ruchomych elementów.

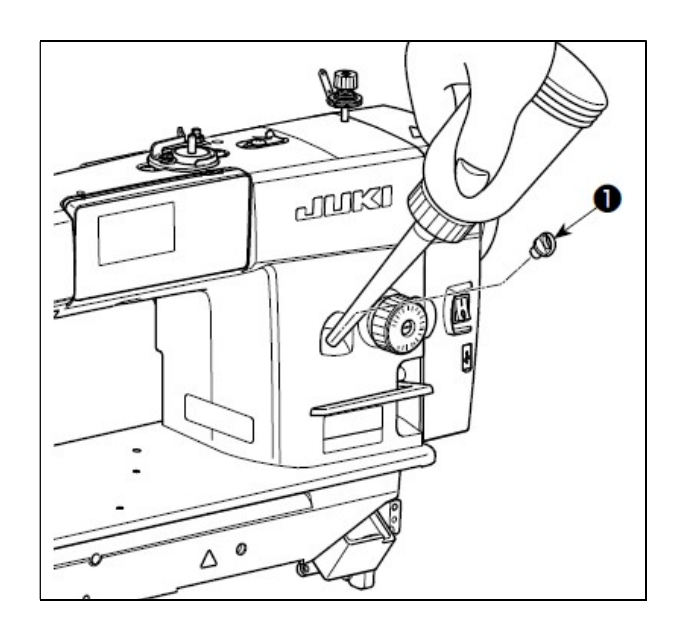

Przed uruchomieniem maszyny należy zdjąć gumową zatyczkę  $\bullet$  i za pomocą olejarki dostarczonej wraz z maszyną, napełnić zbiornik olejowy olejem JUKI New Defrix Oil Nr 1 (nr kat. 40214221 lub MDFRX1600C0) lub JUKI Corporation Genuine Oil 7 (nr kat. 40102087).

Olej należy wlewać do momentu aż na panelu zacznie migać dioda sygnalizująca pełny zbiornik

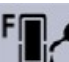

 a maszyna wyemituje odpowiedni komunikat głosowy. Oznacza to, że olej w zbiorniku osiągnął maksymalny poziom.

Nie należy przekraczać górnej granicy, gdyż może to być przyczyną przeciekania oleju przez otwór odpowietrzający lub nieprawidłowego przepływu cieczy w maszynie.

Jeżeli poziom oleju spadnie poniżej dolnego poziomu, dioda sygnalizująca pusty zbiornik

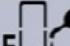

EI. zacznie migać, a ostrzeżenie zostanie dodatkowo wzmocnione komunikatem głosowym. Należy wówczas niezwłocznie uzupełnić ilość oleju w maszynie.

#### Uwaga

W przypadku uruchamiania maszyny po raz pierwszy lub po dłuższym okresie postoju, należy szyć z prędkością nieprzekraczającą 2 000 ścieg./min.

Do oliwienia należy używać jedynie oryginalnego oleju: JUKI New Defrix Oil Nr 1 (nr kat. MD-FRX1600C0) lub JUKI Corporation Genuine Oil 7 (nr kat. 40102087).

Nie należy oliwić maszyny olejem zużytym lub zanieczyszczonym.

Po naoliwieniu maszyny należy założyć gumową zatyczkę <sup>0</sup>. Zatyczkę należy zdejmować tylko i wyłącznie na czas uzupełniania oleju w zbiorniku. Nie wolno jej zgubić.

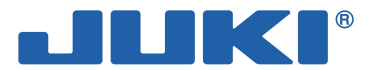

### 3. PRZYGOTOWANIE MASZYNY

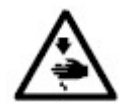

Aby zapobiec urazom ciała w wyniku nagłego uruchomienia się maszyny należy, przed przystąpieniem do czynności opisanych w instrukcji 3-1 i 3-2, odłączyć zasilanie i odczekać do momentu całkowitego zatrzymania pracy silnika.

### 3-1. Montaż igły

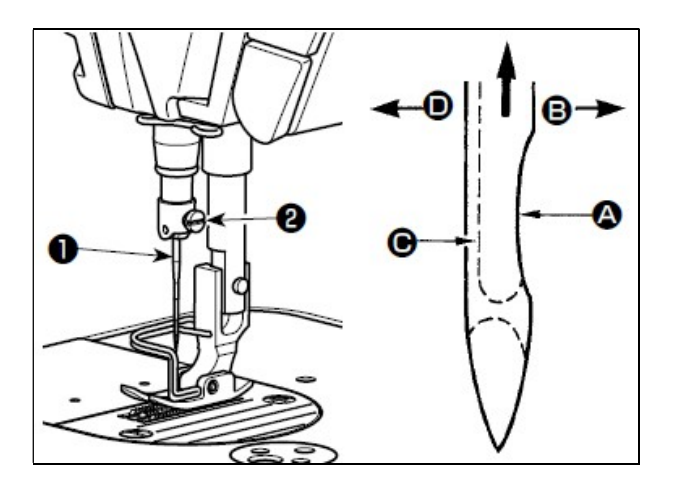

Należy użyć igły wskazanej przez producenta dla danego modelu maszyny. Rodzaj igły zależy także od grubości nici i rodzaju szytego materiału.

W celu zainstalowania igły w uchwycie należy:

- obracając koło ręczne ustawić igielnicę w najwyższym położeniu
- $-$  poluzować wkręt  $\bullet$  mocujący igłę
- $-$  trzymając igłę  $\bullet$  zwróconą wcięciem  $\bullet$ w prawą stronę (w kierunku  $\mathbf \Theta$ ), umieścić ją do oporu w otworze mocowania igły
- $-$  mocno dokręcić wkręt  $\bullet$
- sprawdzić czy długi rowek @ igły zwrócony jest w lewą stronę (w kierunku $\mathbf 0$ ).

#### 3-2. Wyjmowanie i zakładanie kasetki bębenka

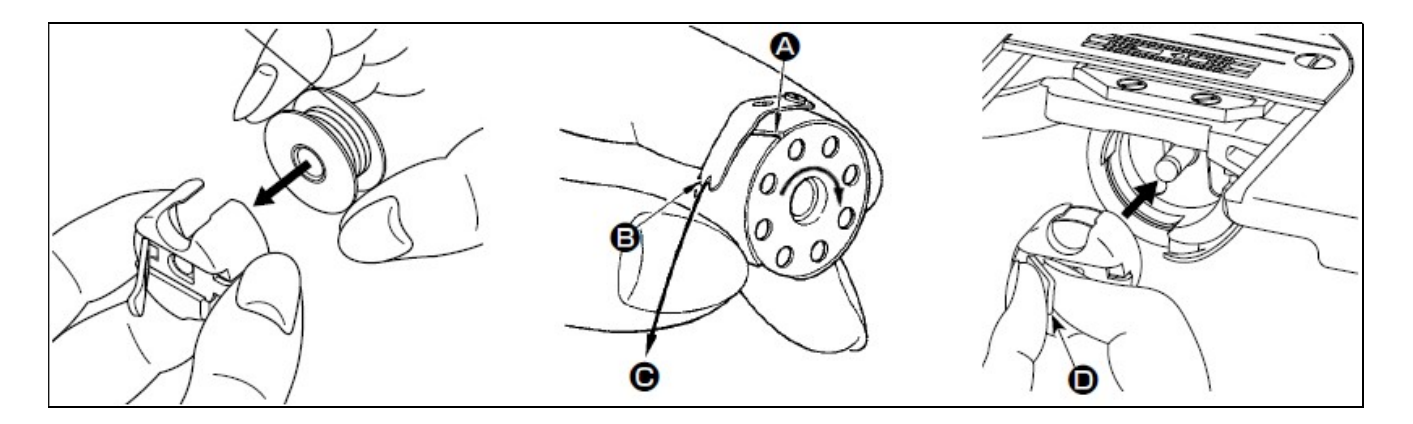

W celu dokonania wymiany kasetki bębenka należy:

- obracając koło ręczne podnieść igłę nad płytkę ściegową
- umieścić bębenek w kasetce tak, aby nić nawijana była zgodnie z kierunkiem ruchu wskazówek zegara
- przeciągnąć nić bębenka przez szczelinę  $\bullet$  w kasetce, a następnie wyciągnąć ją w kierunku  $\bullet$  tak, aby przeszła pod sprężyną naprężacza i wyszła nacięciem
- sprawdzić czy przy wyciąganiu nici, bębenek obraca się w kierunku wskazanym strzałką
- $-$  trzymając kasetkę z podniesionym zatrzaskiem  $\bullet$ , umieścić kasetkę z bębenkiem na wałku na chwytaczu
- zwolnić zatrzask uchwytu kasetki bębenka.

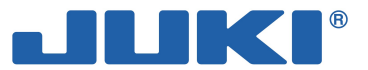

#### 3-3. Nawijanie nici bębenka

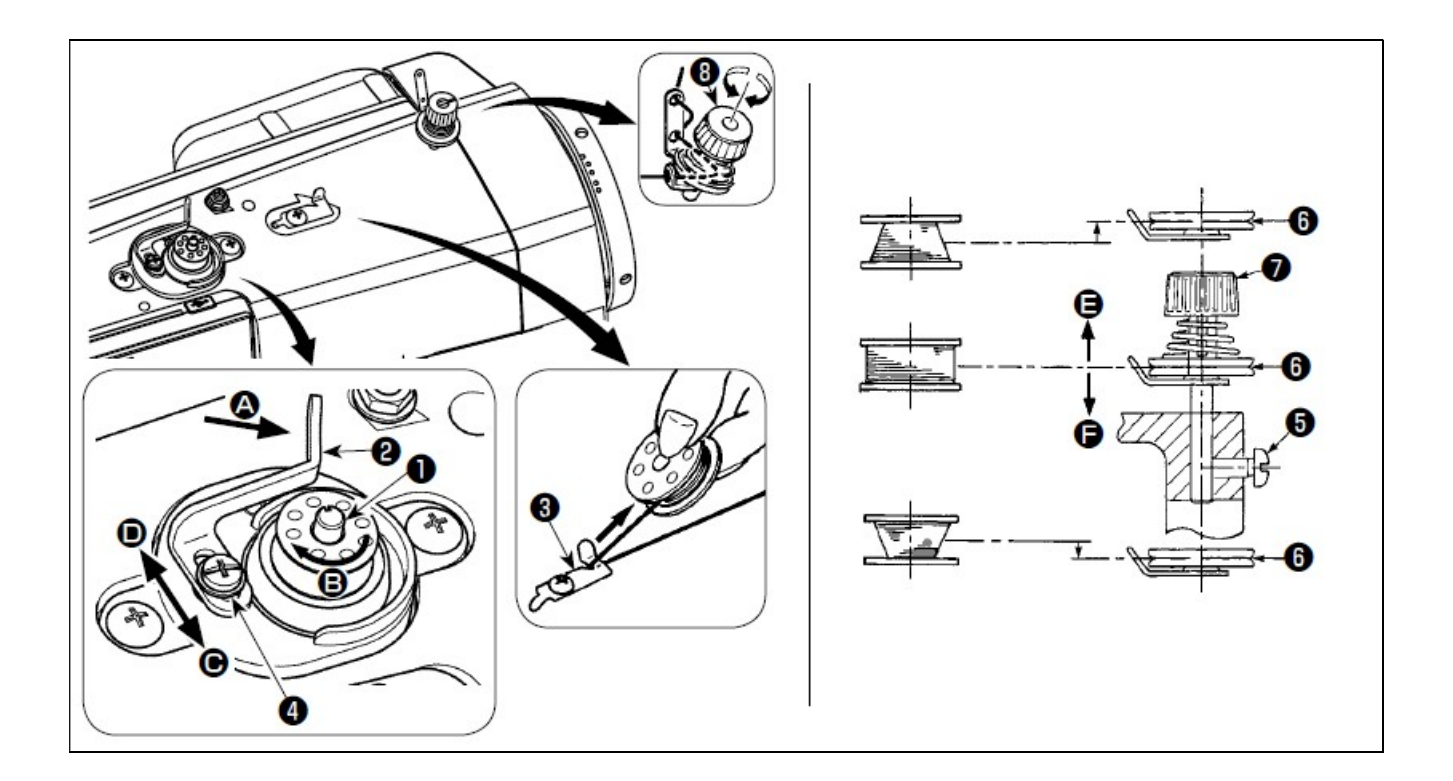

W celu nawinięcia nici bębenka należy:

- $-$  umieścić bębenek do oporu we wrzecionie  $\bullet$  nawijarki bębenka
- przewlec nić bębenka wychodzącą ze szpulki znajdującej się po prawej stronie stojaka na nici w sposób przedstawiony na rysunku
- obwinąć nić kilkakrotnie wokół bębenka zgodnie z kierunkiem ruchu wskazówek zegara
- wcisnąć zatrzask  $\bullet$  nawijarki nici w kierunku $\bullet$ i uruchomić maszyne bębenek będzie się obracał w kierunku  $\Theta$  i nawijał nić; po zakończeniu nawijania, wrzeciono  $\bullet$  nawijarki bębenka zatrzyma się automatycznie
- wyjąć bębenek, a nić obciąć obcinaczem  $\bullet$
- w celu dokonania regulacji ilości nawijanej nici, poluzować śrubę nastawczą  $\bullet$  i przesunąć dźwignię  $\bullet$ nawijarki bębenka:
	- $-$  w kierunku  $\Theta$ , aby zmniejszyć ilość nawijanej nici
	- $-$  w kierunku  $\bullet$ , aby zwiększyć ilość nawijanej nici
	- $-$  po dokonaniu regulacji, dokręcić śrubę nastawczą  $\bullet$
- $-$  w przypadku gdy nić nie jest równo nawinięta na bębenek, zdjąć koło ręczne, poluzować śrubę  $\bullet$ i przekręcić naprężacz  $\bullet$  nici bębenka w celu dokonania regulacji wysokości ustawienia krążka naprężacza:
	- $-$  standardowo, środek bębenka powinien znajdować się na tej samej wysokości co środek krążka  $\bullet$ naprężacza nici
	- gdy w dolnej części bębenka nawijana jest zbyt duża ilość nici, przesunąć krążek  $\bullet$  w kierunku  $\bullet$
	- gdy w górnej części bębenka nawijana jest zbyt duża ilość nici, przesunąć krążek  $\bullet$  w kierunku  $\bullet$
	- po dokonaniu regulacji, dokręcić śrubę <sup>6</sup>
- w celu dokonania regulacji naprężenia na nawijarce bębenka, przekręcić nakrętkę  $\bullet$  naprężacza nici.

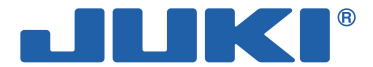

#### Uwaga

Aby rozpocząć nawijanie nici na bębenek, nić pomiędzy bębenkiem a krążkiem @ naprężacza nici powinna być naprężona.

W przypadku nawijania nici na bębenek gdy maszyna nie szyje, należy zdjąć nić igłową z podciągacza nici, a bębenek – z chwytacza.

Skutkiem nieprawidłowego kierunku nawijania nici może być poluzowanie nici ciągniętej ze stojaka na nici oraz zaplątywanie się nici na kole ręcznym.

### 3-4. Nawlekanie głowicy maszynowej

Aby zapobiec urazom ciała w wyniku nagłego uruchomienia się maszyny należy, przed przystąpieniem do poniższych czynności, odłączyć zasilanie i odczekać do momentu całkowitego zatrzymania pracy silnika.

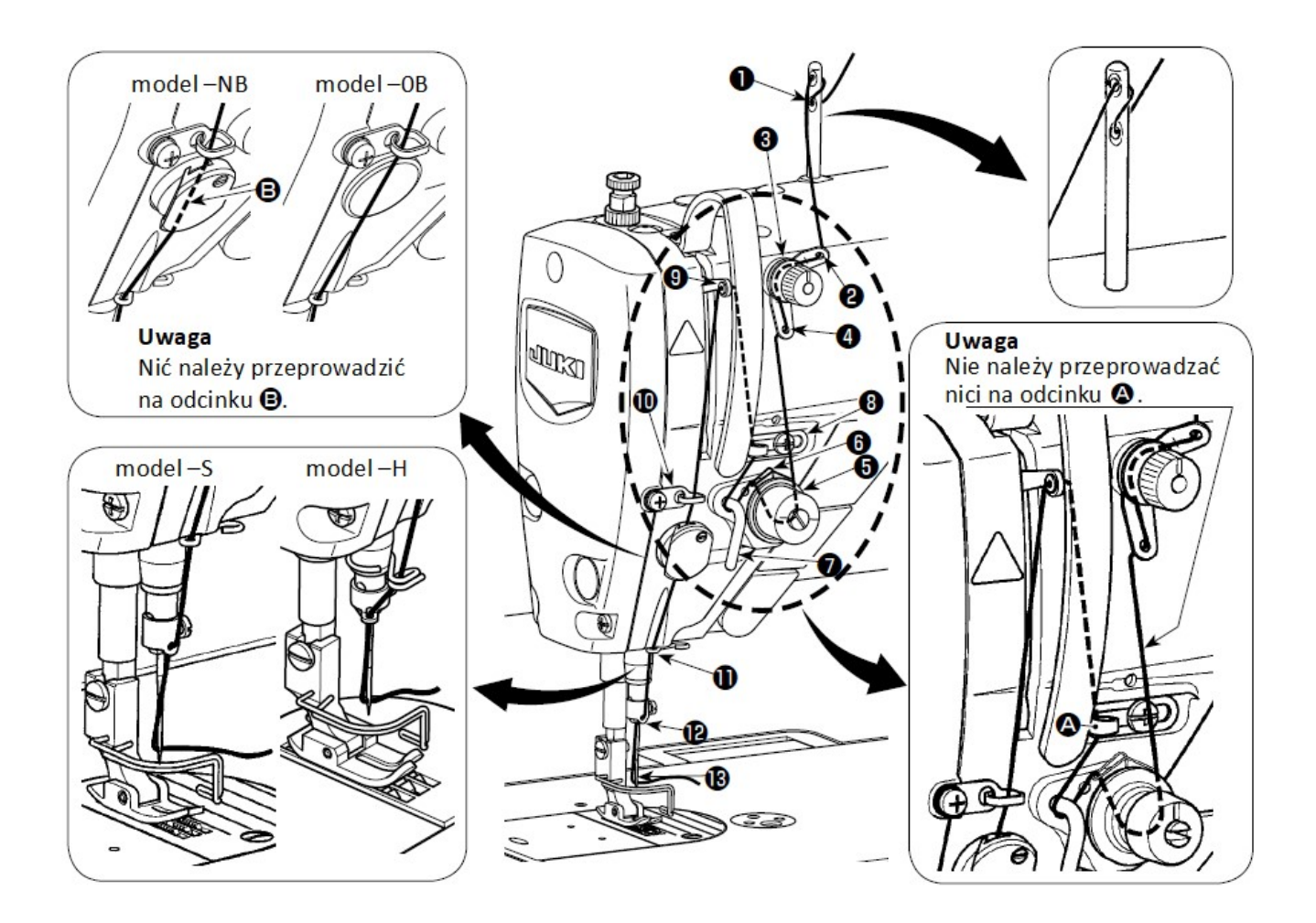

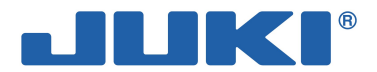

### 3-5. Regulacja naprężenia nici

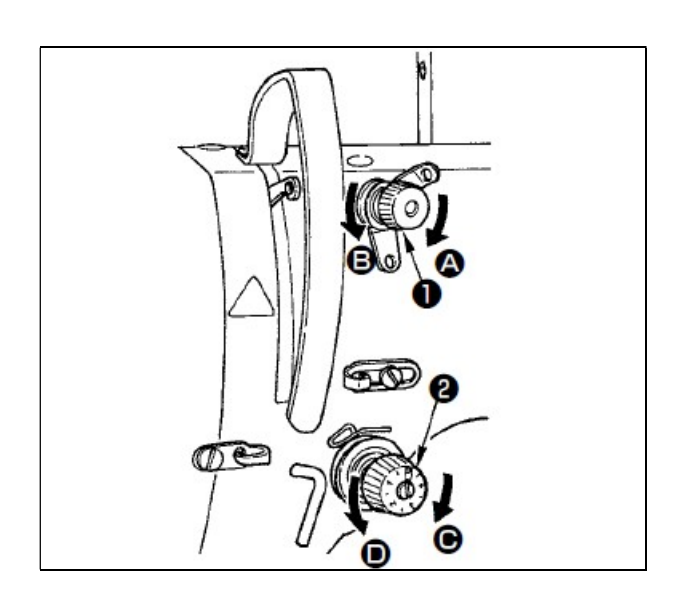

#### 3-5-1. Regulacja naprężenia nici igłowej (górnej nici)

W celu dokonania regulacji długości nici igłowej pozostałej po obcięciu należy przekręcić nakrętkę nr 1 **O** naprężacza nici:

- zgodnie z kierunkiem ruchu wskazówek zegara (w kierunku $\bigcirc$ ), aby zmniejszyć długość nici
- przeciwnie do kierunku ruchu wskazówek zegara (w kierunku  $\mathbf 0$ ), aby zwiększyć długość nici.

W celu dokonania regulacji naprężenia nici igłowej należy przekręcić nakrętkę nr 2 <sup>o</sup> naprężacza nici:

- zgodnie z kierunkiem ruchu wskazówek zegara (w kierunku $\Theta$ ), aby zwiększyć naprężenie nici
- przeciwnie do kierunku ruchu wskazówek zegara (w kierunku  $\bullet$ ), aby zmniejszyć naprężenie nici.

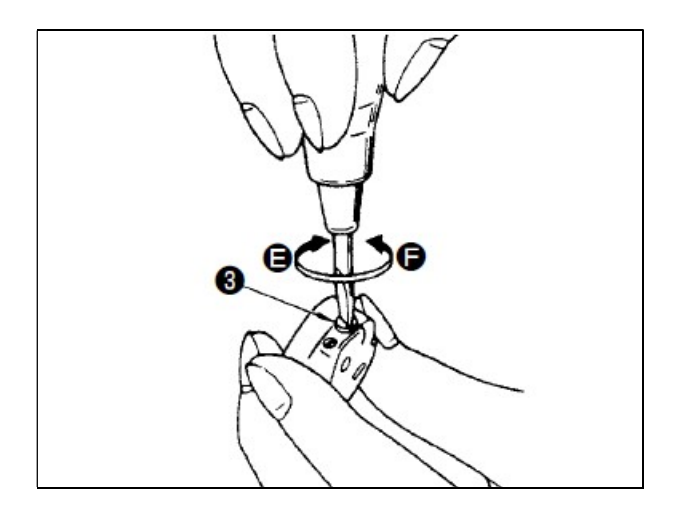

#### 3-5-2. Regulacja naprężenia nici bębenka (dolnej nici)

W celu dokonania regulacji naprężenia nici bębenka należy przekręcić śrubę regulacyjną  $\mathbf{\Theta}$ :

- zgodnie z kierunkiem ruchu wskazówek zegara (w kierunku $\bigcirc$ ), aby zwiększyć naprężenie nici
- przeciwnie do kierunku ruchu wskazówek zegara (w kierunku  $\bigcirc$ ), aby zmniejszyć naprężenie nici.

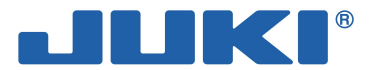

### 3-6. Regulacja docisku stopki

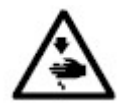

Aby zapobiec urazom ciała w wyniku nagłego uruchomienia się maszyny należy, przed przystąpieniem do poniższych czynności, odłączyć zasilanie i odczekać do momentu całkowitego zatrzymania pracy silnika.

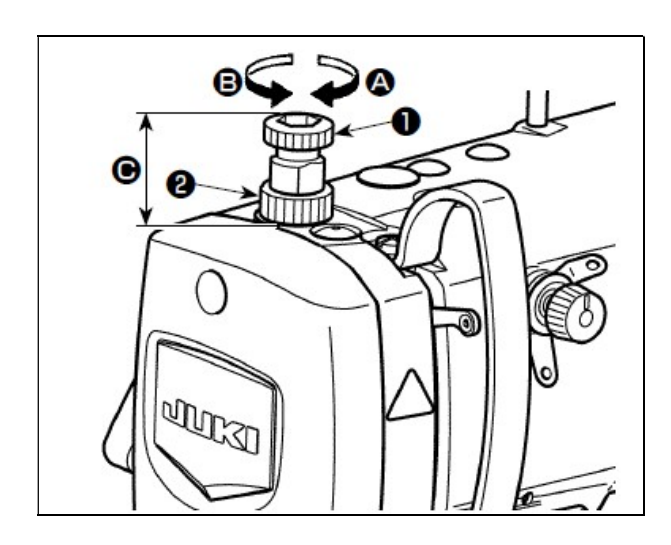

W celu dokonania regulacji docisku stopki należy poluzować nakrętkę <sup>o</sup> i przekręcić pokrętło regulacyjne <sup>O</sup> sprężyny dociskowej:

- zgodnie z kierunkiem ruchu wskazówek zegara (w kierunku $\bigcirc$ ), aby zwiększyć docisk stopki
- przeciwnie do kierunku ruchu wskazówek zegara (w kierunku $\mathbf{0}$ ), aby zmniejszyć docisk stopki.

Po dokonaniu regulacji należy dokręcić nakrętkę <sup>.</sup>

Standardowy wznios  $\Theta$  pokrętła regulacyjnego  $\Theta$ sprężyny dociskowej wynosi:

- dla modelu S:
- od 31,5 do 29mm (ok. 40 do 45N / 4 do 4,5kg)
- dla modelu H: od 31,5 do 28mm (ok. 50 do 60N / 5 do 6kg).

#### Uwaga

Aby zapobiec urazom, nie wolno podkładać palców pod stopkę dociskową.

### 3-7. Regulacja długości ściegu

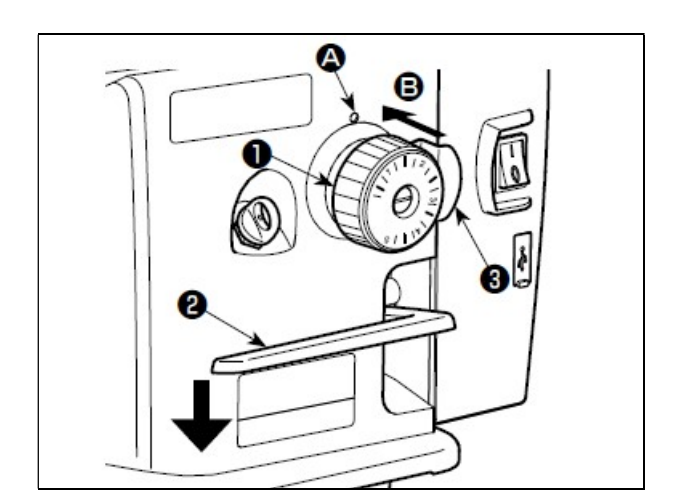

W celu dokonania regulacji długości ściegu należy przekręcić pokrętło regulacyjne <sup>O</sup> z podziałką zgodnie z kierunkiem strzałki tak, aby wskazanie podziałki odpowiadające żądanej długości ściegu (w milimetrach) znajdowało się w jednej linii ze znacznikiem  $\bullet$  na ramieniu maszyny.

Aby zmienić skalę podawania z dużej na małą należy przekręcić pokrętło regulacyjne <sup>O</sup> jednocześnie naciskając: dźwignię transportu <sup>@</sup> do dołu oraz blokadę <sup>O</sup> w kierunku wskazanym strzałką  $\Theta$  tj. w stronę tylnej części ramienia maszyny.

Aby zmienić skalę podawania z małej na dużą należy przekręcić pokrętło regulacyjne jednocześnie naciskając blokadę <sup>o</sup> w kierunku wskazanym strzałką  $\Theta$  tj. w stronę tylnej części ramienia maszyny.

Zwolnienie docisku blokady <sup>o</sup> zabezpiecza pokrętło regulacyjne  $\bullet$  w wybranym ustawieniu.

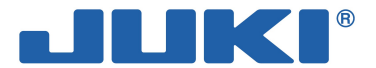

### 3-8. Zmiana prędkości szycia

Prędkość szycia można zmienić za pomocą przycisków  $\Box$   $\Box$   $\bullet$  z poziomu ekranu szycia normalnego.

 $\frac{M}{N}$ ٠ 35% 丛中  $-1 - 8$ F<sub>2</sub> F1

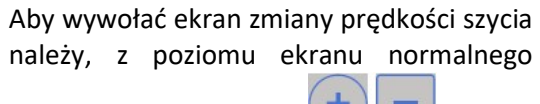

szycia, nacisnąć przyciski **. 1999.** 

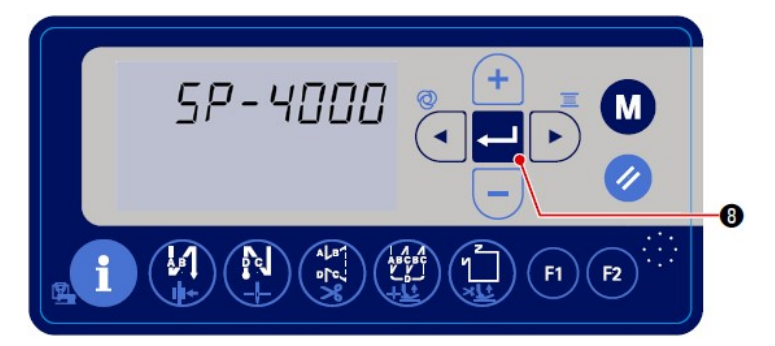

Po ustawieniu żądanej prędkości szycia za pomocą przycisków <sup>O</sup> należy zatwierdzić

zmianę naciskając przycisk **analyz**e. Wówczas wyświetlacz automatycznie powróci do ekranu szycia normalnego.

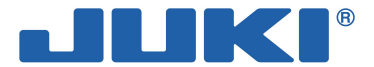

### 3-9. Oświetlenie LED wbudowane w głowicę

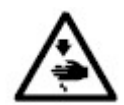

Aby zapobiec urazom ciała w wyniku nagłego uruchomienia się maszyny, podczas regulacji intensywności oświetlenia LED, nie wolno zbliżać rąk w obszar pracy igły lub dociskać pedał maszynowy.

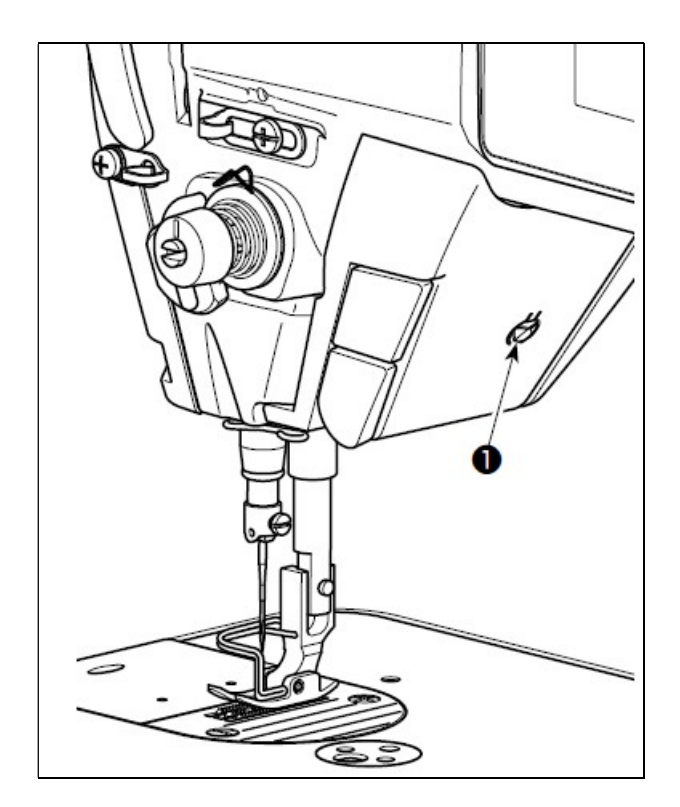

Maszyna w standardzie wyposażona jest w energooszczędną diodę LED, która oświetla obszar pracy igły.

Oświetlenie to ułatwia obsługę maszyny poprzez zwiększenie widoczności pola manewrowania materiałem; nie jest jednak wystarczające do prac regulacyjnych i konserwacyjnych na urządzeniu.

W celu dokonania regulacji oświetlenia (zmiany jego intensywności lub wyłączenia) należy naciskać przycisk <sup>O</sup>. Regulacja jest 5-stopniowa i uwzględnia opcję wyłączenia:

 $1 - ...$  4 – 5 – 1 (bystre – … przyciemnione – wyłączone – bystre)

Każdorazowe naciśnięcie przycisku <sup>O</sup> powoduje zmianę ustawienia diody zgodnie z powyższym schematem, w powtarzalnym cyklu.

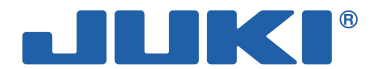

### 3-10. Szycie ściegiem wstecznym

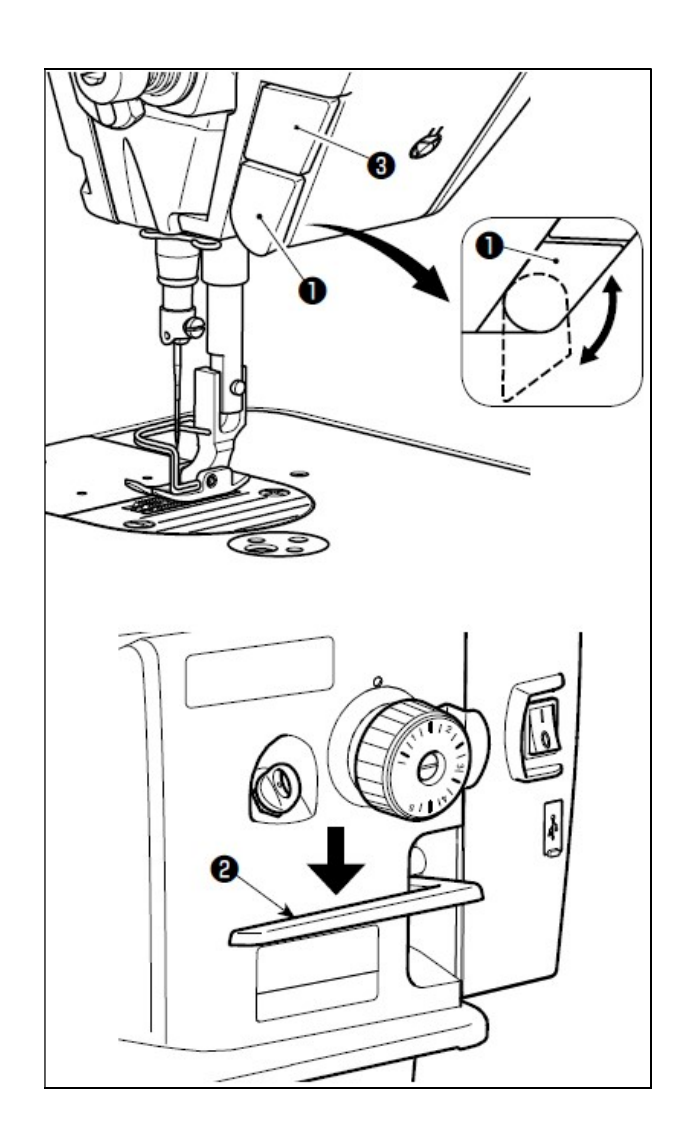

#### Jednodotykowy mechanizm szycia wstecznego:

naciśnięcie przełącznika  $\bullet$  powoduje, że maszyna natychmiast przechodzi do szycia w kierunku wstecznym – szycie wsteczne wykonywane jest tak długo jak długo dociśnięta jest dźwignia przełącznika.

W celu ustawienia szycia do przodu (w normalnym kierunku), należy zwolnić dźwignię przełącznika.

#### Przełączanie szycia wstecznego za pomocą dźwigni transportu wstecznego:

dźwignia  $\bullet$  transportu wstecznego umożliwia regulację długości szycia zarówno w przypadku podawania materiału w kierunku normalnym (do przodu) jak i w przeciwnym.

#### Regulacja położenia jednodotykowego przełącznika szycia wstecznego:

przełącznik  $\bullet$  szycia wstecznego ma dwa położenia, a ich zmiana dokonywana jest poprzez przekręcenie przełącznika.

#### Przełącznik położenia zatrzymania z igłą w górze / w dole:

Naciśnięcie przełącznika położenia igły w górze / w dole <sup>O</sup> umożliwia przesuwanie igły w górę i w dół, a tym samym zmianę położenia igły co pół ściegu.

Tę funkcję przełącznika <sup>O</sup>można zmienić na korygowanie (wyrównywanie) pierwszego ściegu – patrz: 4-6. Ustawienie funkcji.

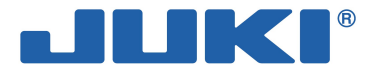

### 3-11. Regulacja ilości oleju dostarczanego do chwytacza (rozpryskiwanie się oleju)

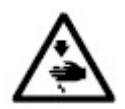

Wykonując czynności sprawdzające rozprysk oleju należy zachować szczególną ostrożność gdyż operacja ta wymaga, aby chwytacz obracał się z bardzo dużą prędkością.

#### 3-11-1. Regulacja ilości oleju dostarczanego do chwytacza

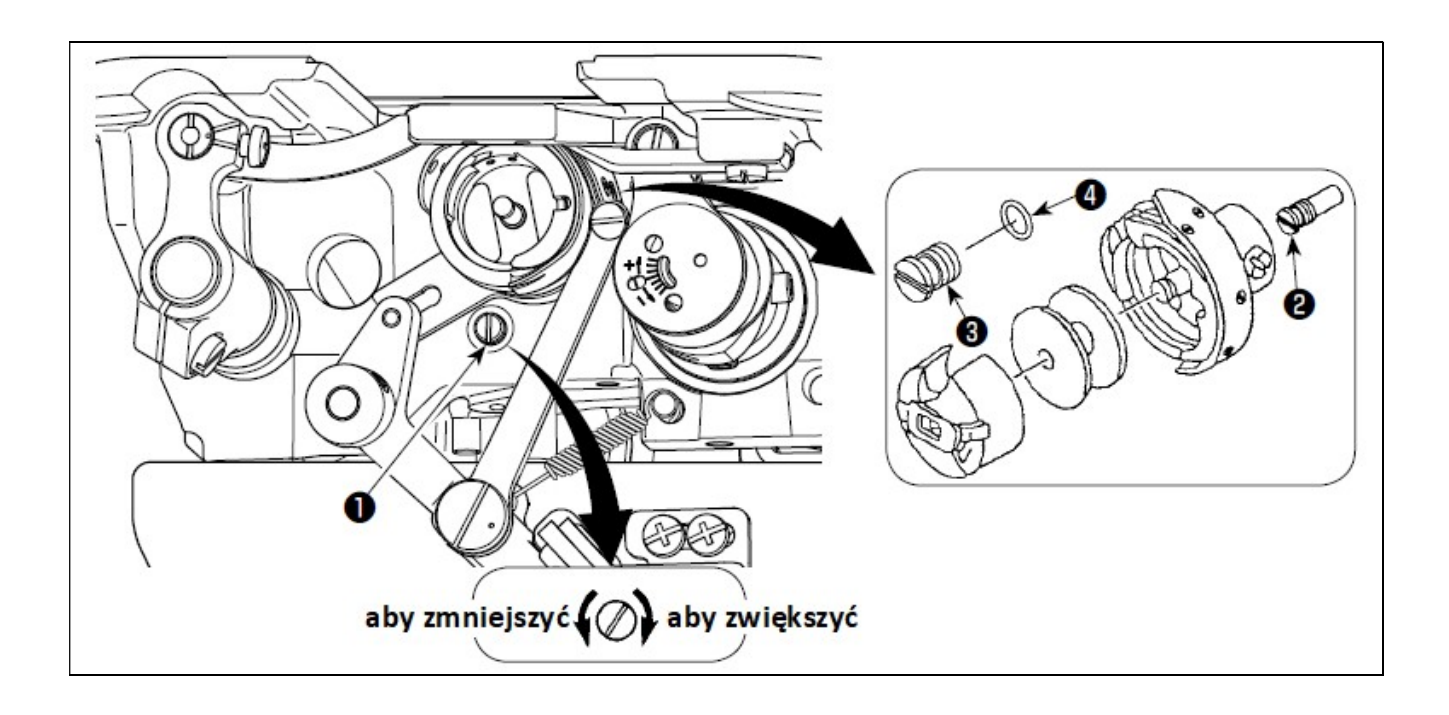

W celu dokonania regulacji ilości oleju dostarczanego do chwytacza należy przekręcić śrubę regulacyjną  $\bullet$ :

- zgodnie z kierunkiem ruchu wskazówek zegara (tj. dokręcić mocniej śrubę), aby zwiększyć ilość oleju
- przeciwnie do kierunku ruchu wskazówek zegara (tj. odkręcić śrubę poluzowując ją), aby zmniejszyć ilość oleju.

#### Uwaga

W przypadku zastosowania chwytacza RP do suchych głowic w modelach DDL-8000A-PMS:

- należy zdjąć śrubę nastawczą  $\bullet$  na wałku napędowym chwytacza i w to miejsce założyć wkręt blokujący  $\bullet$ wałka napędowego chwytacza (nr kat. 11079506) oraz gumowy pierścień  $\bullet$  (nr kat. RO036080200)
- aby zmniejszyć ilość oleju dostarczanego do chwytacza, należy maksymalnie poluzować śrubę regulacyjną 0; należy jednak pamiętać, że nie można całkowicie zamknąć dopływu oleju i dlatego śruba <sup>o</sup> nie może być zupełnie odkręcona
- nie wolno spuszczać oleju ze zbiornika olejowego, nawet w przypadku stosowania chwytacza RP do suchych głowic.

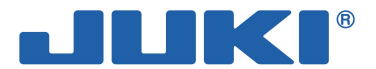

#### 3-11-2. Sprawdzenie ilości oleju dostarczanego do chwytacza (rozpryskiwanie się oleju)

Kartka papieru jako metoda sprawdzania ilości oleju doprowadzanego do chwytacza

ok. 25mm ok. 70mm

Do testu można użyć dowolnego papieru.

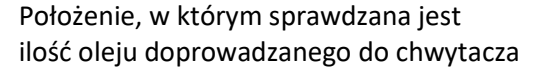

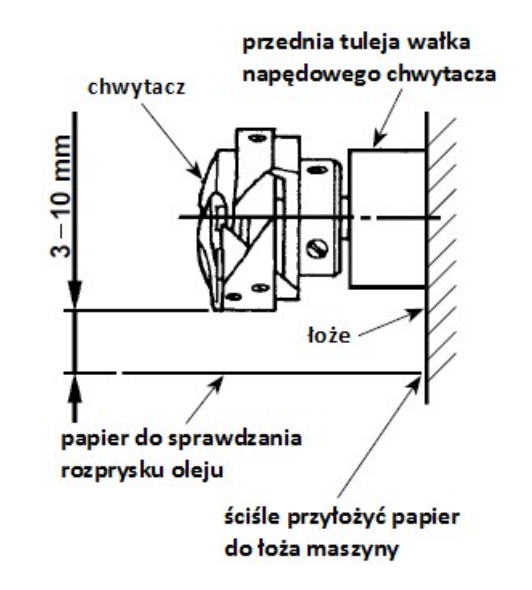

Papier do sprawdzania rozprysku oleju należy umieścić pod chwytaczem, w odległości od 3 do 10mm.

W celu wykonania testu należy usunąć nić igłową na odcinku od dźwigni podciągacza nici do igły oraz nić bębenka, podnieść stopkę dociskową i zdjąć płytkę przesuwną, a następnie umieścić kartkę papieru pod chwytaczem w odległości od 3 do 10mm. Podczas operacji należy zachować szczególną ostrożność, aby pracujący na wysokich obrotach chwytacz nie uraził palców.

W celu sprawdzenia ilości oleju dostarczanego do chwytacza należy:

- jeżeli maszyna nie jest wystarczająco rozgrzana do pracy, uruchomić ją na biegu jałowym na około 3 minuty
- podczas pracy maszyny, umieścić kawałek papieru pod chwytaczem
- sprawdzić czy w zbiorniku olejowym znajduje się odpowiednia ilość oleju
- po około 5 sekundach sprawdzić ślady oleju na papierze (odmierzając czas przy pomocy zegarka).

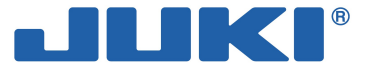

#### 3-11-3. Ślady świadczące o prawidłowej ilości oleju – test z kartką papieru

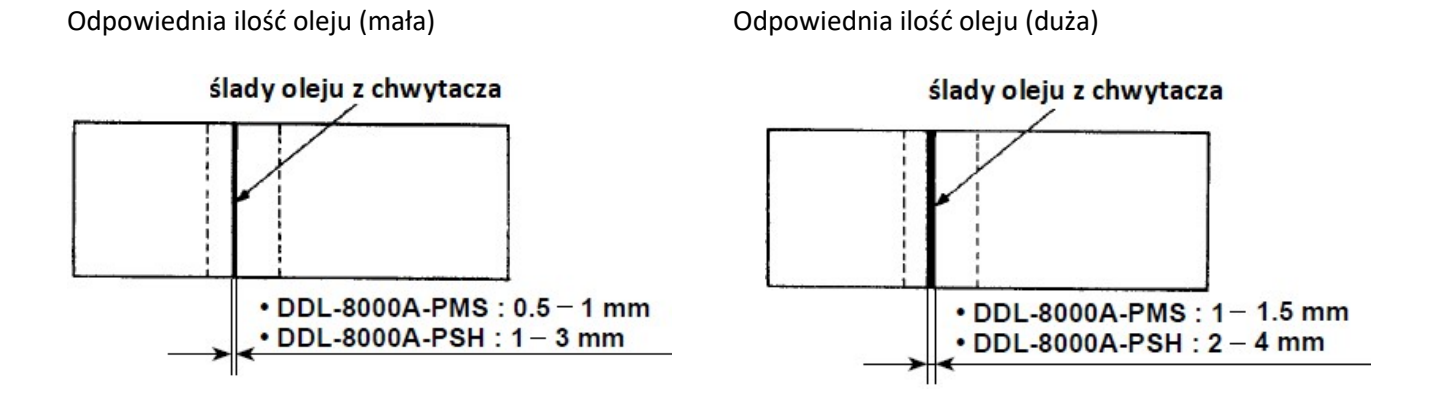

Ilość oleju doprowadzanego do chwytacza zależy od warunków szycia. Nie należy jednak nadmiernie zwiększać lub zmniejszać ilości oleju doprowadzanego do chwytacza. Jeżeli ilość oleju będzie zbyt mała, chwytacz będzie się zacinał (blokował) i przegrzewał; jeżeli natomiast ilość oleju będzie zbyt duża – nici będą zabrudzone a materiał poplamiony.

Ilość oleju doprowadzanego do chwytacza należy sprawdzać metodą kartki papieru trzykrotnie (na trzech kartkach papieru), a wyniki trzech kolejnych prób powinny być identyczne.

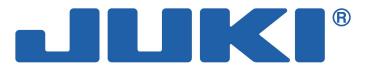

### 3-12. Regulacja sprężyny i skoku podciągacza nici

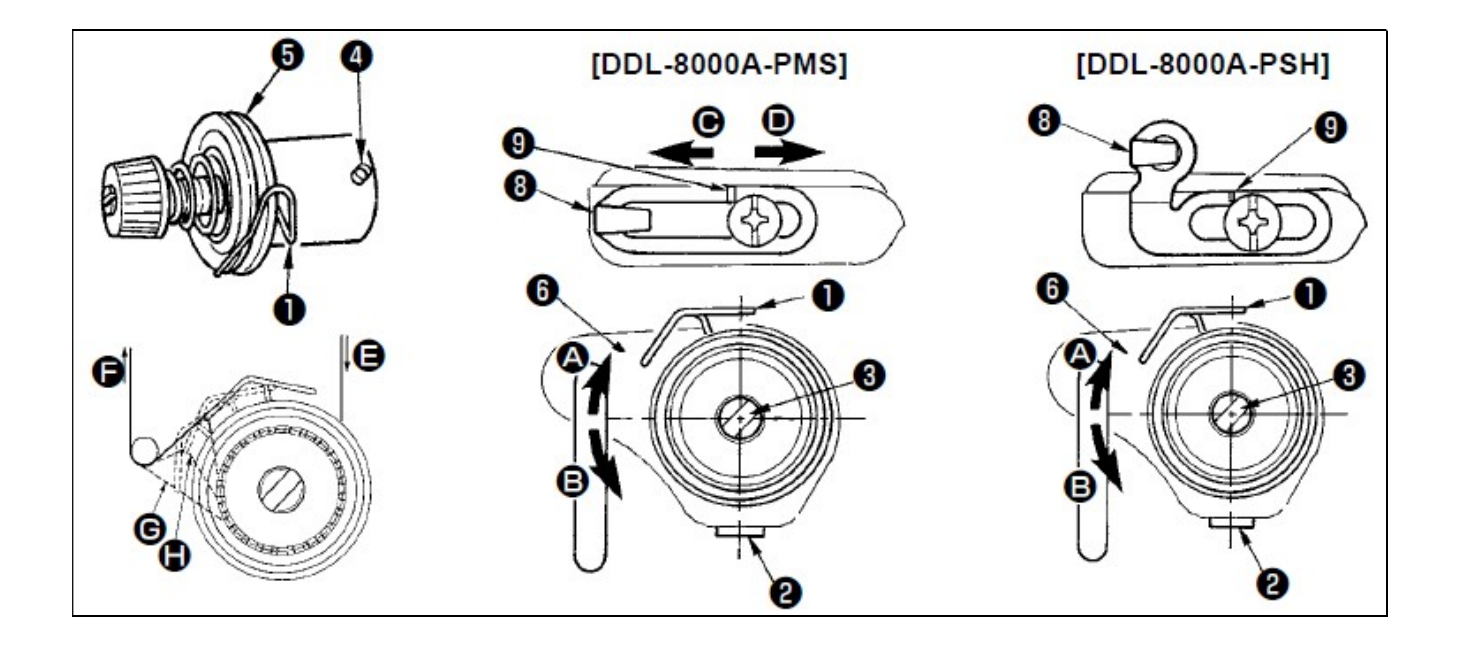

#### Regulacja skoku sprężyny <sup>O</sup> podciągacza nici

W celu dokonania zmiany skoku sprężyny <sup>o</sup> podciągacza nici należy poluzować śrubę nastawczą <sup>o</sup> i przekręcić pręt <sup>o</sup> naprężacza:

- $-$  zgodnie z kierunkiem ruchu wskazówek zegara (w kierunku  $\bullet$ ), aby zwiększyć skok sprężyny
- przeciwnie do kierunku ruchu wskazówek zegara (w kierunku  $\Theta$ ), aby zmniejszyć skok sprężyny.

#### Regulacja docisku (naprężenia) sprężyny <sup>O</sup> podciągacza nici

W celu dokonania regulacji docisku sprężyny <sup>O</sup> podciągacza nici należy:

- $-$  poluzować śrubę nastawczą  $\bullet$
- $-$  zdjąć zestaw naprężacza  $\bullet$
- $-$  poluzować śrubę nastawczą  $\bullet$  pręta naprężacza
- $-$  przekręcić pręt  $\Theta$ naprężacza:
	- $-$  zgodnie z kierunkiem ruchu wskazówek zegara (w kierunku  $\bullet$ ), aby zwiększyć docisk sprężyny
	- $-$  przeciwnie do kierunku ruchu wskazówek zegara (w kierunku  $\Theta$ ), aby zmniejszyć docisk sprężyny.

#### Uwaga

W celu sprawdzenia prawidłowości działania sprężyny podciągacza nici należy, po dokonaniu regulacji docisku (naprężenia) sprężyny, wyciągnąć nić igłową w kierunku  $\mathbf{\Theta}$  – wówczas można obserwować czy sprężyna podciągacza nici wywiera siłę na nić do ostatniego momentu (sytuacja  $\Theta$ ) tj. dokładnie przed momentem, gdy nić wychodzi z położenia  $\bigoplus$ . Jeżeli sprężyna nie wywiera siły do ostatniego momentu (sytuacja  $\bigoplus$ ), należy zmniejszyć docisk (naprężenie) sprężyny podciągacza nici. Ponadto, sprężyna nie działa prawidłowo, jeżeli jej skok jest zbyt mały. W przypadku materiałów normalnych, skok sprężyny powinien wynosić od 10 do 13mm.

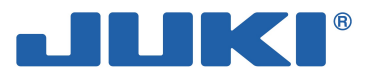

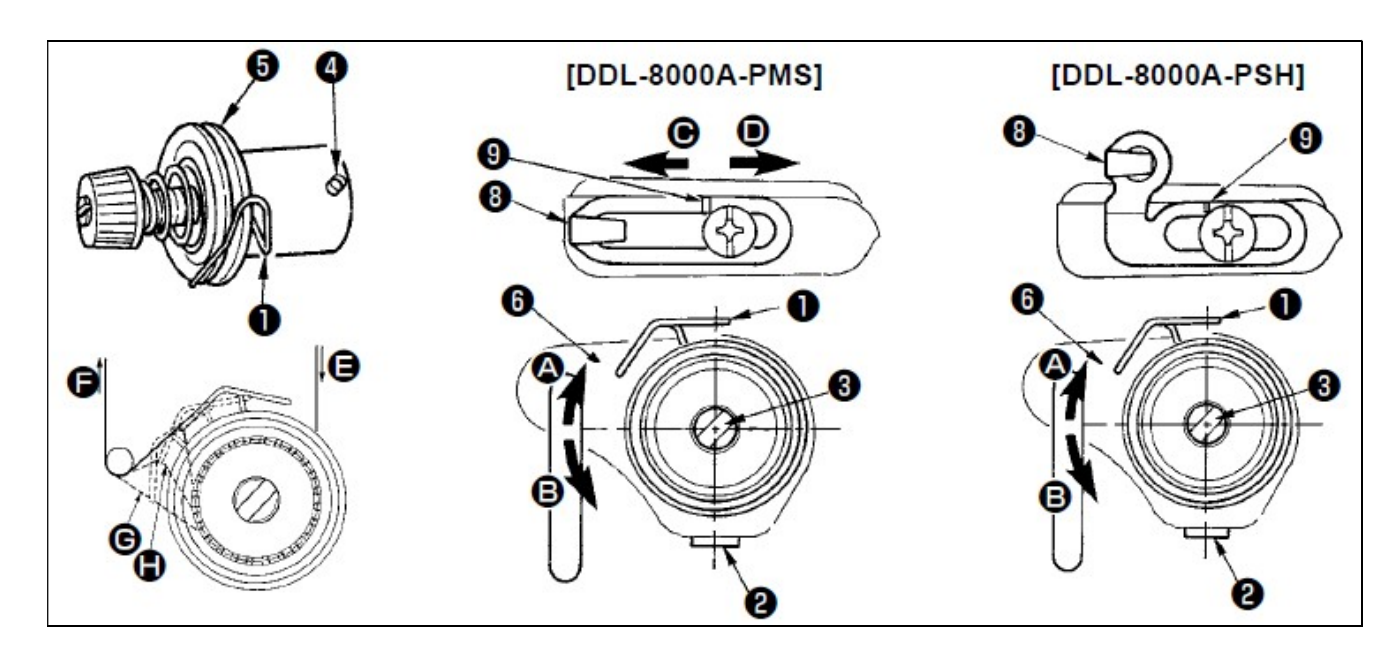

#### Regulacja skoku podciągacza nici

W przypadku szycia materiałów ciężkich (grubych), należy przesunąć prowadnik <sup>o nici</sup> w lewo (w kierunku $\bigcirc$ ), aby zwiększyć ilość nici wyciąganej przez podciągacz.

W przypadku szycia materiałów lekkich (cienkich), należy przesunąć prowadnik <sup>o</sup> nici w prawo (w kierunku <sup>()</sup>), aby zmniejszyć ilość nici wyciąganej przez podciągacz.

#### Standardowe położenie prowadnika nici

Standardowa odległość od przedniej prawej krawędzi prowadnika nici do łba śruby:

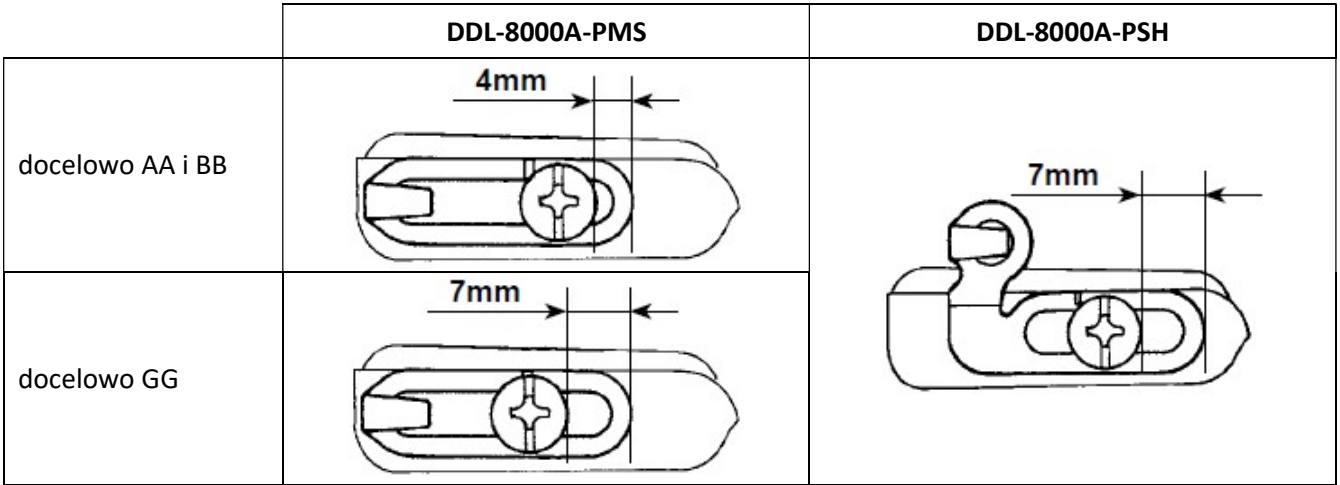

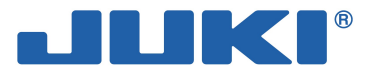

### 4. INSTRUKCJE DLA OPERATORA

### 4-1. Ustawienie głowicy maszynowej i inicjowanie danych (ustawienie fabryczne)

W standardzie, w systemie maszyny fabrycznie ustawiona jest już właściwa głowica maszynowa. Procedurę ponownego ustawienia głowicy należy przeprowadzić w przypadku wymiany skrzynki kontrolnej lub w innej sytuacji, jeżeli to konieczne.

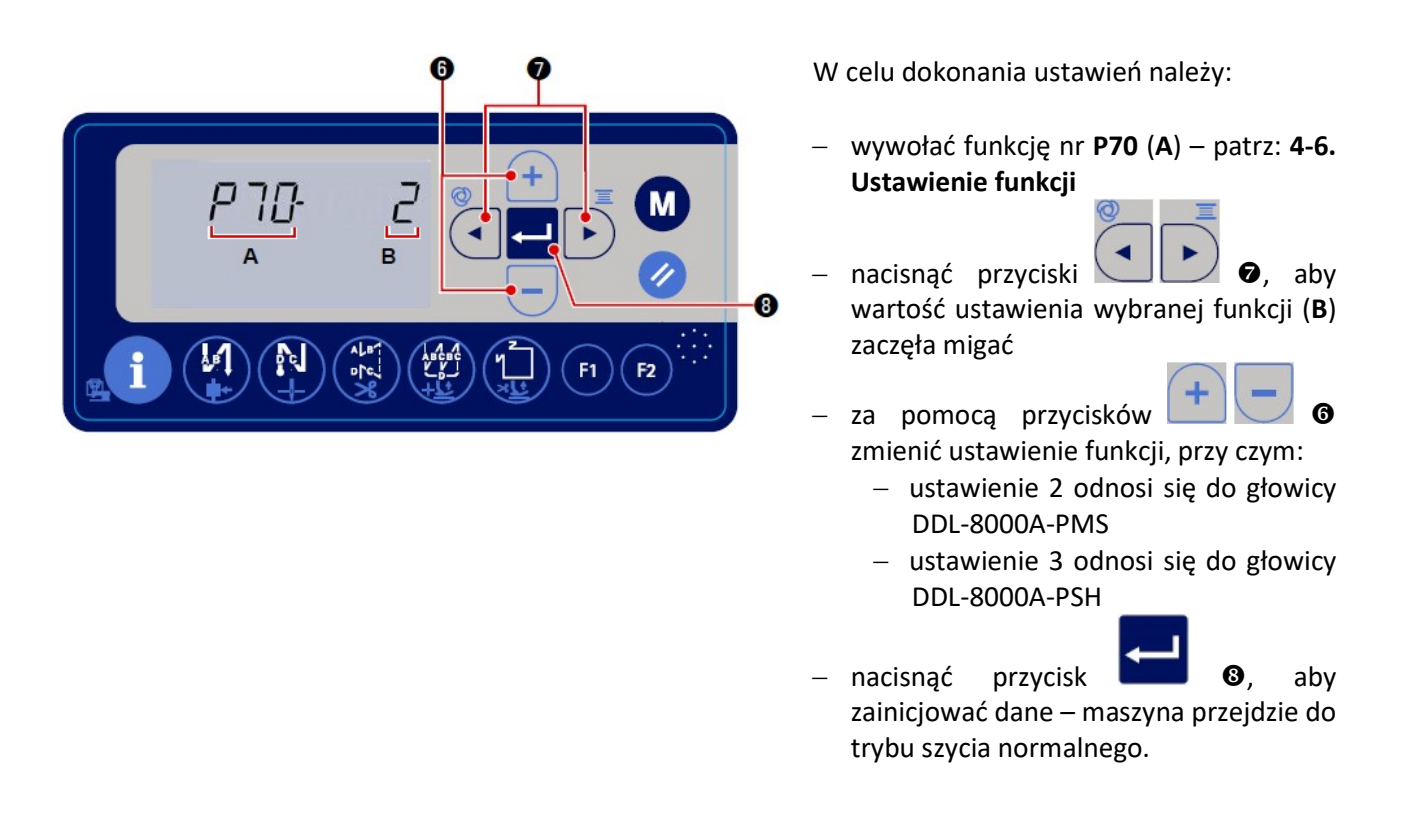

W celu zainicjowania danych (przywrócenia ustawień domyślnych – fabrycznych) należy zmienić ustawienie typu głowicy maszynowej na inny, a następnie ponownie wybrać właściwą głowicę.

Przykład:

jeżeli właściwa i aktualnie wybrana głowica odpowiada ustawieniu "2", należy:

- wywołać funkcję nr P70 (A) patrz: 4-6. Ustawienie funkcji
- zmienić ustawienie funkcji z "2" na "3"
- naciśnij przycisk
- przywrócić ustawienie funkcji z "3" na "2"
- zatwierdzić naciskając przycisk .

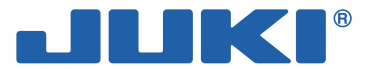

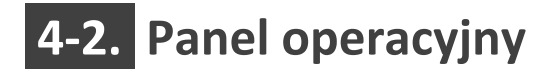

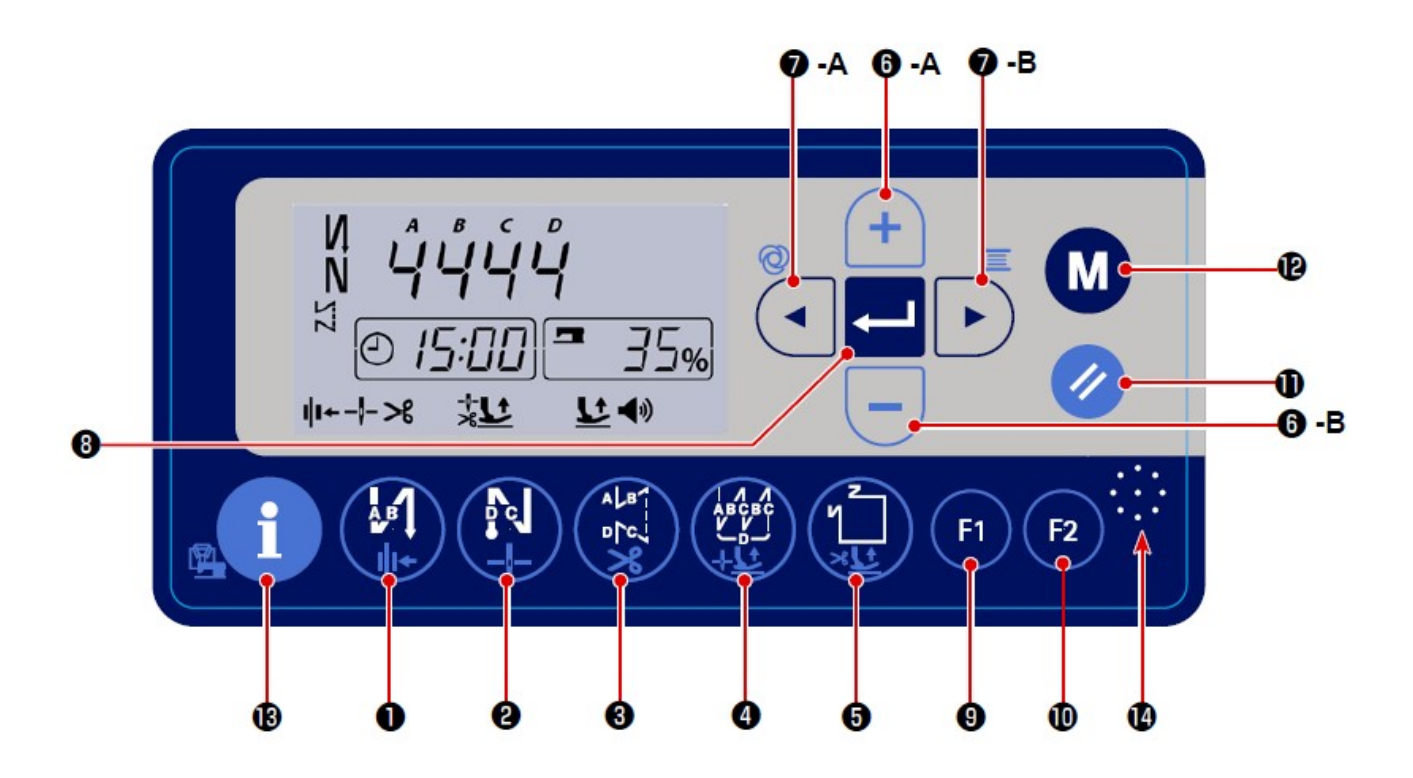

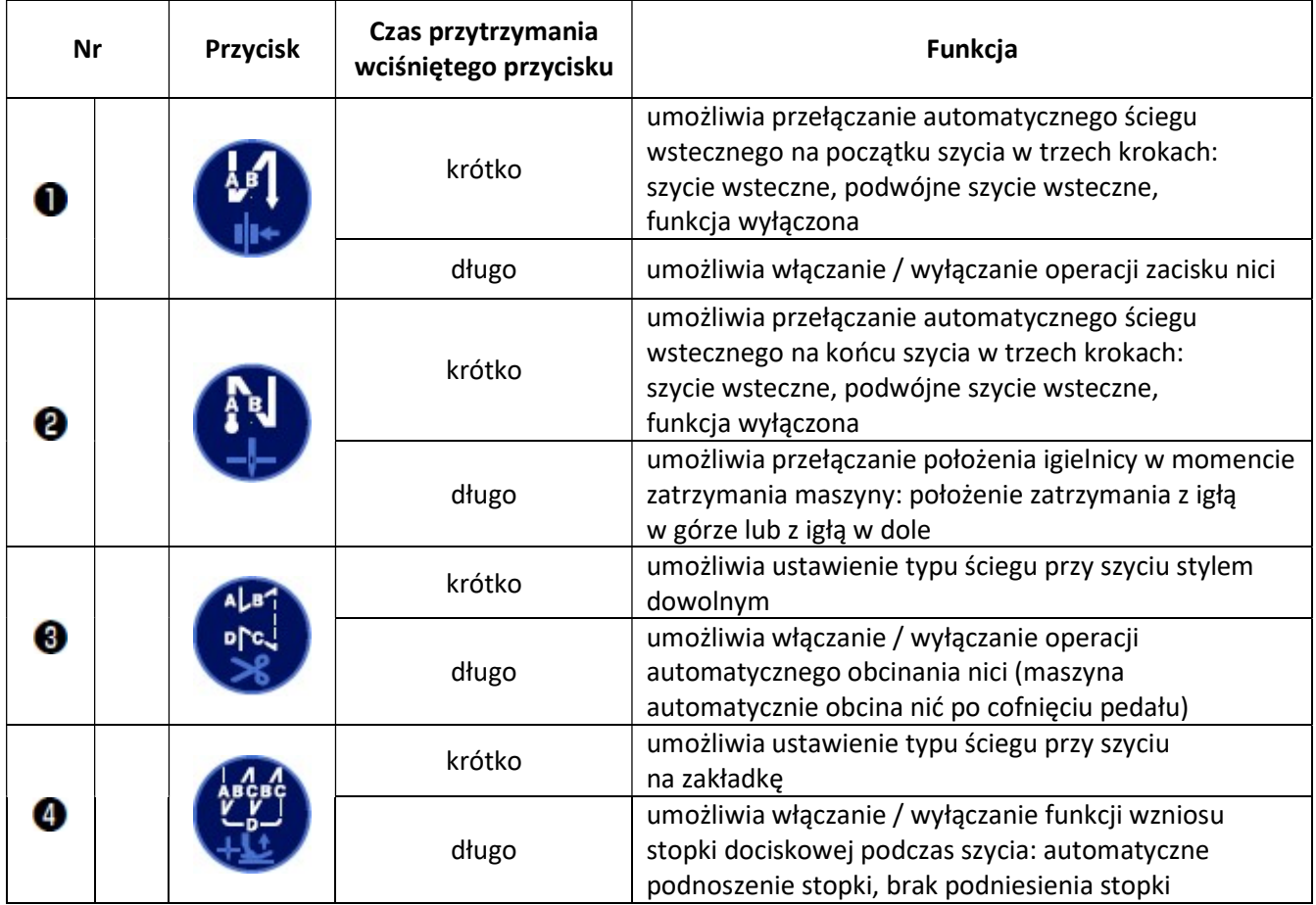

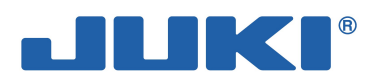

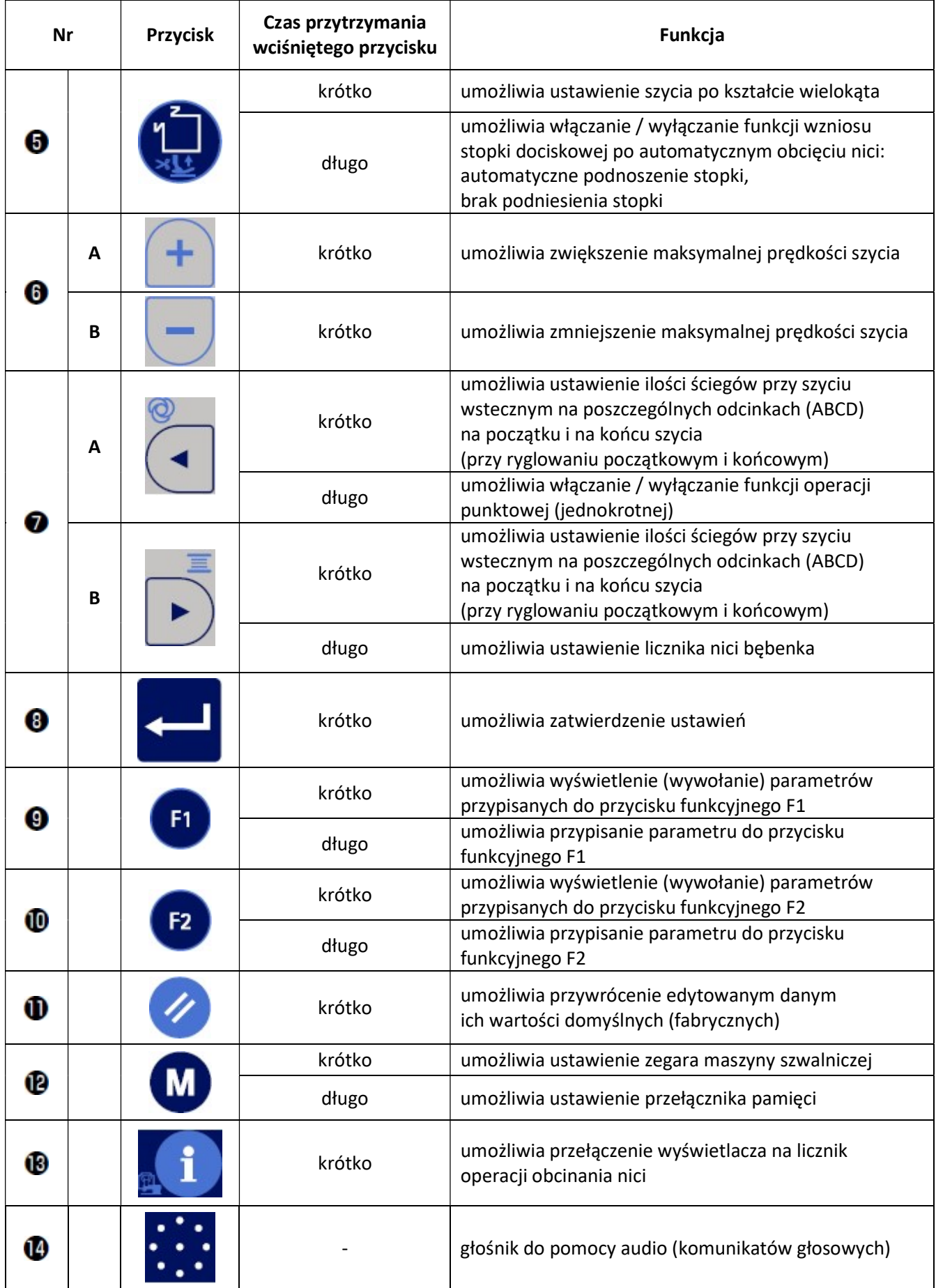
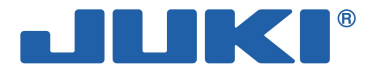

## 4-3. Wskazówki głosowe – pomoc audio

Funkcja powiadomień głosowych działa podczas włączania i wyłączania zasilania maszyny szwalniczej oraz podczas obsługi maszyny i panela operacyjnego. W tym celu na panelu operacyjnym zainstalowany został

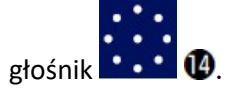

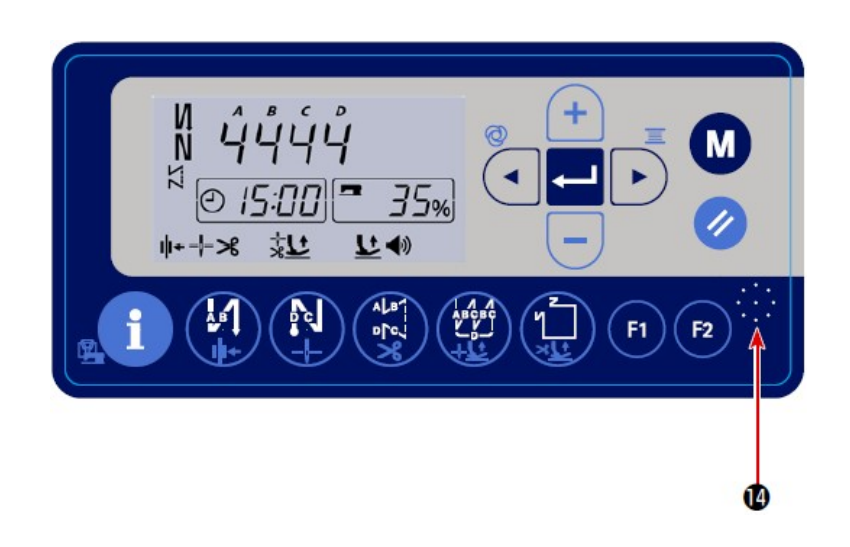

#### Przykłady komunikatów (powiadomień) głosowych wspierających operatora maszyny:

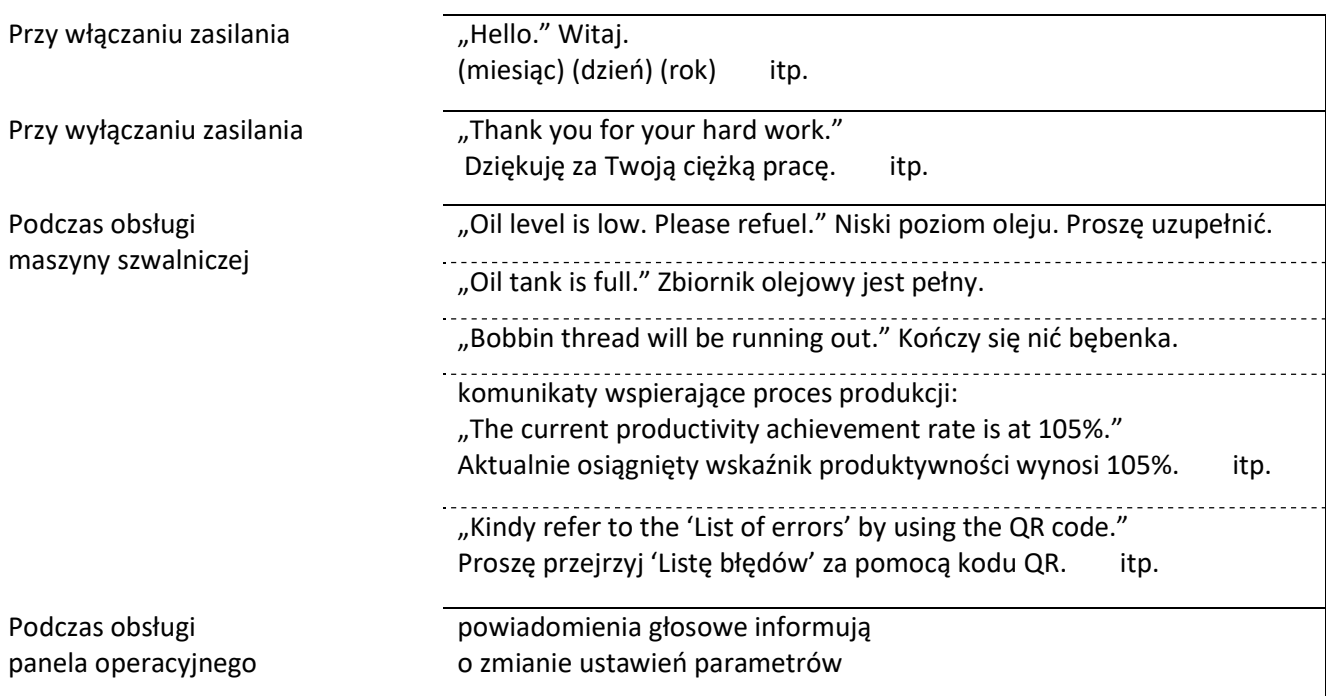

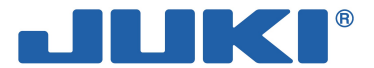

### 4-4. Ustawienie zegara

W celu ustawienia zegara wyświetlanego na panelu operacyjnym należy:

– z poziomu normalnego trybu szycia, nacisnąć przycisk <sup>177</sup> (B – na wyświetlaczu pojawi się ekran ustawień zegara / czasu

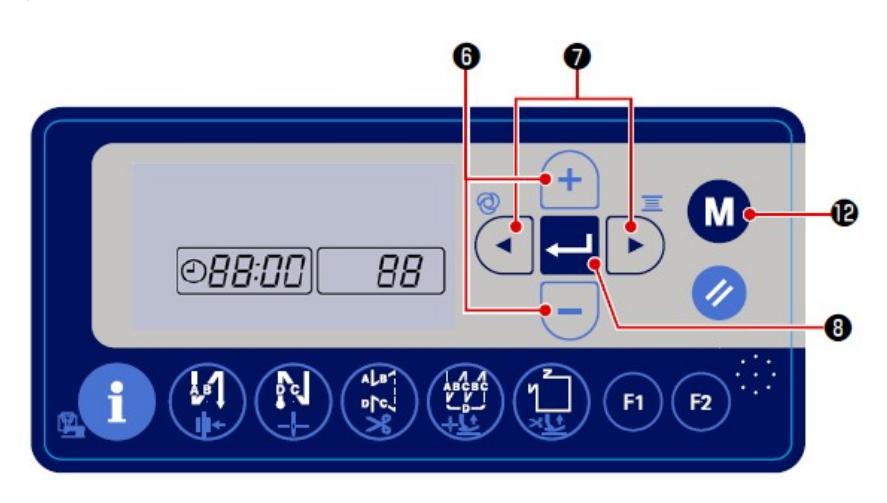

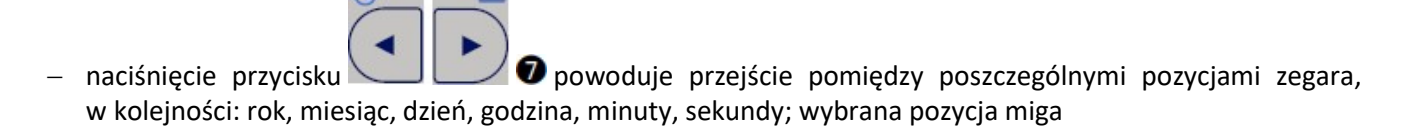

- po wyróżnieniu wybranej pozycji za pomocą przycisków  $\Box$   $\Box$  a zmienić wartość ustawienia przyciskami
- 

<sup>-</sup> zatwierdzić zmianę naciskając przycisk **– angle angle przycia** – wyświetlacz powróci do ekranu szycia normalnego.

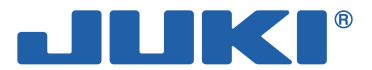

## 4-5. Wzory szycia

### 4-5-1. Wzór szycia ściegiem wstecznym

Istnieje możliwość osobnego zaprogramowania ściegu wstecznego na początku i na końcu szycia.

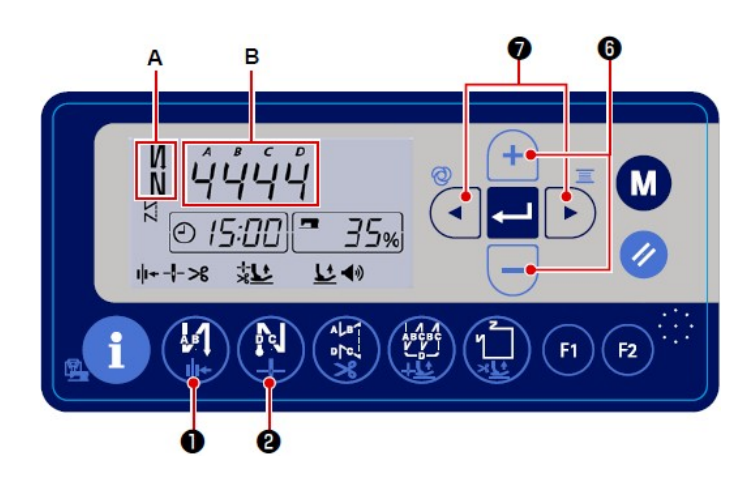

Przycisk **O** umożliwia ustawienie automatycznego ściegu wstecznego na początku szycia. Kolejne naciśnięcia przycisku przełączają opcje pomiędzy:

- funkcja włączona pojedyncze szycie wsteczne na początku szycia
- podwójne szycie wsteczne
- funkcja wyłączona.

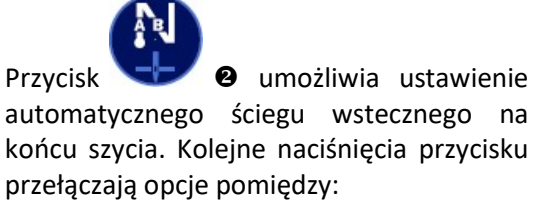

- funkcja włączona pojedyncze szycie wsteczne na końcu szycia
- podwójne szycie wsteczne
- funkcja wyłączona.

Aktualne ustawienie ściegu wstecznego widoczne jest w części A wyświetlacza.

Za pomocą przycisków **• O** należy przejść do trybu wyboru liczby ściegów szycia wstecznego dla poszczególnych procesów – ustawienia widoczne są w części B wyświetlacza. Kolejne naciśnięcie przycisków kierunkowych <sup>o</sup> powoduje, że poszczególne pozycje w części B wyświetlacza zaczynają migać. Każda z czterech pozycji odpowiada procesowi szycia wstecznego – procesy oznaczone są symbolami A, B, C i D.

Po wyróżnieniu miganiem wybranego procesu (tj. wybranej pozycji w części B wyświetlacza) należy zmienić

ustawienie tj. liczbę ściegów za pomocą przycisków .

#### Uwaga

Ponieważ maksymalna liczba ściegów możliwych do przypisania do procesu wynosi 15, a zapis pod wybranym procesem jest jednocyfrowy, dla liczby ściegów powyżej 9 należy przyjąć następujący kod:  $A = 10$  ściegów, b = 11 ściegów, c = 12 ściegów, d = 13 ściegów, E = 14 ściegów, F = 15 ściegów.

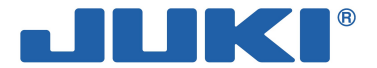

### 4-5-2. Wzór szycia na zakładkę

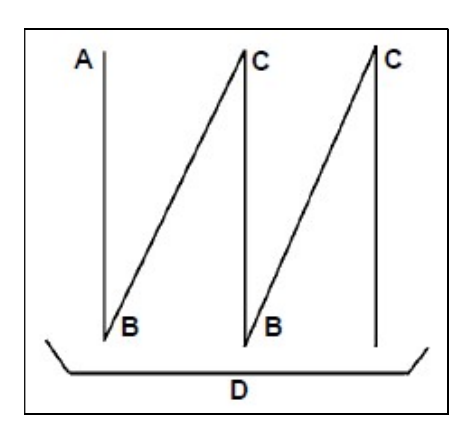

- A = liczba ściegów przy szyciu w kierunku normalnym (wartość 0-15)
- B = liczba ściegów przy szyciu wstecznym (wartość 0-15)
- C = liczba ściegów przy szyciu w kierunku normalnym (wartość 0-15)
- D = liczba powtórek (wartość 0-15)

#### Uwaga

Gdy wartość procesu D (liczba powtórek) wynosi 5, kolejne operacje szycia wykonywane są w następującej kolejności:  $A\rightarrow B\rightarrow C\rightarrow B\rightarrow C$ . Ponieważ zapis pod wybranym procesem jest jednocyfrowy, dla ustawień powyżej 9 należy przyjąć następujący kod:  $A = 10$ ,  $b = 11$ ,  $c = 12$ ,  $d = 13$ ,  $E = 14$ ,  $F = 15$ .

W celu ustawienia wzoru szycia ściegiem na zakładkę należy:

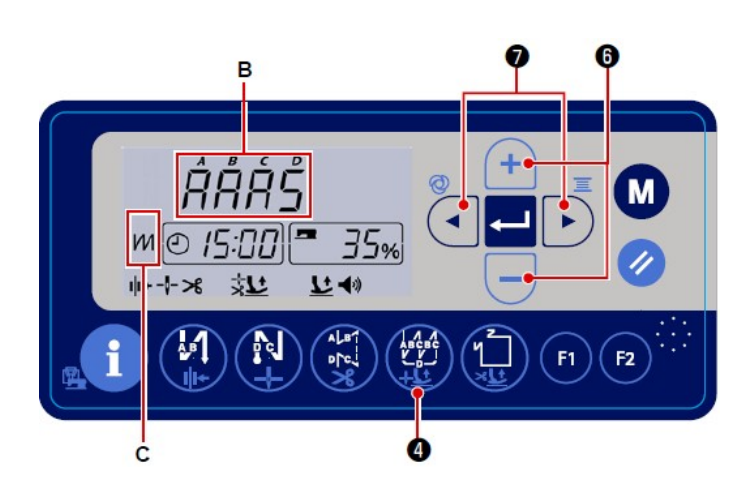

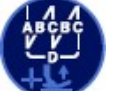

nacisnąć przycisk**o**, aby włączyć funkcję szycia na zakładkę – gdy funkcja szycia ściegiem wstecznym jest włączona, w części C wyświetlacza

widoczna jest ikonka

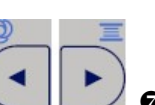

- za pomocą przycisków przejść do trybu ustawień szycia na zakładkę – ustawienia widoczne są w części B wyświetlacza; kolejne naciśnięcie przycisków kierunkowych <sup>o</sup> powoduje, że poszczególne pozycje w części B wyświetlacza zaczynają migać; każda z pozycji odpowiada procesowi szycia – A, B, C i D, zgodnie ze schematem wyżej
- po wyróżnieniu miganiem wybranego procesu zmienić jego ustawienie za

pomocą przycisków .

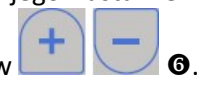

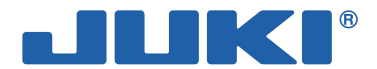

### 4-5-3. Wzór szycia o wielokątnym kształcie

Istnieje możliwość wyboru jednego z dziewięciu dostępnych wzorów szycia o wielokątnym kształcie. Do każdego wzoru przypisać można dziewięć kroków.

W celu ustawienia wzoru szycia o wielokątnym kształcie należy:

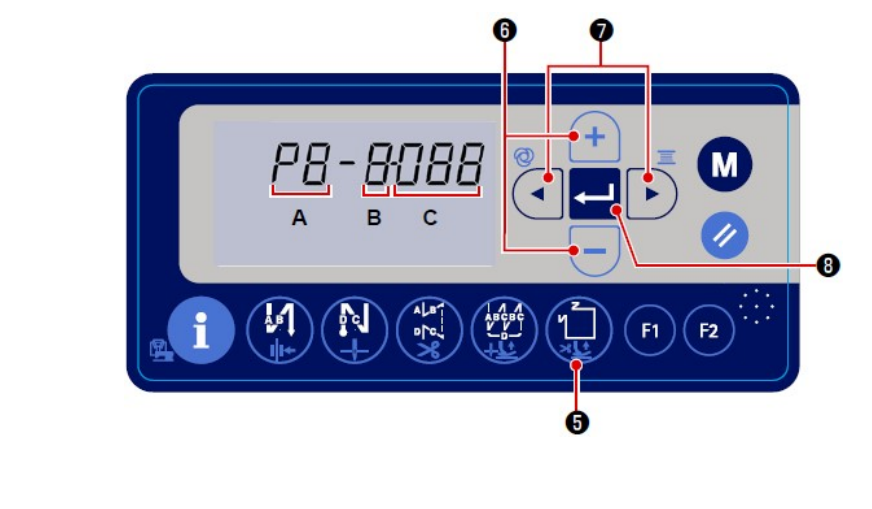

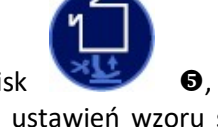

nacisnąć przycisk**o**, aby przejść do trybu ustawień wzoru szycia o stałych wymiarach – jedna z trzech pozycji przypisanych do tego trybu (A, B, C) zacznie migać

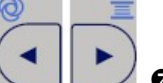

- za pomocą przycisków wybrać żądaną pozycję, gdzie: A = numer wzoru
	-
	- B = liczba kroków, numer kroku
	- C = liczba ściegów dla pozycji B
- po wyróżnieniu miganiem wybranej pozycji zmienić jej ustawienie za pomocą przycisków

#### Szycie wzoru o stałych wymiarach (szycie po prostej) – (przykład)

- $-$  wybierz numer wzoru pozycja A
- $-$  ustaw "1" w pozycji B
- $-$  ustaw liczbę ściegów dla pierwszego kroku (1 999) w pozycji C
- $-$  ustaw "2" w pozycji B
- $-$  ustaw "0" (zero) w pozycji C ustawienie "0" oznacza koniec szycia wzoru o stałych wymiarach; w przykładzie, liczba szwów która zostanie wykonana w ramach ściegu o stałych wymiarach wynosi "1"
- po zakończeniu ustawień, naciśnij przycisk  $\blacksquare$   $\blacksquare$   $\blacksquare$  aby zatwierdzić dane.

#### Szycie wzoru o wielokątnym kształcie (szycie metki) – (przykład)

- wybierz numer wzoru pozycja A
- $-$  ustaw "1" w pozycji B
- $-$  ustaw liczbę ściegów dla pierwszego kroku (1 999) w pozycji C
- w pozycji B ustaw kolejno: " $2"$ , " $3"$  i " $4"$
- dla każdego z powyższych kroków tj. dla drugiej, trzeciej i czwartej linii szwu, ustaw liczbę ściegów (1 999)
- $-$  ustaw "5" w pozycji B
- $-$  ustaw "0" (zero) w pozycji  $C -$  ustawienie "0" oznacza koniec szycia wzoru o wielokątnym kształcie; w przykładzie, liczba szwów która zostanie wykonana w ramach ściegu o wielokątnym kształcie wynosi "4"
- fabrycznie (domyślnie), ustawiony jest wzór szycia o kształcie wielokątnym składający się z czterech kroków, do każdego z kroków przypisach jest 12 ściegów.

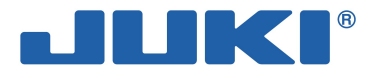

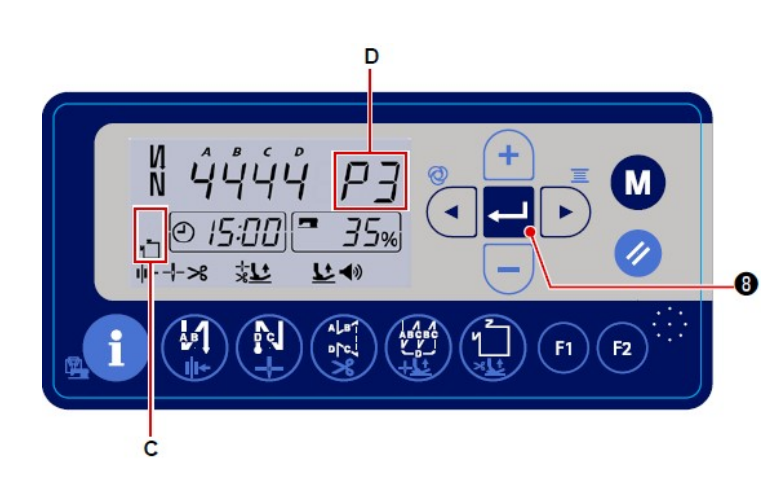

 po zakończeniu ustawień, nacisnąć przycisk  $\bullet$  , aby zatwierdzić dane.

Gdy funkcja szycia wzoru o wielokątnym kształcie jest włączona, w części C 2 wyświetlacza widoczna jest ikonka a w części D wyświetlony jest wybrany

numer wzoru.

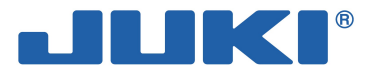

### 4-6. Ustawienie funkcji

#### W celu przejścia do ustawień funkcji należy:

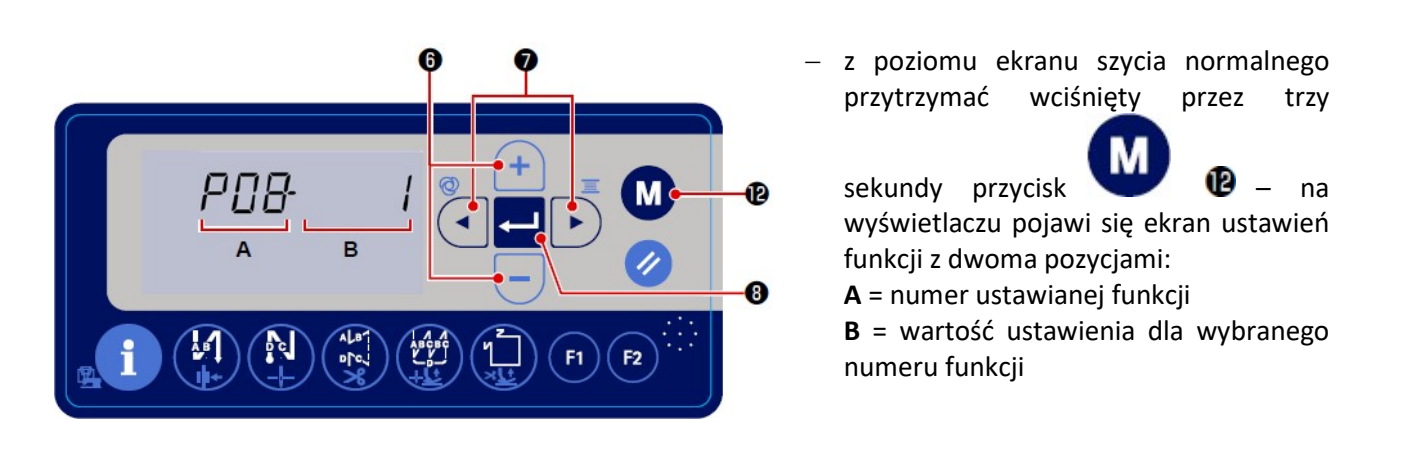

- naciskając przyciski  $\Box$  $\bullet$  podświetlić pozycję A numer funkcji zacznie migać; a następnie za pomocą przycisków  $\Box$   $\Box$  **O** ustawić żądany numer funkcji (w przykładzie ustawiona została funkcja nr P08 odnosząca się do liczby ściegów w ramach miękkiego, wolnego startu)
- naciskając przyciski **podświetlić pozycję B** wartość przypisana do wybranej funkcji zacznie migać; a następnie za pomocą przycisków  $\Box$   $\Box$  **o** zmienić wartość ustawienia
	- po zakończeniu ustawień, nacisnąć przycisk  $\blacksquare$  <sup>6</sup>, aby zatwierdzić dane dla wybranej funkcji
	- jeżeli to konieczne, powtórzyć powyższe czynności dla innych funkcji
	- nacisnąć przycisk <sup>1</sup>8, aby powrócić do ekranu szycia normalnego.

#### Ważne

Funkcje podzielić można na dwie grupy ze względu na poziom dostępności tj. poziom użytkownika oraz poziom zaawansowany (serwisowy). Aby wywołać funkcje zaawansowane, należy przytrzymując wciśnięty

przycisk i de jednocześnie włączyć zasilanie.

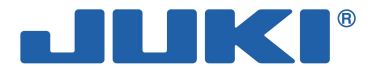

### 4-7. Ustawienie przycisków funkcyjnych (F1 i F2)

Do dwóch przycisków funkcyjnych F1 i F2 można przypisać najczęściej używane funkcje uzyskując w ten sposób szybki do nich dostęp. Wartość funkcji zarejestrowanej bezpośrednio pod danym przyciskiem

funkcyjnym można bezpośrednio zmienić naciskając odpowiedni przycisk <sup>194</sup>0 lub

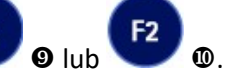

W celu ustawienia przycisków funkcyjnych należy:

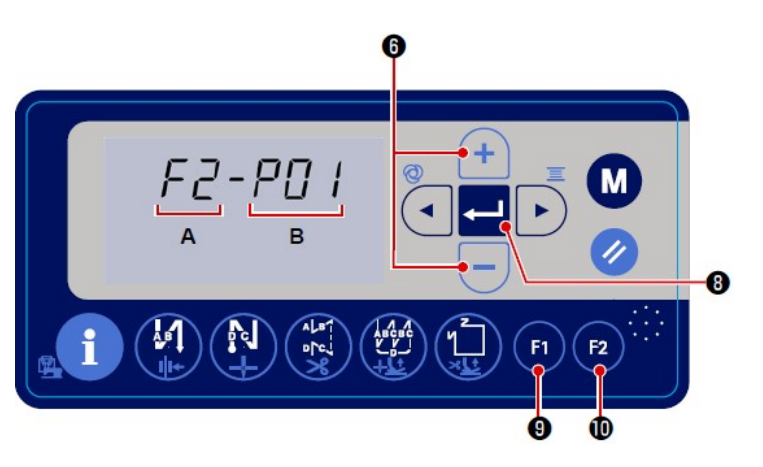

 z poziomu ekranu szycia normalnego przytrzymać wciśnięty przez trzy

F<sub>1</sub> F2 sekundy przycisk <sup>O</sup>lub – na wyświetlaczu pojawi się ekran ustawień funkcji z dwoma pozycjami:

A = numer przycisku funkcyjnego (F1 lub F2)

B = aktualnie zarejestrowany pod danym przyciskiem funkcyjnym numer ustawienia (po naciśnięciu przycisku funkcyjnego ta pozycja miga)

 gdy pozycja w części B ekranu zacznie migać, za pomocą przycisków **O** ustawić żądany numer funkcji, która ma być przypisana do

danego przycisku funkcyjnego

nacisnąć przycisk $\blacksquare$   $\blacksquare$   $\blacksquare$  aby zatwierdzić wybór – wyświetlacz powróci do ekranu szycia normalnego.

W celu przypisania do przycisku F1 lub F2 funkcji z poziomu zaawansowanego (serwisowego) należy wcześniej,

włączając zasilanie maszyny, jednocześnie przytrzymać wciśnięty przycisk . Następnie, aby powrócić

do ekranu szycia normalnego należy ponownie nacisnąć przycisk . Dalszy proces przypisywania funkcji zaawansowanej do danego przycisku funkcyjnego F1 lub F2 przebiega identycznie jak w przypadku funkcji użytkownika – patrz: opis powyżej.

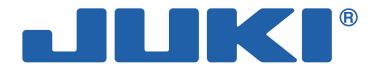

## 4-8. Funkcja wspierająca produkcję

System wspierający produkcję składa się z dwóch różnych funkcji, które pozwalają monitorować wydajność pracy: pierwsza z funkcji opiera się na dziennym wskaźniku operacyjnym maszyny, druga – pozwala śledzić postęp pracy na podstawie liczby wykonanych operacji obcięcia nici.

### 4-8-1. Ustawienie parametrów wspierających produkcję

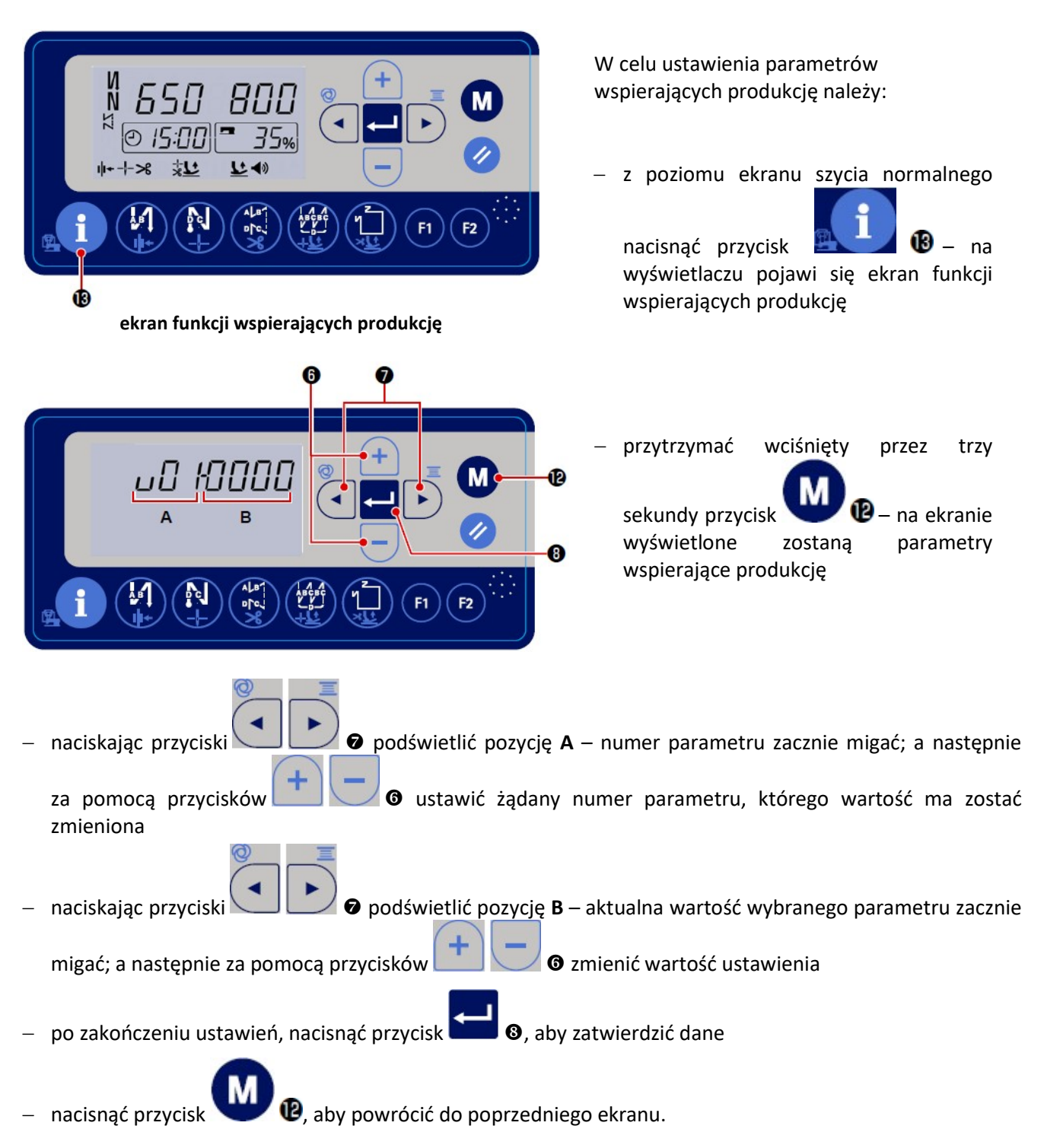

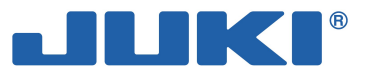

### 4-8-2. Lista parametrów wspierających produkcję

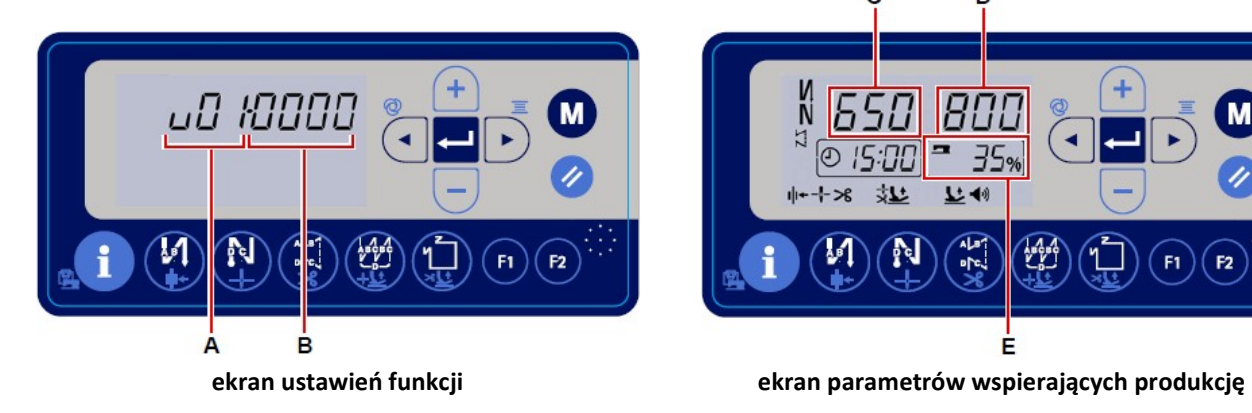

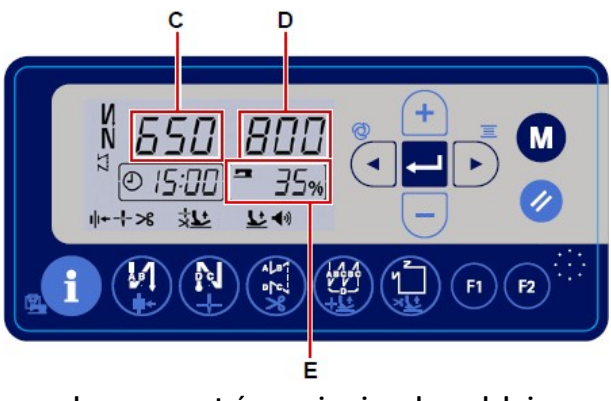

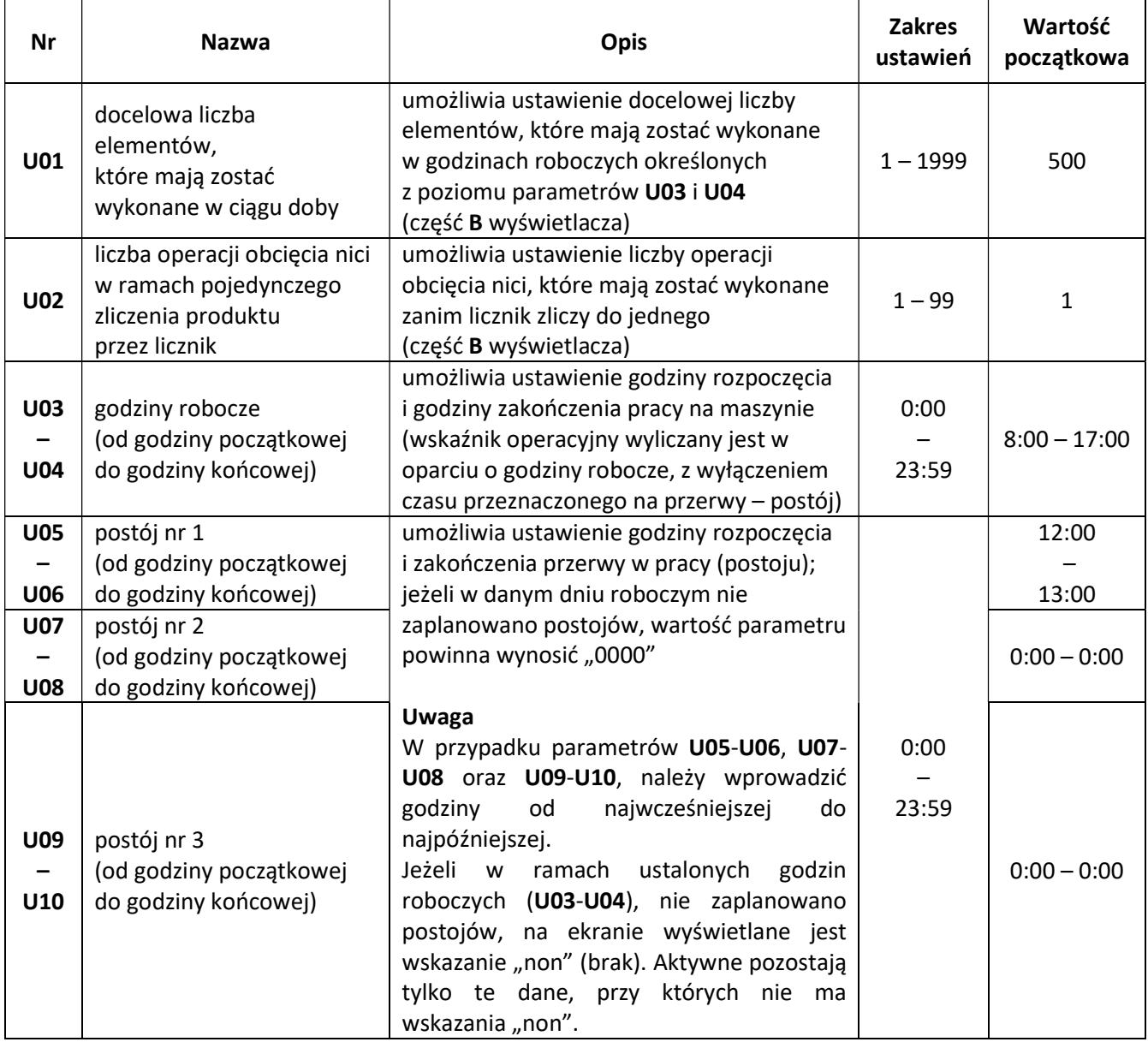

![](_page_46_Picture_0.jpeg)

![](_page_46_Picture_142.jpeg)

Jeżeli ilość wykonanych na dobę elementów przekracza 1999, należy ustawić parametr U02 na "10". Wówczas, wskazanie licznika elementów będzie zmieniało się o 1 za każdym razem, gdy maszyna wykona 10 operacji obcięcia nici.

![](_page_47_Picture_0.jpeg)

### 4-8-3. Wyświetlenie wskaźnika operacyjnego maszyny

![](_page_47_Picture_140.jpeg)

Za włączenie / wyłączenie widoku wskaźnika operacyjnego maszyny odpowiada parametr U12:

Gdy parametr U12 ustawiony jest na "1", wskaźnik operacyjny maszyny widoczny jest na ekranie wspierającym produkcję (część E ekranu) przy szyciu normalnym.

![](_page_47_Figure_5.jpeg)

Sposób wyliczenia wskaźnika operacyjnego maszyny:

![](_page_47_Figure_9.jpeg)

Przytrzymanie wciśniętego przez trzy sekundy przycisku **powoduje zmianę widoku części E** ekranu pomiędzy wskaźnik operacyjny maszyny i wskaźnik osiągnięcia celu:

> Część E wyświetlacza: wskaźnik operacyjny maszyny

![](_page_47_Picture_12.jpeg)

Część E wyświetlacza: wskaźnik osiągnięcia celu

![](_page_47_Picture_14.jpeg)

![](_page_48_Picture_0.jpeg)

![](_page_48_Picture_1.jpeg)

### 4-8-4. Wyświetlenie liczby wykonanych elementów

W celu wyświetlenia liczby wykonanych elementów należy z poziomu ekranu szycia

![](_page_48_Picture_4.jpeg)

normalnego nacisnąć przycisk .

Liczba wykonanych elementów wyświetlana jest w części C ekranu. Licznik wykonanych elementów zwiększa się o "1" za każdym razem gdy maszyna wykona operację szycia i obcięcia nici.

Liczbę wykonanych elementów wyświetlaną w części C ekranu można również zwiększyć lub zmniejszyć za

pomocą przycisków .

Licznik wykonanych elementów oraz docelowa liczba elementów są zerowane na dwie godziny przed godziną rozpoczęcia pracy tj. rozpoczęcia zliczania godzin roboczych (parametr U03).

Pozycja wyświetlana w części D ekranu może zostać zmieniona poprzez odpowiednie ustawienie parametru wspierającego produkcję.

![](_page_48_Picture_163.jpeg)

Zmiana sposobu wyświetlenia danych wiąże się równocześnie ze zmianą metody liczenia procentowego ujęcia liczby wykonanych elementów, która jest widoczna w części E ekranu.

![](_page_49_Picture_0.jpeg)

## 4-9. Lista ustawień funkcji

#### U – poziom użytkownika

S – poziom zaawansowany (serwisowy)

![](_page_49_Picture_367.jpeg)

![](_page_50_Picture_0.jpeg)

![](_page_50_Picture_394.jpeg)

![](_page_51_Picture_0.jpeg)

![](_page_51_Picture_362.jpeg)

![](_page_52_Picture_0.jpeg)

![](_page_52_Picture_391.jpeg)

![](_page_53_Picture_0.jpeg)

![](_page_53_Picture_482.jpeg)

![](_page_54_Picture_0.jpeg)

![](_page_54_Picture_456.jpeg)

![](_page_55_Picture_0.jpeg)

![](_page_55_Picture_294.jpeg)

![](_page_56_Picture_0.jpeg)

![](_page_56_Picture_427.jpeg)

![](_page_57_Picture_0.jpeg)

![](_page_57_Picture_440.jpeg)

![](_page_58_Picture_0.jpeg)

![](_page_58_Picture_319.jpeg)

Nie należy zmieniać ustawionych wartości funkcji oznaczonych symbolem gwiazdki (\*). Zmiana ustawienia fabrycznego grozi uszkodzeniem maszyny lub wystąpieniem błędów podczas jej obsługi.

W przypadku konieczności zmiany wartości tych funkcji, należy zapoznać się z Techniczną instrukcją obsługi (instrukcje zaawansowane).

![](_page_58_Picture_320.jpeg)

#### Komunikaty wspierające produkcję podczas pracy maszyny szwalniczej

![](_page_58_Picture_321.jpeg)

![](_page_59_Picture_0.jpeg)

## 4-10. Szczegółowy opis wybranych funkcji

#### Funkcja miękkiego startu (funkcja nr P08)

Gdy długość ściegu jest zbyt mała lub zastosowana igła jest zbyt gruba, nić igłowa może nie zostać przepleciona z nicią bębenka na początku szycia. Aby zapobiec takiej sytuacji należy zastosować funkcję miękkiego startu, która zmniejsza prędkość szycia na początku tworzenia ściegu.

P 0 8 0: funkcja miękkiego startu jest wyłączona

1 – 9: liczba ściegów, które mają zostać wykonane z wykorzystaniem funkcji miękkiego startu

Istnieje możliwość ograniczenia prędkości podczas miękkiego startu – funkcja nr P07.

![](_page_59_Picture_158.jpeg)

#### Wybór funkcji przełącznika położenia zatrzymania igły w górze / w dole (funkcja nr P15)

Funkcja ta umożliwia przełączanie operacji uruchamianej po naciśnięciu przełącznika położenia zatrzymania igły w górze / w dole.

![](_page_59_Picture_159.jpeg)

#### Szycie wsteczne w trakcie tworzenia ściegu normalnego (funkcje od nr P139 do P143)

Funkcje umożliwiają ustawienie na przełączniku szycia wstecznego na głowicy maszynowej polecenia ograniczającego ilość ściegów oraz polecenia wykonania operacji obcięcia nici.

Funkcja nr P139 – szycie wsteczne w trakcie tworzenia ściegu normalnego

![](_page_59_Picture_160.jpeg)

Funkcja nr P140 – liczba ściegów szycia wstecznego w trakcie tworzenia ściegu normalnego

140 | Zakres ustawień:  $0 - 19$  ściegów

Funkcja nr P141 – warunek uaktywnienia szycia wstecznego w trakcie tworzenia ściegu normalnego

![](_page_59_Picture_161.jpeg)

#### Uwaga

Gdy maszyna pracuje, funkcja jest dostępna w każdym przypadku.

![](_page_60_Picture_0.jpeg)

Funkcja nr P142 – obcinanie nici po zakończeniu szycia wstecznego w trakcie tworzenia ściegów normalnych

![](_page_60_Picture_189.jpeg)

Funkcja nr P143 – prędkość szycia podczas tworzenia ściegów wstecznych w połowie szycia

143  $|z\rangle$  Zakres ustawień: 200 – 3000 (ścieg./min.), zmiana co 10 ścieg./min.

#### Zastosowanie funkcji przy różnych ustawieniach

![](_page_60_Picture_190.jpeg)

- $\bullet$  funkcja stosowana jak normalny przełącznik szycia wstecznego
- $\bullet$  funkcja stosowana do wzmacniania ściegu przy szyciu fałd i zakładek (funkcja działa jedynie gdy maszyna pracuje)
- funkcja stosowana do wzmacniania ściegu przy szyciu fałd i zakładek (funkcja działa zarówno gdy maszyna pracuje jak i gdy jest zatrzymana)
- funkcja stosowana w celu uruchomienia ściegu wstecznego na końcu szycia; może być także wykorzystywana do uaktywniania obcinacza nici (zamiast dociśnięcia tylnej części pedału maszynowego) (funkcja działa jedynie gdy maszyna pracuje; jest szczególnie skuteczna w przypadku obsługi maszyny na stojąco)
- funkcja stosowana w celu uruchomienia ściegu wstecznego na końcu szycia; może być także wykorzystywana do uaktywniania obcinacza nici (zamiast dociśnięcia tylnej części pedału maszynowego) (funkcja działa zarówno gdy maszyna pracuje jak i gdy jest zatrzymana; jest szczególnie skuteczna w przypadku obsługi maszyny na stojąco)

![](_page_61_Picture_0.jpeg)

#### Korygowanie ściegów dla rygla wstecznego początkowego (funkcje od nr P18 do P19) Przykład

krok 1: ustawienie liczby ściegów rygla wstecznego na początku szycia, A i B = 3

krok 2: szycie wzoru przy normalnej prędkości

krok 3: w przypadku gdy konieczne jest skorygowanie (wyrównanie),

wybierz ściegi korygujące dla odcinka A przed wyborem dla odcinka B

![](_page_61_Figure_6.jpeg)

![](_page_62_Picture_0.jpeg)

#### Korygowanie ściegów dla rygla wstecznego końcowego (funkcje nr P25, P27 i P77) Przykład

krok 1: ustawienie liczby ściegów rygla wstecznego na końcu szycia, C i D = 3

krok 2: szycie wzoru przy normalnej prędkości

krok 3: w przypadku gdy konieczne jest skorygowanie (wyrównanie),

wybierz ściegi korygujące dla odcinka C przed wyborem dla odcinka D

![](_page_62_Figure_6.jpeg)

Przypadek 1: dłuższy odcinek C i krótszy odcinek D Regulacja: zmniejszyć wartość ustawienia funkcji nr P26 Efekt: odcinek C staje się krótszy, a odcinek D – dłuższy

![](_page_62_Figure_8.jpeg)

Przypadek 2: krótszy odcinek C i dłuższy odcinek D Regulacja: zwiększyć wartość ustawienia funkcji nr P26 Efekt: odcinek C staje się dłuższy, a odcinek D – krótszy

![](_page_62_Figure_10.jpeg)

Przypadek 3: dłuższy odcinek C Regulacja: zmienić wartość ustawienia funkcji nr P77 tak, aby skrócić odcinek C Efekt: odcinek C staje się krótszy

punkt początkowy

![](_page_62_Figure_13.jpeg)

Przypadek 4: krótszy odcinek C Regulacja: zwiększyć wartość ustawienia funkcji nr P77 Efekt: odcinek C staje się dłuższy

![](_page_63_Picture_0.jpeg)

![](_page_63_Figure_1.jpeg)

Przypadek 5: normalny odcinek C i dłuższy odcinek D Regulacja: zmniejszyć wartość ustawienia funkcji nr P25 Efekt: odcinek C staje się dłuższy, a odcinek D – krótszy

![](_page_63_Figure_3.jpeg)

punkt początkowy

Przypadek 6: normalny odcinek C i krótszy odcinek D Regulacja: zwiększyć wartość ustawienia funkcji nr P25 Efekt: odcinek C staje się krótszy, a odcinek D – dłuższy

![](_page_64_Picture_0.jpeg)

#### Korygowanie ściegów dla rygla (funkcje nr P32 i P33)

#### Przykład

krok 1: ustawienie liczby ściegów rygla, A = B = 4 i obroty rygla D = 4 krok 2: szycie wzoru przy normalnej prędkości krok 3: w przypadku gdy konieczne jest skorygowanie (wyrównanie):

![](_page_64_Figure_4.jpeg)

Przypadek 1: dłuższy odcinek A i krótszy odcinek B Regulacja: zmniejszyć wartość ustawienia funkcji nr P32 Efekt: odcinek A staje się krótszy, a odcinek B – dłuższy

![](_page_64_Picture_6.jpeg)

Przypadek 2: krótszy odcinek A i normalny odcinek B Regulacja: zwiększyć wartość ustawienia funkcji nr P32 Efekt: odcinek A staje się dłuższy, a odcinek B – krótszy

punkt 
$$
\text{początkowy}
$$

\nQ

\nQ

\nQ

\nQ

\nQ

\nQ

\nQ

\nQ

\nQ

\nQ

\nQ

\nQ

\nQ

\nQ

\nQ

\nQ

\nQ

\nQ

\nQ

\nQ

\nQ

\nQ

\nQ

\nQ

\nQ

\nQ

\nQ

\nQ

\nQ

\nQ

\nQ

\nQ

\nQ

\nQ

\nQ

\nQ

\nQ

\nQ

\nQ

\nQ

\nQ

\nQ

\nQ

\nQ

\nQ

\nQ

\nQ

\nQ

\nQ

\nQ

\nQ

\nQ

\nQ

\nQ

\nQ

\nQ

\nQ

\nQ

\nQ

\nQ

\nQ

\nQ

\nQ

\nQ

\nQ

\nQ

\nQ

\nQ

\nQ

\nQ

\nQ

\nQ

\nQ

\nQ

\nQ

\nQ

\nQ

\nQ

\nQ

\nQ

\nQ

\nQ

\nQ

\nQ

\nQ

\nQ

\nQ

\nQ

\nQ

\nQ

\nQ

\nQ

\nQ

\nQ

\nQ

\nQ

\nQ

\nQ

\nQ

\nQ

\nQ

\nQ

\nQ

\nQ

\nQ

\nQ

\nQ

Przypadek 3: normalny odcinek A i dłuższy odcinek B Regulacja: zmniejszyć wartość ustawienia funkcji nr P33 Efekt: odcinek B staje się krótszy

punkt początkowy

![](_page_64_Figure_11.jpeg)

Przypadek 4: normalny odcinek A i krótszy odcinek B Regulacja: zwiększyć wartość ustawienia funkcji nr P33 Efekt: odcinek B staje się dłuższy

![](_page_65_Picture_0.jpeg)

#### Wybór krzywej pracy pedału maszynowego (funkcja nr P138)

Funkcja umożliwia wybór kształtu krzywej dla pracy pedału maszynowego – krzywa ta określa ustawienie skoku pedału przy danej ilości obrotów maszyny. Zmianę ustawienia funkcji należy wykonać gdy dociśnięcie pedału maszynowego wymaga nadmiernego wysiłku lub gdy reakcje pedału są zbyt wolne.

1 3 8

0: prędkość szycia w zależności od siły docisku pedału wzrasta w sposób liniowy 1: reakcja pedału na docisk jest opóźniona podczas szycia przy średniej prędkości

2: reakcja pedału na docisk jest przyspieszona podczas szycia przy średniej prędkości

![](_page_65_Figure_6.jpeg)

Wybór działania stopki dociskowej przy włączaniu zasilania (funkcja nr P136)

Niezwłocznie po włączeniu zasilania, igielnica przesuwa się w swoje górne położenie, a silnik docisku wykonuje operację wyszukiwania położenia wyjściowego (początkowego).

![](_page_65_Picture_134.jpeg)

#### Ustawienie działania przełącznika położenia igły w górze / w dole po obcięciu nici (funkcja nr P118)

Wyrównywanie pojedynczego ściegu może być przeprowadzone jedynie gdy przełącznik zostanie wciśnięty w momencie gdy igielnica znajduje się w górnym położeniu natychmiast po włączeniu zasilania lub bezpośrednio po wykonaniu obcięcia nici.

![](_page_65_Picture_135.jpeg)

#### Ustawienie maksymalnej prędkości szycia (funkcja nr P68)

Funkcja umożliwia ustawienie maksymalnej prędkości szycia głowicy maszynowej. Maksymalna wartość ustawienia różni się w zależności od rodzaju głowicy maszynowej.

![](_page_65_Picture_136.jpeg)

![](_page_66_Picture_0.jpeg)

### 4-11. Zastosowanie licznika nici bębenka

Licznik nici bębenka (funkcja nr P113) zlicza wykonane ściegi i tym samym pozwala monitorować ilość nici pozostałej na bębenku, co z kolei pozwala na nawinięcie nowej nici na bębenek zanim skończy się poprzednia. Wskazanie licznika zwiększa się o 1 każdorazowo gdy maszyna wykona 10 ściegów (wskazanie licznika na ekranie należy mnożyć x10). Gdy licznik bębenka zakończy zliczanie i osiągnie zadaną wartość docelową, na wyświetlaczu pojawi się ekran wynikowy.

![](_page_66_Figure_3.jpeg)

- za pomocą przycisków  $\Box$   $\Box$   $\Box$  astawić żądaną wartość docelową licznika (podczas operacji szycia następuje zliczanie w górę bieżącej wartości o 1, każdorazowo po wykonaniu 10 ściegów; gdy wartość bieżąca osiągnie zadaną wartość, na wyświetlaczu pojawia się ekran zakończenia zliczania)
- nacisnąć przycisk  $\blacksquare$   $\Theta$ , aby zatwierdzić ustawienie; maszyna przechodzi w tryb szycia normalnego

![](_page_66_Picture_6.jpeg)

bbn-CUP

 aby sprawdzić bieżące wskazanie licznika, przytrzymać wciśnięty przez

trzy sekundy przycisk  $\Box \bullet$  na ekranie szycia normalnego (odczyt licznika: wskazanie licznika x10 = liczba wykonanych ściegów)

- nacisnąć przycisk  $\blacksquare$ , aby powrócić do trybu szycia normalnego
- wykonać operację szycia
- gdy wskazanie licznika wyniesie zero, na wyświetlaczu pojawi się ekran wynikowy, kończący zliczanie
- nacisnąć przycisk **, aby bieżące** wskazanie licznika powróciło do ustawienia przypisanego do funkcji nr P113, a maszyna przeszła w tryb szycia normalnego.

![](_page_67_Picture_0.jpeg)

## 4-12. Inicjowanie danych ustawień funkcji

Dane ustawień funkcji, które są zmieniane w sposób dowolny przez użytkownika, mogą być zapisywane i przechowywane w pamięci. Bieżące dane ustawień funkcji mogą być przywrócone na ww. dane

![](_page_67_Picture_3.jpeg)

Po przytrzymaniu wciśniętego przez trzy

sekundy przycisku  $\bullet$  z poziomu ekranu szycia normalnego, na wyświetlaczu pojawia się ekran ustawień funkcji – patrz: 4-6. Ustawienie funkcji.

![](_page_67_Picture_6.jpeg)

Po przytrzymaniu wciśniętego przez trzy

sekundy przycisku **z poziomu** ekranu ustawień funkcji, dane wszystkich ustawień funkcji zostają zapamiętane i są przechowywane w pamięci, a na wyświetlaczu, na krótko pojawia się ekran zapisu "SAVE".

![](_page_67_Picture_9.jpeg)

Po przytrzymaniu wciśniętego przez sześć

sekund przycisku **U**, pojawia się ekran zatwierdzenia operacji inicjowania danych.

Po naciśnięciu przycisku **album** 8, wszystkie bieżące ustawienia funkcji są inicjowane do ustawień zapisanych wcześniej w pamięci, a maszyna powraca do trybu szycia normalnego.

![](_page_68_Picture_0.jpeg)

## 4-13. Ustawienie blokady na hasło

Istnieje możliwość zablokowania za pomocą hasła możliwości ustawień funkcji wywoływanych poprzez

przytrzymanie wciśniętego przycisku . W tym celu należy:

![](_page_68_Picture_5.jpeg)

- wywołać funkcję nr J14 patrz: 4-6. Ustawienie funkcji
- naciskając przyciski podświetlić pozycję B

![](_page_68_Picture_8.jpeg)

 za pomocą przycisków ustawić czterocyfrowe hasło

#### Uwaga

Warto zapisać sobie ustawione hasło, aby go nie zapomnieć.

- $-$  nacisnąć przycisk  $\Box$  **3**, aby zatwierdzić hasło i powrócić do ekranu szycia normalnego
- jeżeli ustanowione zostało hasło inne niż "0000", po przytrzymaniu przez trzy

![](_page_68_Picture_14.jpeg)

sekundy wciśniętego przycisku **D**, na wyświetlaczu pojawi się ekran wprowadzania hasła, a dopiero później ekran ustawień funkcji

 z poziomu ekranu wprowadzania hasła, podać hasło używając przycisków

![](_page_68_Picture_17.jpeg)

(podane hasło musi być zgodne z tym przypisanym do funkcji nr J14)

jeżeli podane hasło jest prawidłowe, po

naciśnięciu przycisku **komo**, na wyświetlaczu pojawia się aktywny ekran ustawień funkcii.

![](_page_68_Picture_21.jpeg)

![](_page_69_Picture_0.jpeg)

## 4-14. Porty USB

![](_page_69_Picture_2.jpeg)

Urządzenia podłączane do portu USB powinny charakteryzować się wielkością (wartością) prądu zasilania nie wyższą niż wskazana poniżej. W przeciwnym wypadku, maszyna szwalnicza lub podłączone do niej, poprzez port USB urządzenie, mogą zostać uszkodzone lub nie działać prawidłowo.

Wartość (wielkość, natężenie) prądu:

- dla portu USB znajdującego się z boku skrzynki elektrycznej: maksymalnie 1A
- $-$  dla portu USB znajdującego się z boku panela operacyjnego: maksymalnie 0,5A.

![](_page_69_Figure_7.jpeg)

#### Położenie złącza USB

Złącze USB znajduje się w górnej części  $\bullet$  panela operacyjnego oraz na skrzynce elektrycznej <sup>.</sup> Aby umieścić pamięć USB w złączu należy zdjąć osłonę **8** złącza.

Jeżeli napęd USB nie jest używany, złącze USB powinno być bezwzględnie zakryte osłoną <sup>6</sup>, która zapobiega przedostaniu się tam szkodliwego dla mechanizmu kurzu i pyłu.

![](_page_70_Picture_0.jpeg)

# 5. REGULACJA GŁOWICY MASZYNOWEJ

### 5-1. Regulacja synchronizacji pracy igły i chwytacza

![](_page_70_Picture_3.jpeg)

Aby zapobiec urazom ciała w wyniku nagłego uruchomienia się maszyny należy, przed przystąpieniem do poniższych czynności, odłączyć zasilanie i odczekać do momentu całkowitego zatrzymania pracy silnika.

![](_page_70_Figure_5.jpeg)

![](_page_70_Figure_6.jpeg)

![](_page_70_Figure_7.jpeg)

#### Regulacja wysokości ustawienia igielnicy

W celu dokonania regulacji należy:

- obracając koło ręczne ustawić igielnicę w najniższym położeniu
- $-$  poluzować śrubę nastawczą  $\bullet$
- w przypadku igły DB:
- ustawić znacznik liniowy **O** igielnicy  $\bullet$  na wysokości dolnego końca dolnej tulei <sup>o</sup>igielnicy
- $-$  dokręcić śrubę nastawczą  $\bullet$

#### w przypadku igły DA:

- ustawić znacznik liniowy  $\Theta$  igielnicy  $\Theta$  na wysokości dolnego końca dolnej tulei <sup>o</sup>igielnicy
- $-$  dokręcić śrubę nastawczą  $\bullet$

#### Regulacja położenia chwytacza

- W celu dokonania regulacji należy:
- $-$  poluzować trzy śruby nastawcze chwytacza  $\bullet$

#### w przypadku igły DB:

 przekręcając koło ręczne w kierunku normalnym ustawić znacznik liniowy  $\Theta$  na podnoszonej igielnicy <sup>o</sup> na wysokości dolnego końca dolnej tulei  $\bullet$  igielnicy

#### w przypadku igły DA:

- przekręcając koło ręczne w kierunku normalnym ustawić znacznik liniowy  $\bullet$  na podnoszonej igielnicy <sup>o</sup> na wysokości dolnego końca dolnej tulei <sup>O</sup>igielnicy
- ustawić czubek  $\bullet$  chwytacza na wysokości osi symetrii igły <sup>O</sup>
- ustawić prześwit wielkości 0,04-0,1mm pomiędzy igłą i chwytaczem
- dokręcić trzy śruby nastawcze chwytacza.

#### Uwaga

Jeżeli prześwit pomiędzy czubkiem chwytacza i igłą jest mniejszy od wskazanego powyżej, czubek chwytacza może ulec uszkodzeniu. Jeżeli natomiast prześwit będzie zbyt duży, może wystąpić przepuszczanie ściegów.

![](_page_71_Picture_0.jpeg)

## 5-2. Regulacja docisku nici igłowej

![](_page_71_Picture_2.jpeg)

Aby zapobiec urazom ciała w wyniku nagłego uruchomienia się maszyny należy, przed przystąpieniem do poniższych czynności, odłączyć zasilanie i odczekać do momentu całkowitego zatrzymania pracy silnika.

![](_page_71_Picture_4.jpeg)

Docisk (zacisk) nici igłowej zmniejsza ilość nici igłowej zbierającej się na spodniej stronie szytego materiału przy jednoczesnym zachowaniu stabilności szycia, działając również jak tradycyjny odrzutnik nici (wiper).

Zacisk przytrzymujący nić ułatwia manewrowanie przy punkcie wejścia igły oraz pracę różnych dodatkowych urządzeń (nasadek) wykorzystywanych przy punktach wejścia igły.

![](_page_71_Picture_7.jpeg)

Aby włączyć lub wyłączyć zacisk nici igłowej

![](_page_71_Picture_9.jpeg)

należy nacisnąć przycisk . Na aktualny stan funkcji wskazuje piktogram wyświetlany w części C ekranu. Widoczny w przykładzie piktogram oznacza, że zacisk nici jest włączony.

#### Uwaga

Jeżeli przełącznik pamięci "Obroty wsteczne i igła w górę po obcięciu nici" jest załączony, długość nici igłowej pozostałej po obcięciu, zwiększa się. W takim przypadku, zacisk nici igłowej powinien być wyłączony (OFF).
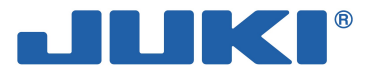

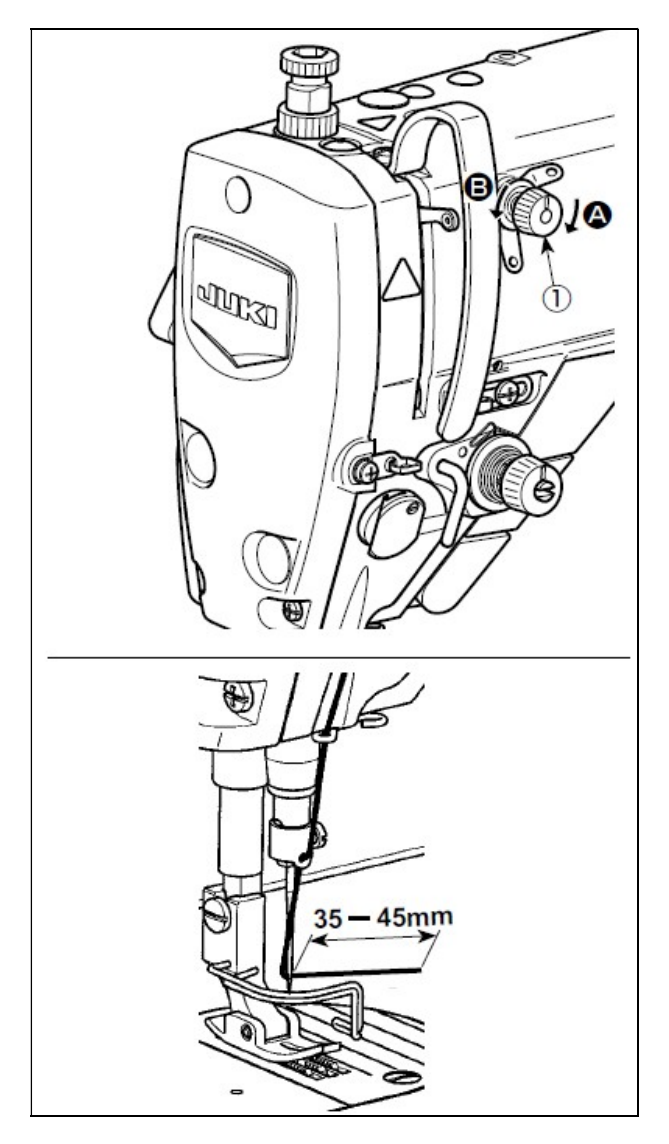

### Regulacja długości pozostałej nici igłowej

Długość nici igłowej pozostałej przy igle powinna wynosić od 35 do 45mm (dla modelu S i H).

W celu dokonania regulacji należy przekręcić nakrętkę <sup>1</sup> naprężacza nici nr 1:

- zgodnie z kierunkiem ruchu wskazówek zegara (w kierunku  $\bullet$ ), aby zmniejszyć długość nici pozostałej za igłą po obcięciu nici
- przeciwnie do kierunku ruchu wskazówek zegara (w kierunku  $\Theta$ ), aby zwiększyć długość nici pozostałej za igłą po obcięciu nici.

### Uwaga

Ryzyko wystąpienia pętelkowania nici na spodniej stronie szytego materiału zmniejszane jest poprzez skrócenie długości nici za igłą. Wówczas jednak nić igłowa może łatwo wyślizgiwać się z oczka igły. Aby temu zapobiec należy zmniejszyć prędkość na początku szycia.

### Problemy, które mogą wystąpić na początku szycia:

- zrywanie się nici igłowej przy stosowaniu nici cienkiej lub delikatnej
- $-$  nieprawidłowe układanie się nici na spodniej stronie szytego materiału
- zrywanie się nici igłowej przy rozpoczynaniu szycia od krawędzi materiału np. szycie materiału przy nici igłowej na spodniej stronie materiału.

W przypadku wystąpienia któregokolwiek z powyższych problemów zaleca się zmniejszyć siłę docisku stopki na początku szycia tak, aby nić igłowa była swobodnie zwalniana spomiędzy stopki i materiału (zalecana siła docisku na poziomie 30N tj. 3kg lub mniejsza).

Siłę docisku stopki oraz prędkość szycia należy tak dostosować, aby zapobiec niewydolności mechanizmu transportu na skutek "podskakiwania" lub innych anomalii ruchu stopki dociskowej. Prawidłowość ustawień należy potwierdzić wykonując próbne przeszycie.

Aby zminimalizować ryzyko zrywania nici igłowej oraz zapewnić sprawne układanie nici na spodniej stronie materiału należy na początku szycia podnieść stopkę dociskową na minutę (parametr P161 należy ustawić na "1" oraz odpowiednio dobrać wartość parametrów P162, P164 oraz P165).

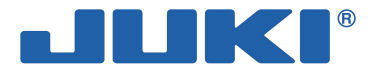

#### Uwaga

Wielkość wzniosu stopki dociskowej nad płytkę ściegową jest różna w zależności od grubości materiału szytego elementu oraz siły docisku stopki. Przed rozpoczęciem szycia właściwego należy dokładnie zweryfikować warunki.

Zwiększenie czasu podniesienia stopki przy jednoczesnym ustawieniu jej dużej siły docisku, generuje hałas podczas pracy maszyny. Parametry odnoszące się do czasu podniesienia oraz siły docisku stopki należy zatem regulować sprawdzając stan nici igłowej.

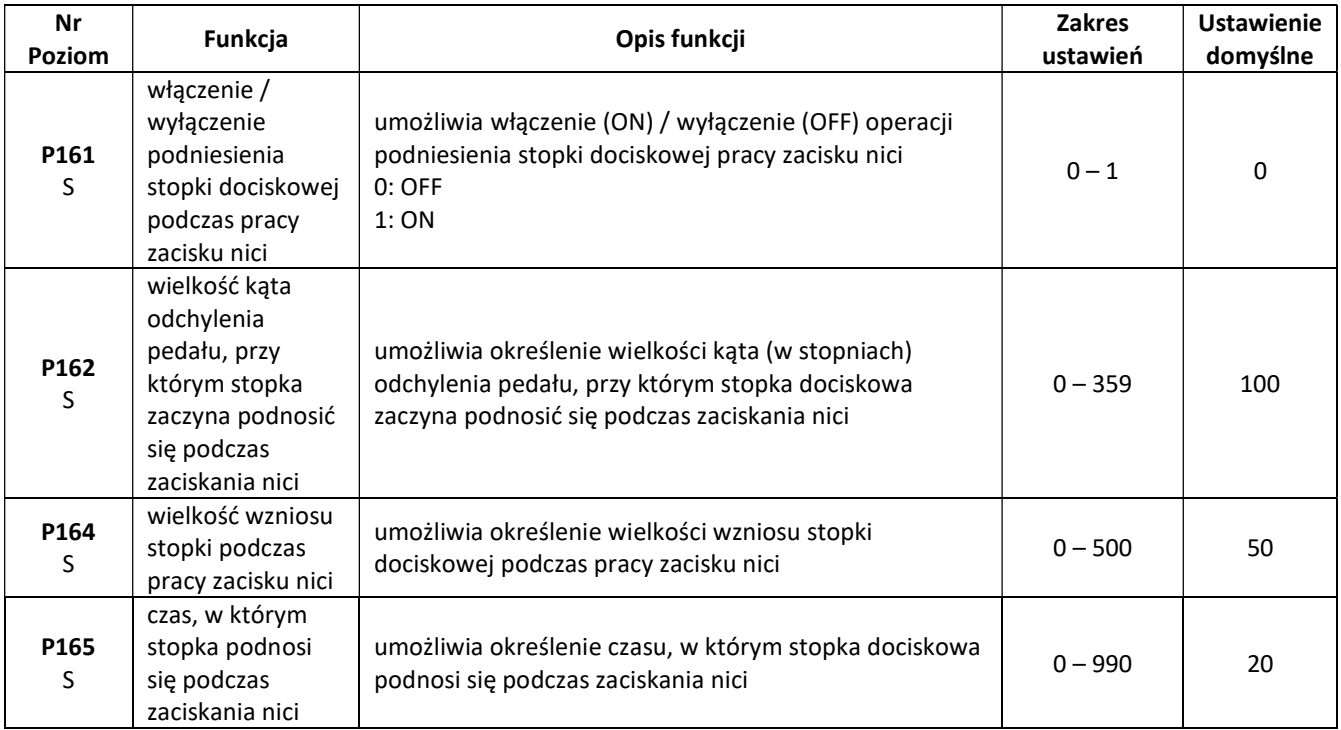

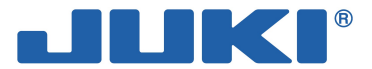

## 5-3. Regulacja obcinacza nici

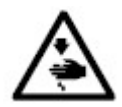

Aby zapobiec urazom ciała w wyniku nagłego uruchomienia się maszyny należy, przed przystąpieniem do poniższych czynności, odłączyć zasilanie i odczekać do momentu całkowitego zatrzymania pracy silnika.

### 5-3-1. Sprawdzenie synchronizacji krzywki obcinania nici

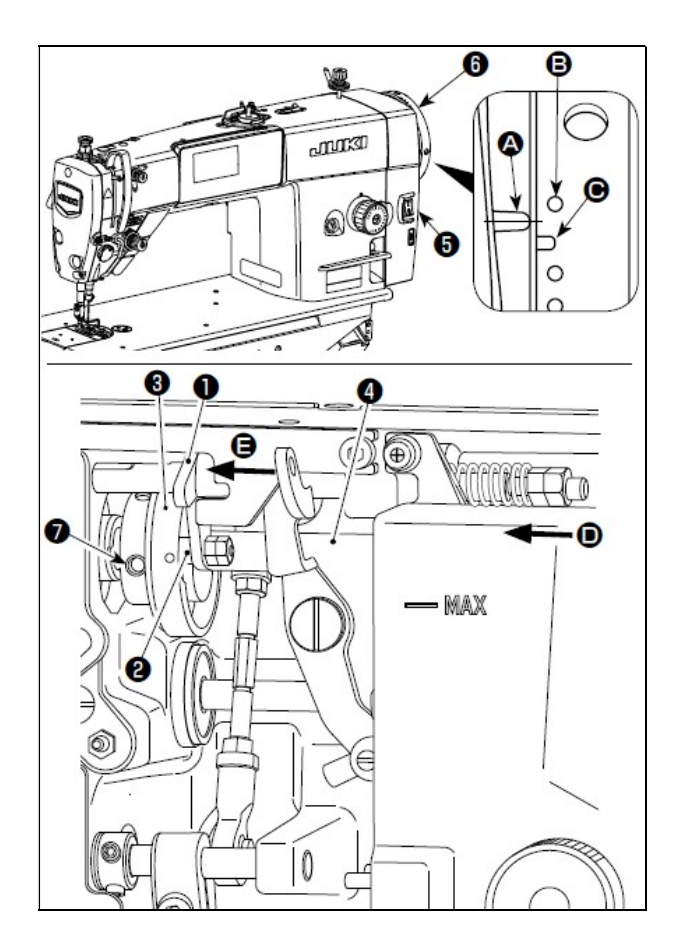

Celem regulacji krzywki obcinacza nici jest ustawienie znacznika liniowego @ znajdującego się na osłonie <sup>S</sup> skrzynki elektrycznej, na wysokości odcinka pomiędzy bezbarwnymi znacznikami punktowymi  $\mathbf \Theta$  i  $\mathbf \Theta$  na kole recznym  $\mathbf \Theta$ .

W celu sprawdzenia synchronizacji krzywki obcinania nici należy:

- odchylić głowicę maszynową
- $-$  obrócić koło ręczne  $\bullet$  w normalnym kierunku tak, aby dźwignia podciągacza nici nieznacznie podniosła się nad swój górny martwy punkt
- $-$  palcami docisnąć element  $\bullet$  krzywki w lewo (w kierunku  $\Theta$ ), aby wpasować wałek  $\Theta$  w rowek  $\Theta$  na krzywce <sup>*o*</sup> obcinacza nici
- $-$  obrócić koło ręczne  $\bullet$  w kierunku przeciwnym do normalnego, do oporu (dalszy obrót koła recznego wprawiłby w ruch element  $\bullet$  krzywki)
- sprawdzić czy znacznik liniowy  $\bullet$  na osłonie  $\bullet$ skrzynki elektrycznej, znajduje się na wysokości odcinka pomiędzy bezbarwnymi znacznikami punktowymi  $\mathbf{\Theta}$  i  $\mathbf{\Theta}$  na kole recznym  $\mathbf{\Theta}$ .

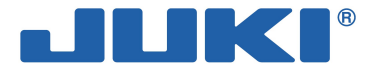

Krzywkę  $\bullet$  obcinacza nici należy obrócić w kierunku wskazanym strzałką aż zewnętrzny kraniec rowka $\bullet$ krzywki obcinacza nici dotknie wałka <sup>@</sup> i się zatrzyma. W tym położeniu należy dokręcić śrubę nastawczą <sup>@</sup> krzywki.

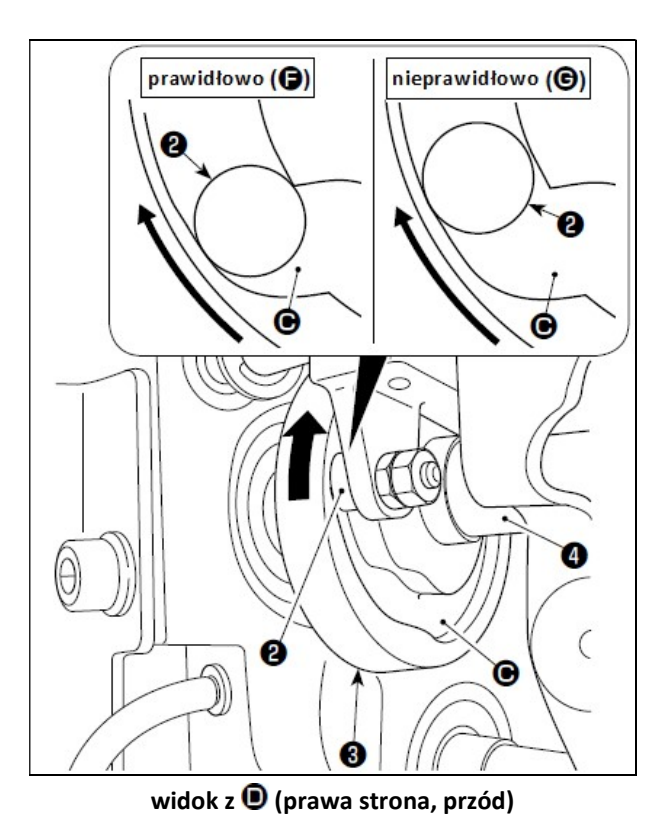

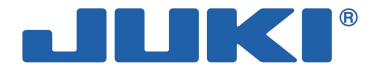

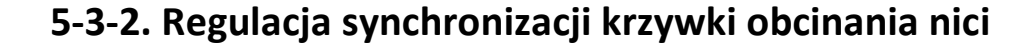

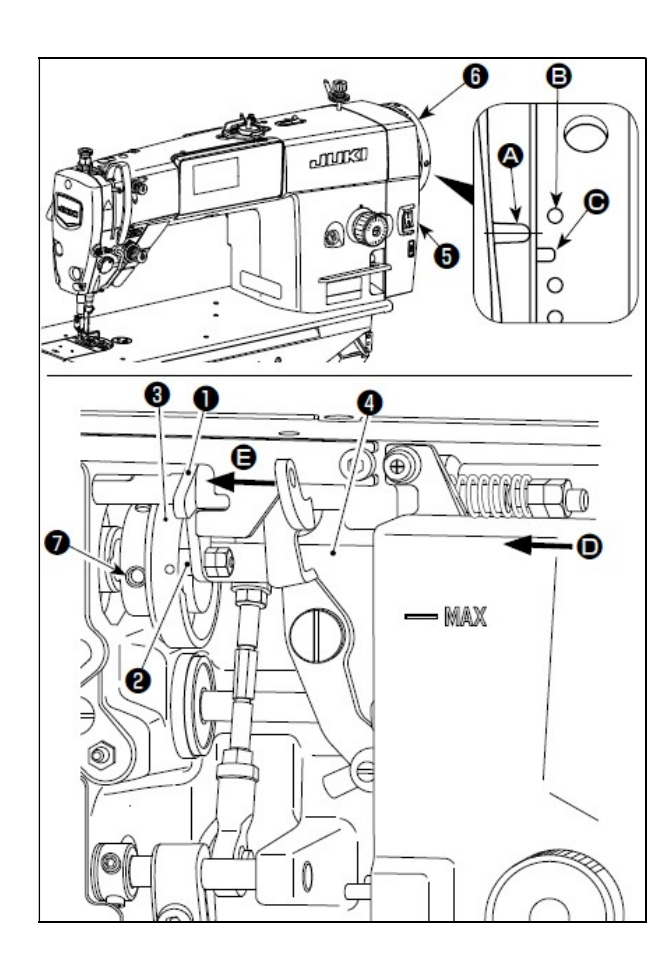

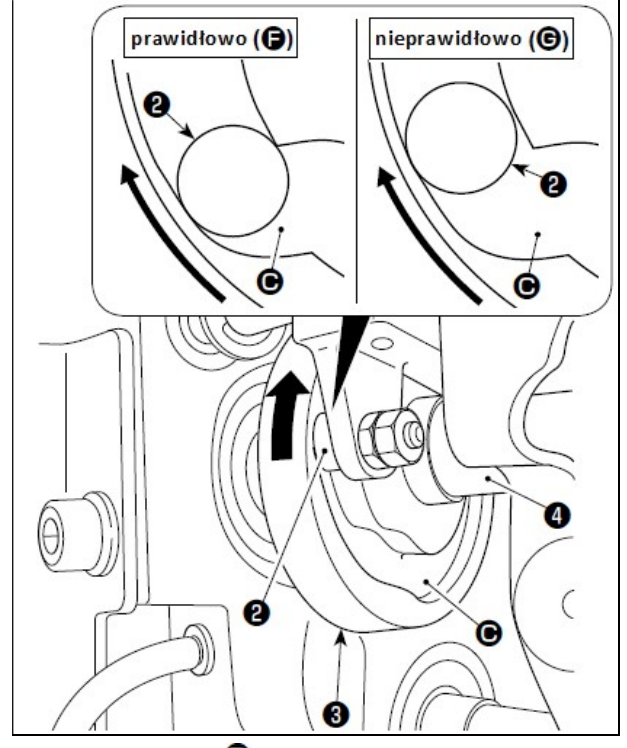

widok z  $\bullet$  (prawa strona, przód)

W celu dokonania regulacji synchronizacji krzywki obcinania nici należy:

- odchylić głowicę maszynową
- poluzować śruby nr 1 i 2 na śrubie nastawczej  $\bullet$ krzywki obcinania nici we wskazanej kolejności
- $-$  ustawić znacznik liniowy  $\bullet$  na osłonie  $\bullet$  skrzynki elektrycznej, w jednej linii z bezbarwnym znacznikiem punktowym $\Theta$  na kole ręcznym  $\Theta$
- docisnąć element  $\bullet$  krzywki w lewo (w kierunku **(a)**, aby wpasować wałek <sup>o</sup> w krzywkę <sup>o</sup> obcinacza nici
- $-$  palcami obrócić krzywkę  $\bullet$  obcinania nici przeciwnie do normalnego kierunku obrotów wałka  $\bullet$  napędzającego mechanizm transportu, do oporu, ale nie obracając samego wałka
- dokręcić śruby nr 1 i 2 na śrubie nastawczej  $\bullet$ krzywki obcinania nici we wskazanej kolejności, dociskając jednocześnie krzywkę <sup>o</sup> obcinania nici do wałka <sup>9</sup>.

Krzywkę <sup>O</sup> obcinacza nici należy obrócić w kierunku wskazanym strzałką aż zewnętrzny kraniec rowka **W** krzywki obcinacza nici dotknie wałka <sup>●</sup> i się zatrzyma. W tym położeniu należy dokręcić śrubę nastawczą • krzywki.

#### Uwaga

Punkt ustawienia w prostej linii pomiędzy krzywką **O** obcinacza nici i wałkiem **O** znajduje się w położeniu  $\bullet$ , od którego element  $\bullet$  krzywki zaczyna się przesuwać. Położenie  $\bullet$ , w którym krzywka  $\Theta$  obcinacza nici dotyka wałka  $\Theta$  po raz pierwszy podczas regulacji, nie jest prawidłowym położeniem dla ustawienia w linii (wyrównania).

Korygując synchronizację w czasie krzywki obcinacza nici należy zachować szczególną ostrożność, gdyż regulacja ta w znaczącym stopniu wpływa na synchronizację w czasie rozkładania się pętelek.

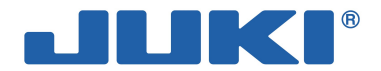

### 5-3-3. Sprawdzenie noża

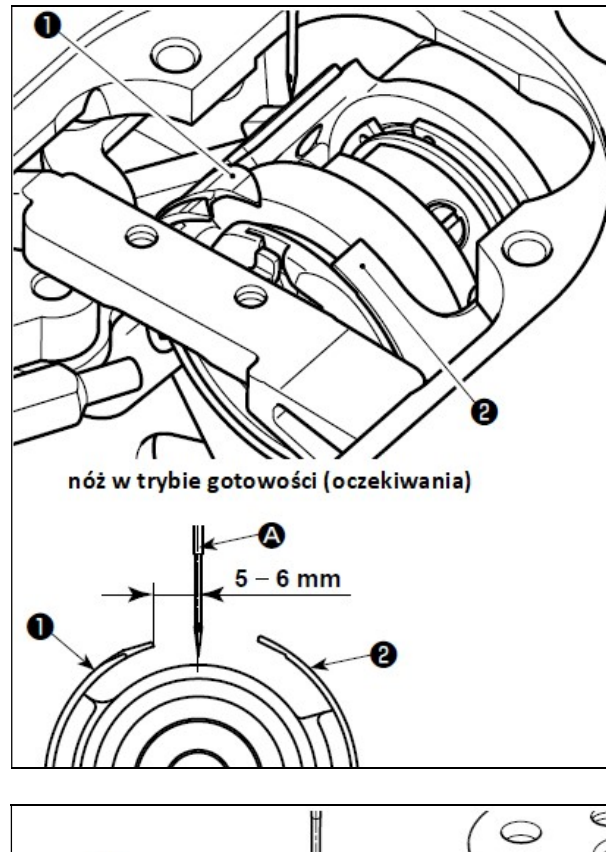

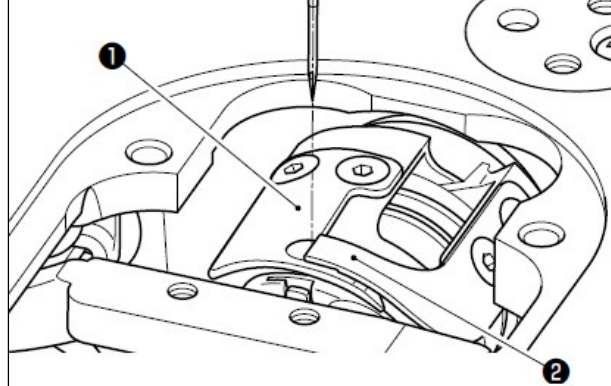

ustawienie w jednej linii głównej części noża rozciągającego pętelki nici i noża obcinacza nici

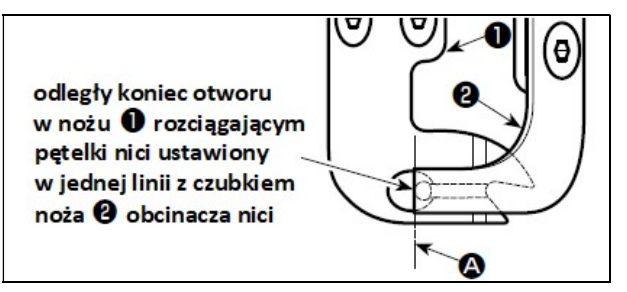

#### Uwaga

Nić igłowa może być obcinana zbyt krótko. Dzieje się tak w przypadku użycia nici z włókien, przy których proces formowania pętelek jest niestabilny lub gdy operacja obcinania nici wykonywana jest w położeniu gdzie nie ma materiału. Wówczas należy zwiększyć (ponad ustawienie standardowe) skok sprężyny podciągacza nici.

W celu sprawdzenia noża należy:

- upewnić się, że zasilanie jest wyłączone (OFF)
- zdjąć rozstaw (stopkę dociskową, płytkę ściegową i ząbki transportu) z obszaru przy igle
- $-w$  trybie gotowości (oczekiwania) noża  $\bullet$ rozciągającego pętelki nici, odległość pomiędzy osią symetrii igły  $\bullet$ , a czubkiem noża  $\bullet$  powinna wynosić 5-6mm.

#### Uwaga

Jeżeli odległość pomiędzy nożem <sup>o</sup> rozciągającym petelki nici a osią symetrii igły **o** zostanie zmniejszona, pętelki nici mogą kolidować z nożem <sup>0</sup>. Patrz także: 5-3-4. Regulacja noża.

Celem regulacji położenia w jednej linii noża <sup>O</sup> rozciągającego pętelki nici i noża <sup>o</sup> obcinacza nici (odległego końca otworu w nożu  $\bullet$  i czubka noża ) jest ich prawidłowe ustawienie, również w jednej linii, z osią symetrii igły  $\bullet$ .

### Uwaga

Jeżeli noże – rozciągający pętelki i obcinacza nici, nie będą znajdować się w jednej linii z osią symetrii igły  $\bullet$ , zwiększy się ilość nici pozostałej na materiale po obcięciu nici.

Wielkość nachodzenia noża <sup>O</sup> rozciągającego pętelki i noża <sup>o</sup> obcinacza nici powinna wynosić 2-2,5mm (dla modelu H: 2,5-3mm) mierząc od osi symetrii igły $\bullet$ .

#### Uwaga

Jeżeli wielkość nachodzenia pomiędzy nożami będzie niewystarczająca, nić nie będzie prawidłowo obcinana. Patrz także: 5-3-4. Regulacja noża.

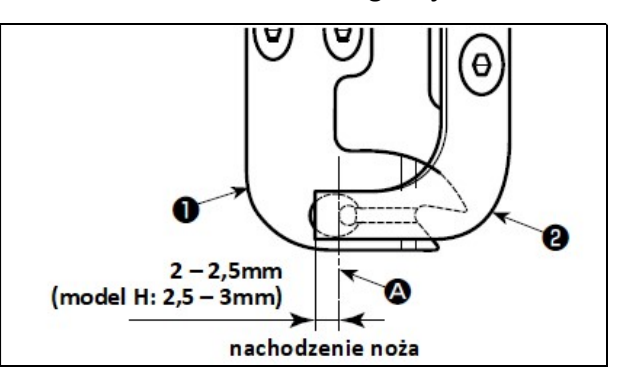

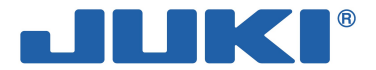

### 5-3-4. Regulacja noża

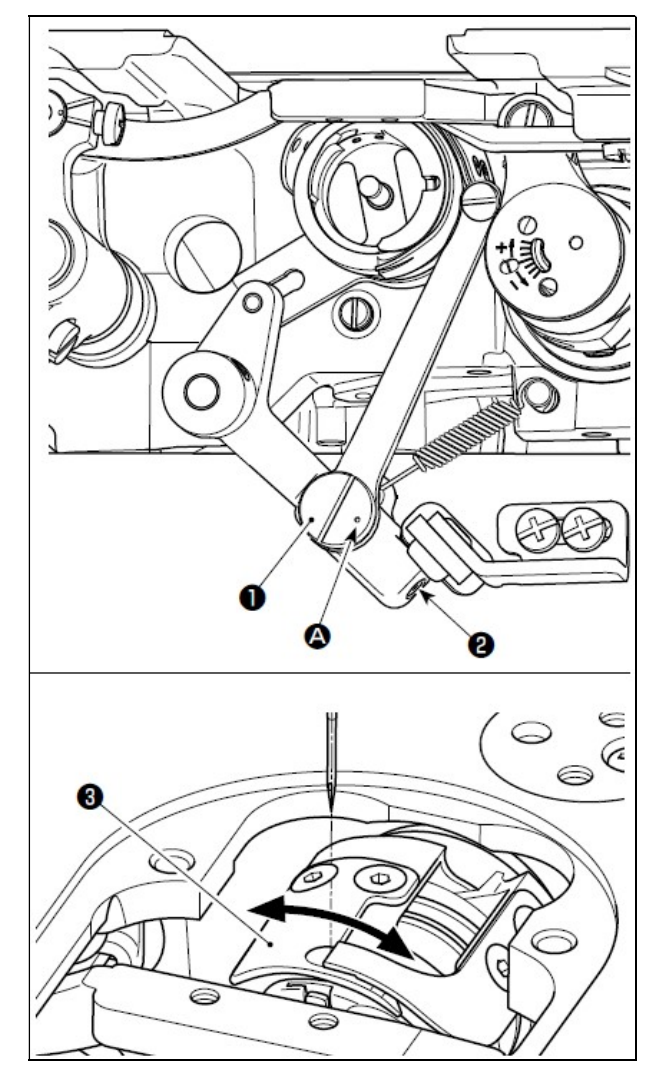

W celu dokonania regulacji noża należy:

- upewnić się, że zasilanie jest wyłączone (OFF)
- zdjąć rozstaw (stopkę dociskową, płytkę ściegową i ząbki transportu) z obszaru przy igle
- odchylić głowicę maszynową
- $-$  poluzować dwie śruby nastawcze  $\bullet$  na sworzniu mimośrodu noża rozciągającego pętelki nici
- przy pomocy płaskiego śrubokręta, przekręcić sworzeń <sup>O</sup>mimośrodu noża rozciągającego pętelki nici, aby precyzyjnie ustawić położenie obrotu noża <sup>O</sup>rozciągającego pętelki nici
- po dokonaniu regulacji, dokręcić dwie śruby nastawcze <sup>o</sup> na sworzniu mimośrodu noża rozciągającego pętelki nici.

#### Uwaga

Regulację położenia znacznika punktowego <sup>0</sup> na sworzniu <sup>O</sup> mimośrodu noża rozciągającego pętelki nici należy dokonywać tylko od strony operatora.

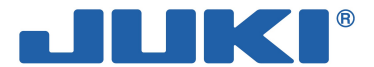

## 5-4. Regulacja położenia blokady głównego wałka

### Uwaga

Jeżeli po operacji obcięcia nici, niebieska linia znacznika na pokrętle ręcznym jest zbyt daleko od niebieskiej linii znacznika na osłonie, należy dokonać regulacji kąta głowicy maszynowej według poniższej procedury.

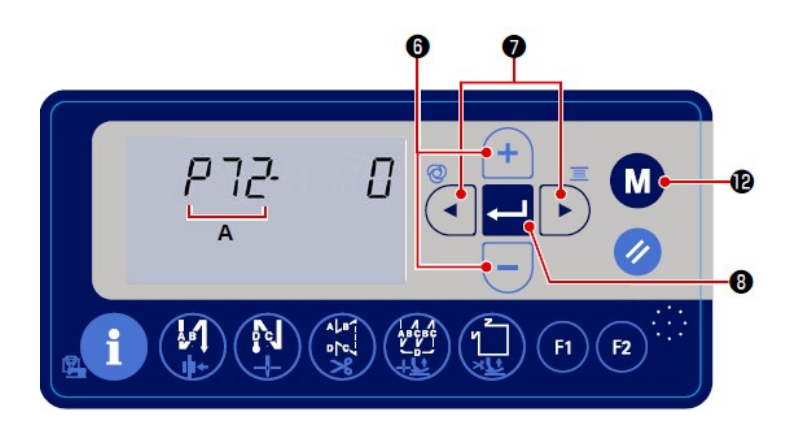

W celu dokonania regulacji kąta ustawienia głowicy maszynowej należy:

 z poziomu ekranu szycia normalnego, przytrzymać wciśnięty przez trzy

sekundy przycisk <sup>1</sup>2 – na ekranie pojawi się ekran ustawień funkcji

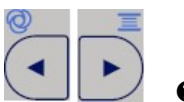

 naciskając przyciski podświetlić pozycję A – numer ostatnio wybieranej funkcji zacznie migać

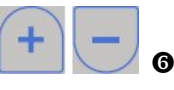

 za pomocą przycisków ustawić funkcję nr P72

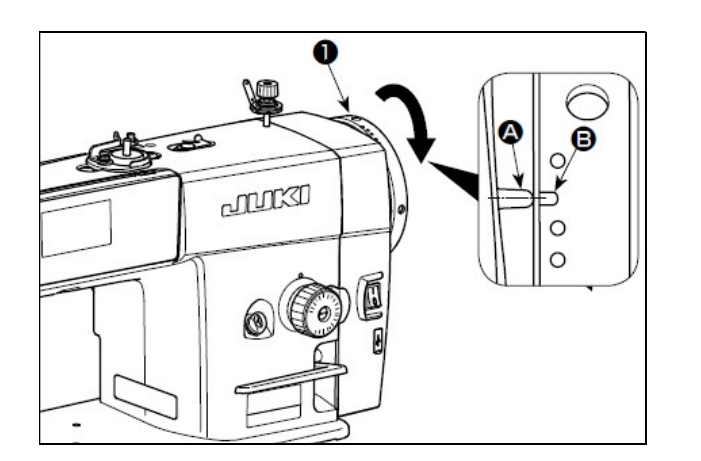

 przekręcając koło ręczne w kierunku normalnym, ustawić znacznik liniowy na osłonie skrzynki elektrycznej, w jednej linii ze znacznikiem liniowym $\bigcirc$  na kole ręcznym

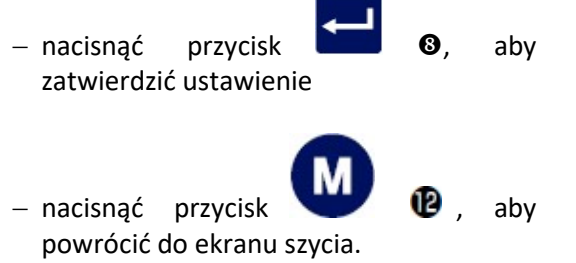

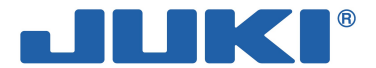

## 5-5. Ostrzeżenie informujące o braku smaru

### 5-5-1. Ostrzeżenie o braku smaru

Smarowanie maszyny należy wykonać każdorazowo po pojawieniu się komunikatu o błędzie smarowania. Jeżeli ilość smaru zmniejszy się np. w wyniku czyszczenia maszyny, należy niezwłocznie zaaplikować smar.

Jeżeli maszyna szwalnicza wykonała określoną ilość ściegów lub minął czas między kolejnymi okresami smarowania, na wyświetlaczu panela operacyjnego pojawi się komunikat ostrzegawczy dotyczący smarowania – E220 "Grease shortage warning". Oznacza on brak smaru i konieczność jego zaaplikowania w oznaczone miejsca na maszynie. Ostrzeżenie to wyświetlane jest przez trzy sekundy po włączeniu zasilania. Na tym etapie, nawet jeżeli maszyna nie zostanie nasmarowana, komunikat ostrzegawczy zniknie po trzech sekundach i będzie można kontynuować pracę na maszynie jeszcze przez pewien okres czasu.

#### Uwaga

Po pojawieniu się komunikatu ostrzegawczego E220 należy zaaplikować smar w oznaczone miejsca na maszynie.

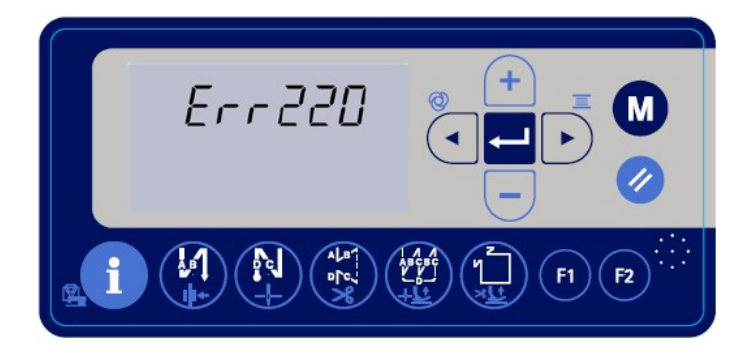

Procedura resetowania błędu (zerowanie N15) – patrz: 5-5-3. Sposób zerowania (resetowania) błędu wynikającego z braku smaru.

### 5-5-2. Błąd – brak smaru

Jeżeli maszyna będzie obsługiwana przez dłuższy czas przy jednoczesnym ignorowaniu polecenia smarowania (komunikatu E220), na wyświetlaczu pojawi się komunikat o błędzie smarowania – E221 "Grease shortage error", który automatycznie blokuję pracę maszyny.

Jeżeli na wyświetlaczu pojawi się komunikat o błędzie smarowania E221, należy bezwzględnie zaaplikować smar w wyznaczone miejsca maszyny. Następnie należy przeprowadzić procedurę resetowania błędu.

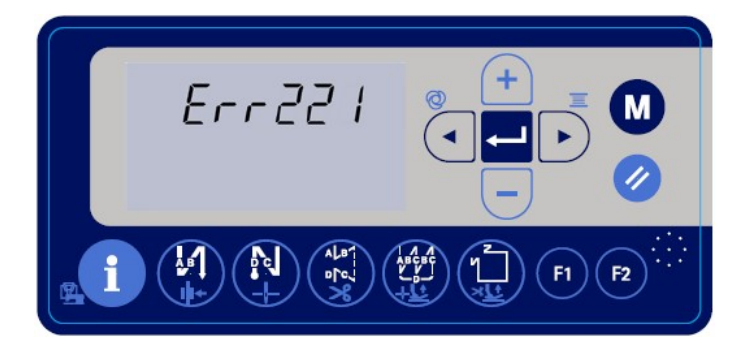

Procedura resetowania błędu (zerowanie N15) – patrz: 5-5-3. Sposób zerowania (resetowania) błędu wynikającego z braku smaru.

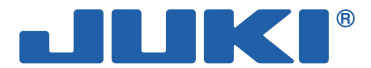

### 5-5-3. Sposób zerowania (resetowania) błędu wynikającego z braku smaru

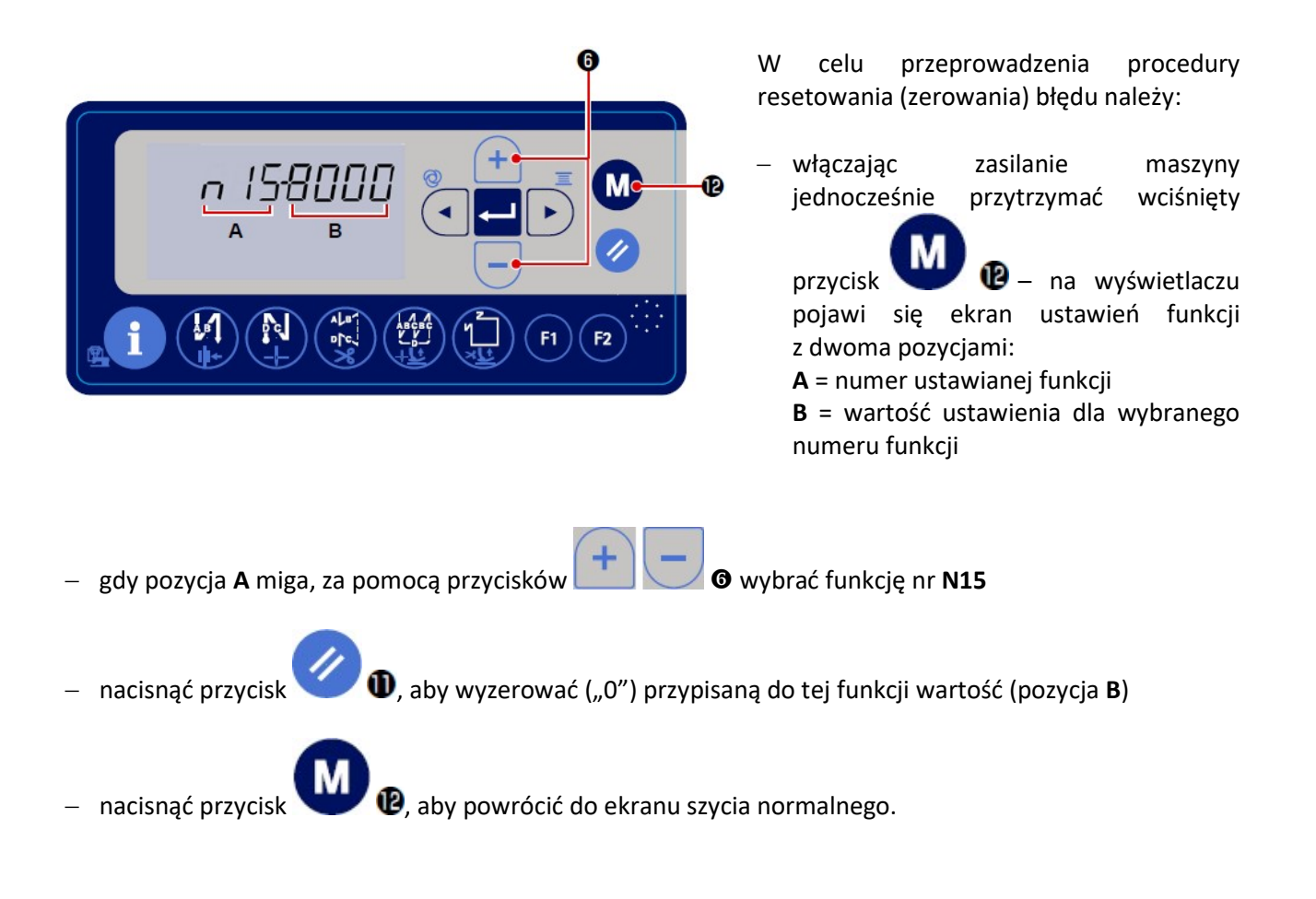

Powyższa procedura umożliwia zresetowanie błędu smarowania i przywrócenie normalnego działania maszyny. Maszyna będzie pracować normalnie aż minie okres do kolejnej konserwacji.

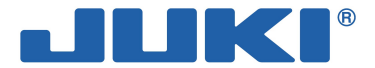

## 5-6. Utylizacja baterii

### Uwaga

Panel operacyjny posiada wbudowaną baterię, która umożliwia działanie zegara, gdy zasilanie jest odłączone. Zużytą baterię należy zutylizować zgodnie z obowiązującymi w danym regionie przepisami.

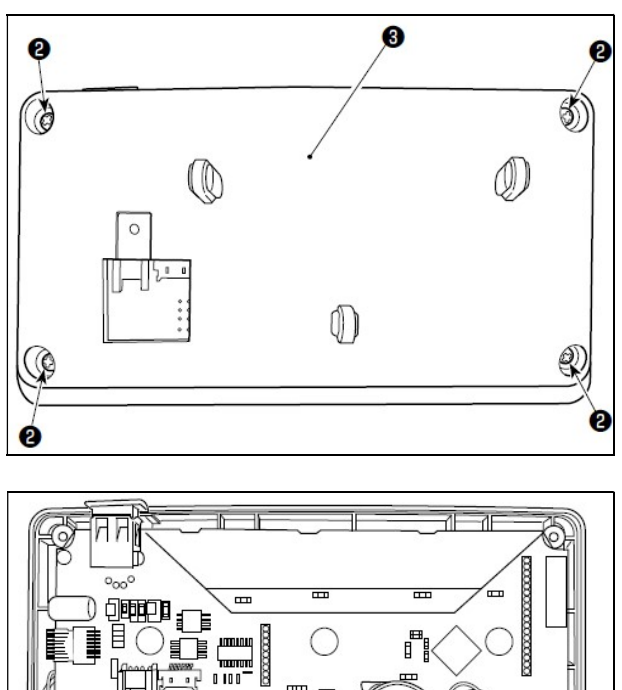

 $\mathbb{m}$ m<br>mm

Ø CR2450

 $-$  poluzować wkręty  $\bullet$  na tylnej powierzchni panela operacyjnego – wyjąć kasetkę <sup>6</sup>

bateria od zegarka:  $\bullet$ , typ: CR2450

wyciągnąć złączkę w kierunku A

W celu wyjęcia baterii należy:

zdjąć panel operacyjny z maszyny

 wyjąć całą baterię wraz z jej kasetką z płytki drukowanej (bateria jest zamocowana na płytce za pomocą dwustronnej taśmy klejącej).

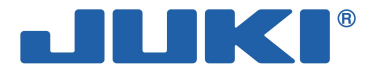

# 6. KONSERWACJA MASZYNY

### 6-1. Czyszczenie maszyny

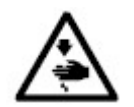

Aby zapobiec urazom ciała w wyniku nagłego uruchomienia się maszyny należy, przed przystąpieniem do poniższych czynności, odłączyć zasilanie i odczekać do momentu całkowitego zatrzymania pracy silnika.

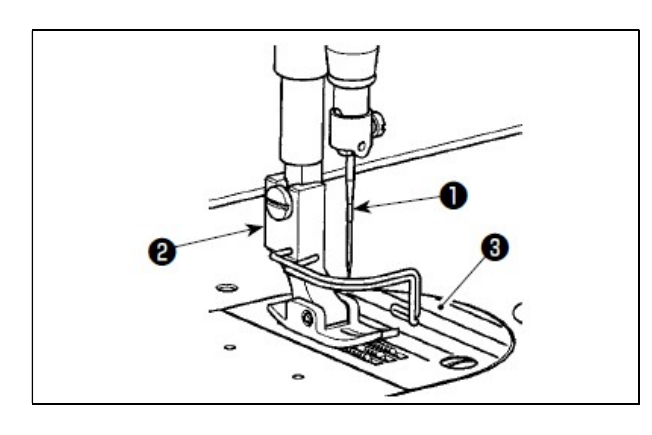

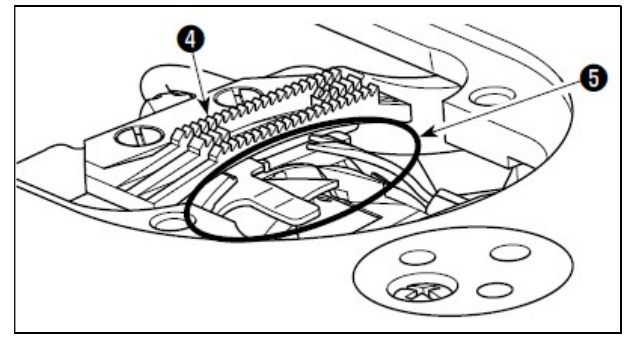

W celu wyczyszczenia głowicy maszynowej należy:

- zdjąć igłę  $\bullet$ , stopkę dociskową  $\bullet$  oraz płytkę ściegową <sup>6</sup>

 za pomocą miękkiej szczoteczki lub szmatki usunąć kurz i zanieczyszczenia nagromadzone na ząbkach transportu @ oraz obcinaczu nici @

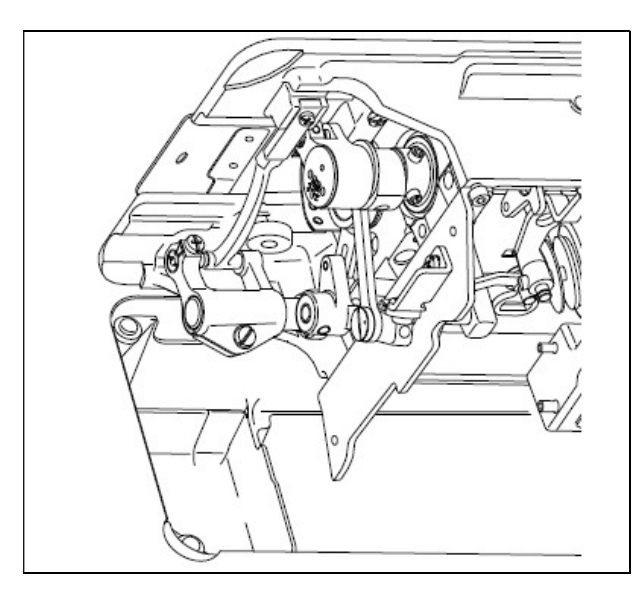

- odchylić głowicę maszynową i miękką szmatką wytrzeć brud z okolic bębenka, sprawdzając czy nie ma zadrapań
- szmatką usunąć pył i olej znajdujące się pod osłoną przy chwytaczu.

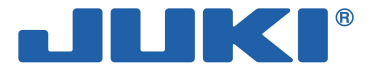

## 6-2. Aplikowanie smaru

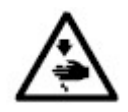

Aby zapobiec urazom ciała w wyniku nagłego uruchomienia się maszyny należy, przed przystąpieniem do poniższych czynności, odłączyć zasilanie i odczekać do momentu całkowitego zatrzymania pracy silnika.

### Uwaga

Smarowanie maszyny należy wykonać niezwłocznie każdorazowo po wyemitowaniu charakterystycznego sygnału dźwiękowego. Jeżeli maszyna używana jest w trudnych warunkach, zaleca się uzupełnianie smaru raz w roku.

W miejsca przeznaczone do smarowania smarem, nie należy aplikować oleju.

Nie należy aplikować zbyt dużej ilości smaru, gdyż jego nadmiar może wyciekać z osłony podciągacza nici oraz z igielnicy.

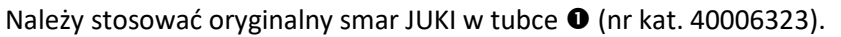

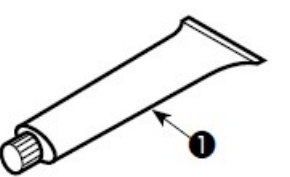

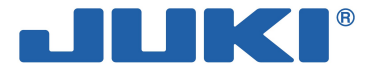

## 6-3. Aplikowanie smaru na dolną tuleję igielnicy

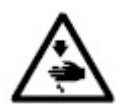

Aby zapobiec urazom ciała w wyniku nagłego uruchomienia się maszyny należy, przed przystąpieniem do poniższych czynności, odłączyć zasilanie i odczekać do momentu całkowitego zatrzymania pracy silnika.

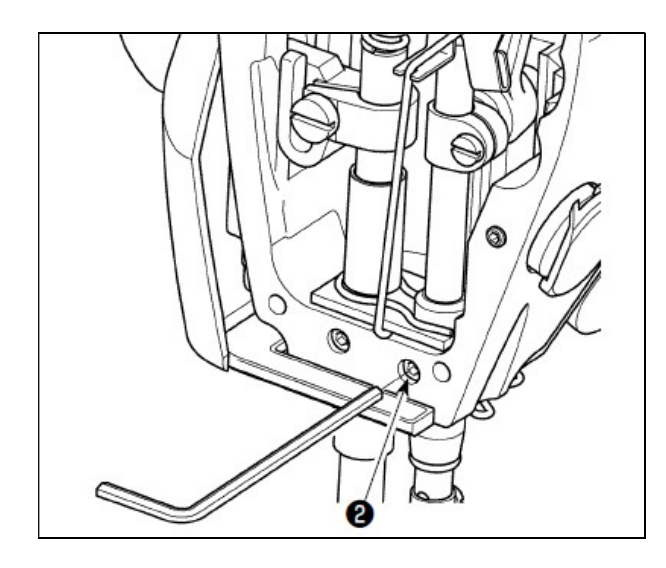

### Uwaga

Smar należy aplikować przy zainstalowanej igielnicy.

W celu zaaplikowania smaru na dolną tuleję igielnicy należy:

- zdjąć płytę czołową
- za pomocą klucza sześciokątnego, odkręcić śrubę na dolnej tulei igielnicy (tylko w modelu DDL-8000A-PMS)

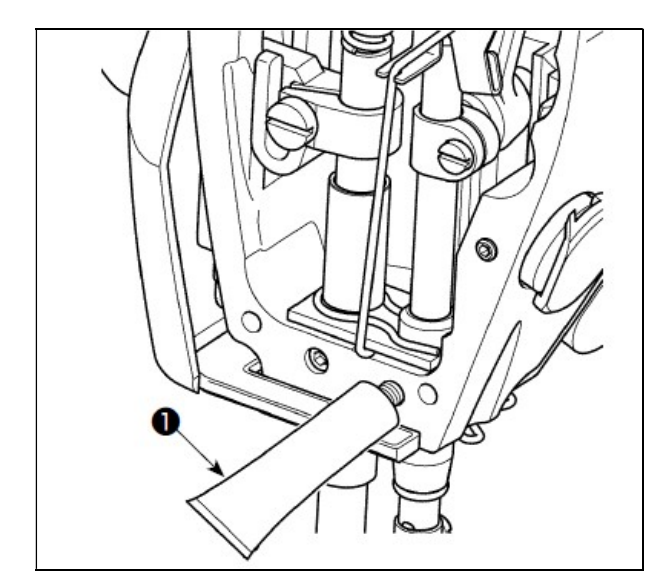

- $-$  odkręcić tubkę ze smarem  $\bullet$
- wcisnąć smar z tubki  $\bullet$  w otwór tak, aby smar wypłynął
- wcisnąć nadmiar smaru w otwór dokręcając śrubę
- wytrzeć nadmiar smaru z obszaru otworu.

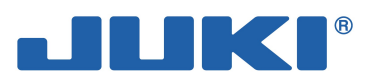

# 7. KODY BŁĘDÓW

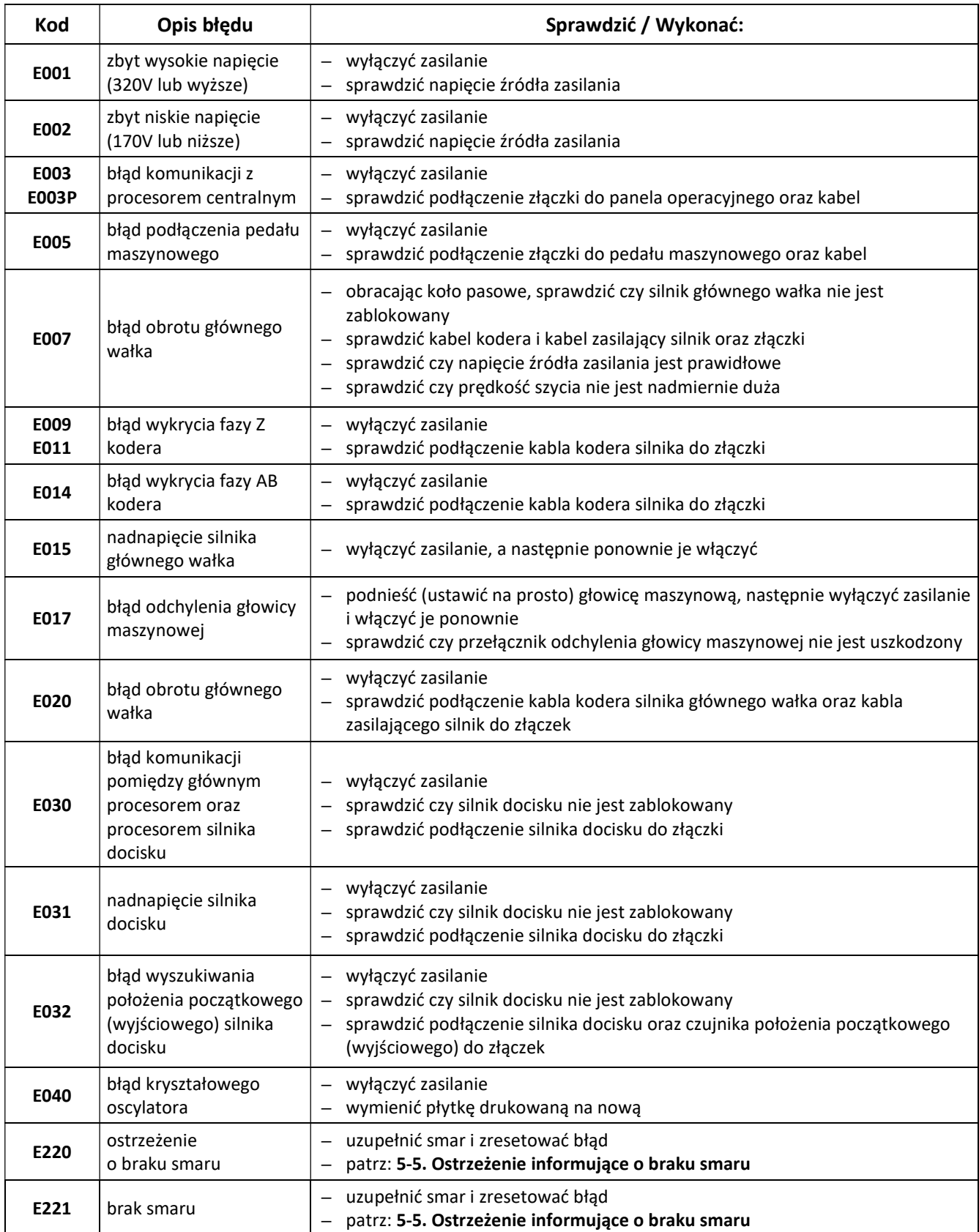